# **SIEMENS**

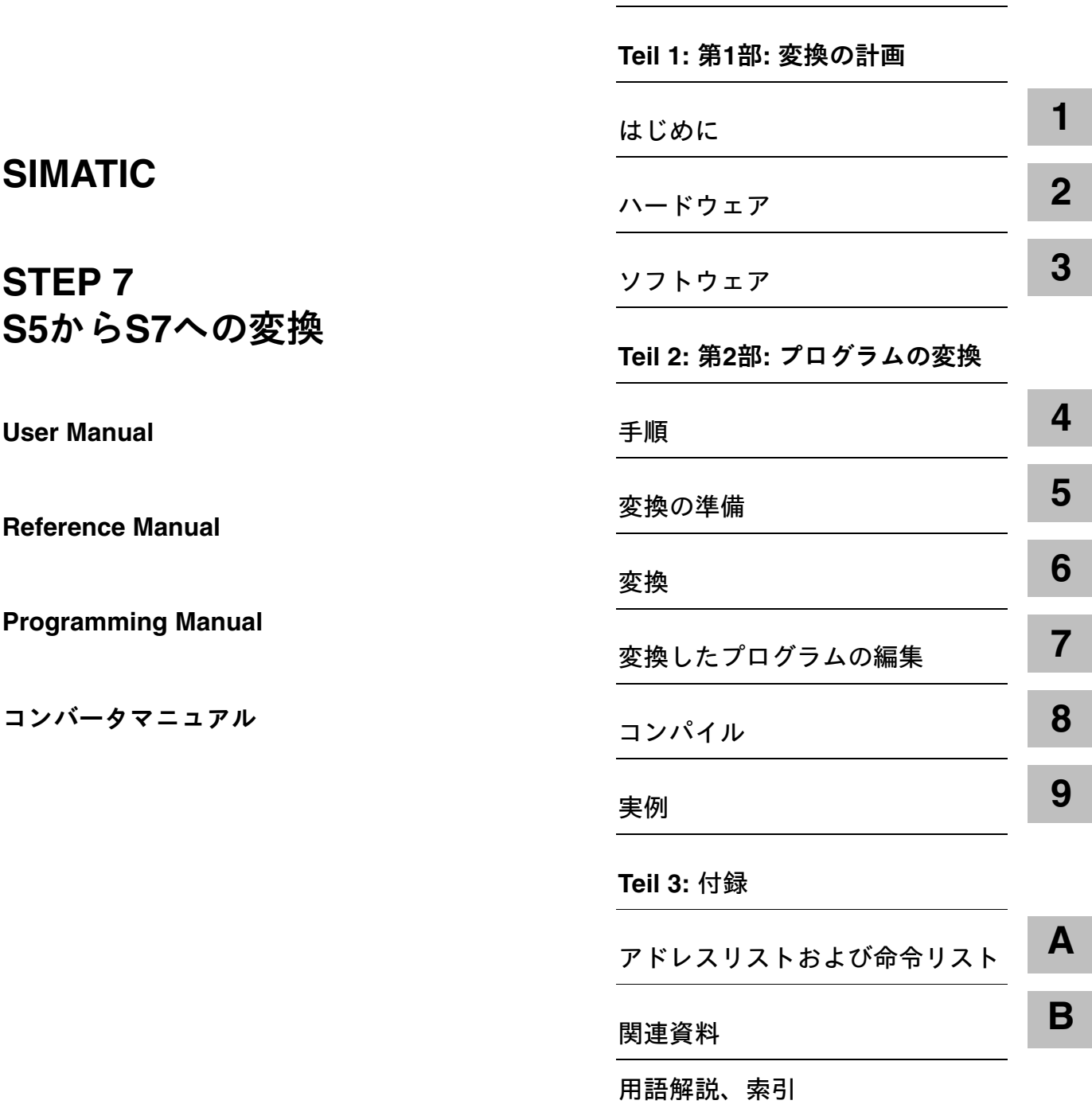

まえがき、目次

**C79000-G7076-C551-01**

安全の手引き

このマニュアルには、ユーザの安全を守るため、また、製品や接続された機 器を保護するために守らなければならない注意事項が記載されています。注 意事項は三角形の警告マークで強調されており、危険度によって次のような 等級に分類されています。

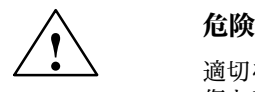

適切な注意が払われない場合、極めて高い可能性で、人に致命傷あるいは重 傷を及ぼしたり、機器に重大な損傷を与える恐れがあります。

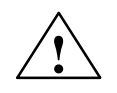

# 警告

適切な注意が払われない場合、人に致命傷あるいは重傷を及ぼしたり、機器 に重大な損傷を与える恐れがあります。

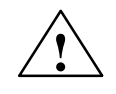

**!** ੲ͠ ૭ॅƸੲ͠ƚಾǝǚƸƒۀ࢛¿ࣚƹࡎїǠԻNJƥƭǘ¿ӰԂƹৢࡎǠƖǙ 恐れがあります。

## ੲ

製品とその取り扱い方法や、マニュアルの該当部分に関する重要な情報を記 載しています。

機器/システムのセットアップと操作は、必ずこのマニュアルに従って行わな くてはいけません。機器の取り付けと作業は、必ず資格のあるスタッフが 行ってください。資格のあるスタッフとは、安全基準に従って機器とシステ ムの配線と接地を行う資格のあるスタッフです。 資格のあるスタッフ

正しい用途

以下の点に注意して下さい。

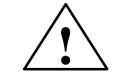

## 警告

この製品とそのコンポーネントは、カタログまたは説明書に記載されている 用途にのみ使用可能であり、またシーメンスが許可あるいは推薦するメー カーの機器やコンポーネントとの接続においてのみ使用可能です。

この製品は、輸送、保管、セットアップ、取り付けが正しく行われ、適切な 操作とメンテナンスが行われた場合にのみ、安全かつ正確に機能します。

商標

## **SIMATIC と SINEC は、SIEMENS AGの登録商標です。**

第三者が、このマニュアルに記載されている商標に属する名称を許可なく使 用した場合、商標権を侵害する可能性があります。

### **Copyright** . **Siemens AG 1997 All rights reserved Disclaimer of Liability**

The reproduction, transmission or use of this document or its contents is not permitted without express written authority. Offenders will be liable for damages. All rights, including rights created by patent grant or registration of a utility model or design, are reserved.

Siemens AG Bereich Automatisierungstechnik Industrial Automation Systems Postfach 4848, D-90327 Nuernberg

## Siemens Aktienaesellschaft **bei Einer aus Erstellt aus ersternte Einer Erstell**schaft

We have checked the contents of this manual for agreement with the hardware and software described. Since deviations cannot be precluded entirely, we cannot guarantee full agreement. However, the data in this manual are reviewed regularly and any necessary corrections included in subsequent editions. Suggestions for improvement are welcomed.

 $@$  Siemens  $AG$  1997 Subject to change without prior notice.

# まえがき

- 目的 このマニュアルは、S5 プログラムを S7 プログラムに変換する方法を説 明しています。この説明に従えば、以下を実行できます。
	- 既存の S5 プログラムを S7 プログラムに変換し、必要に応じてこれら を手動で編集する
	- 変換済みの S7 ファンクション (以前の S5 標準ファンクションブロッ ク) を S7 プログラムに組み込む
- 既存の S5 プログラムを S7 で使用するプログラマを対象としています。 対象読者
- このマニュアルは、STEP 7 プログラミングソフトウェアのバージョン4.0 適用範囲 に適用されます。

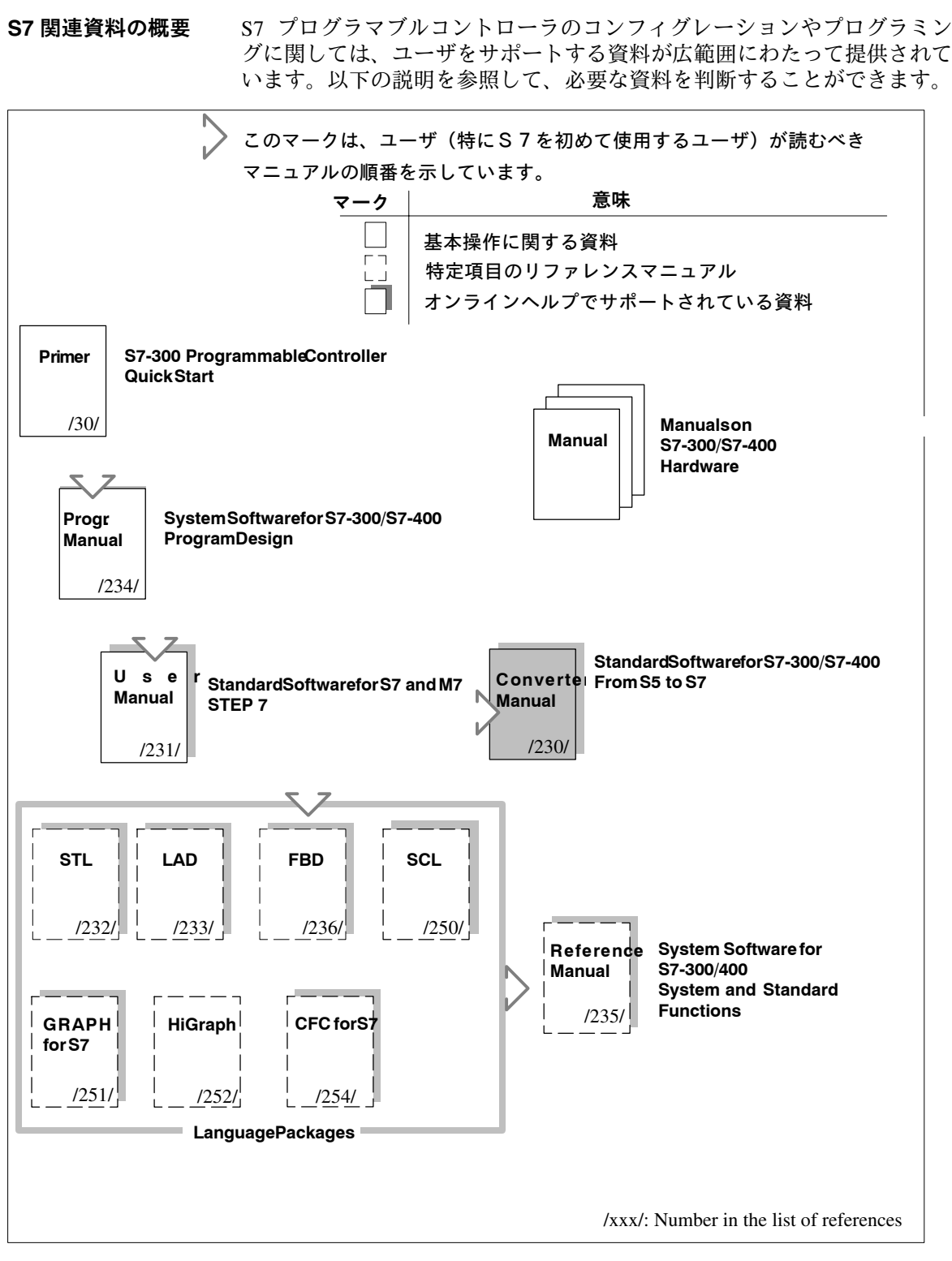

図 1-1 S7 関連資料の概要

# 表 1-1 S7 関連資料の概要

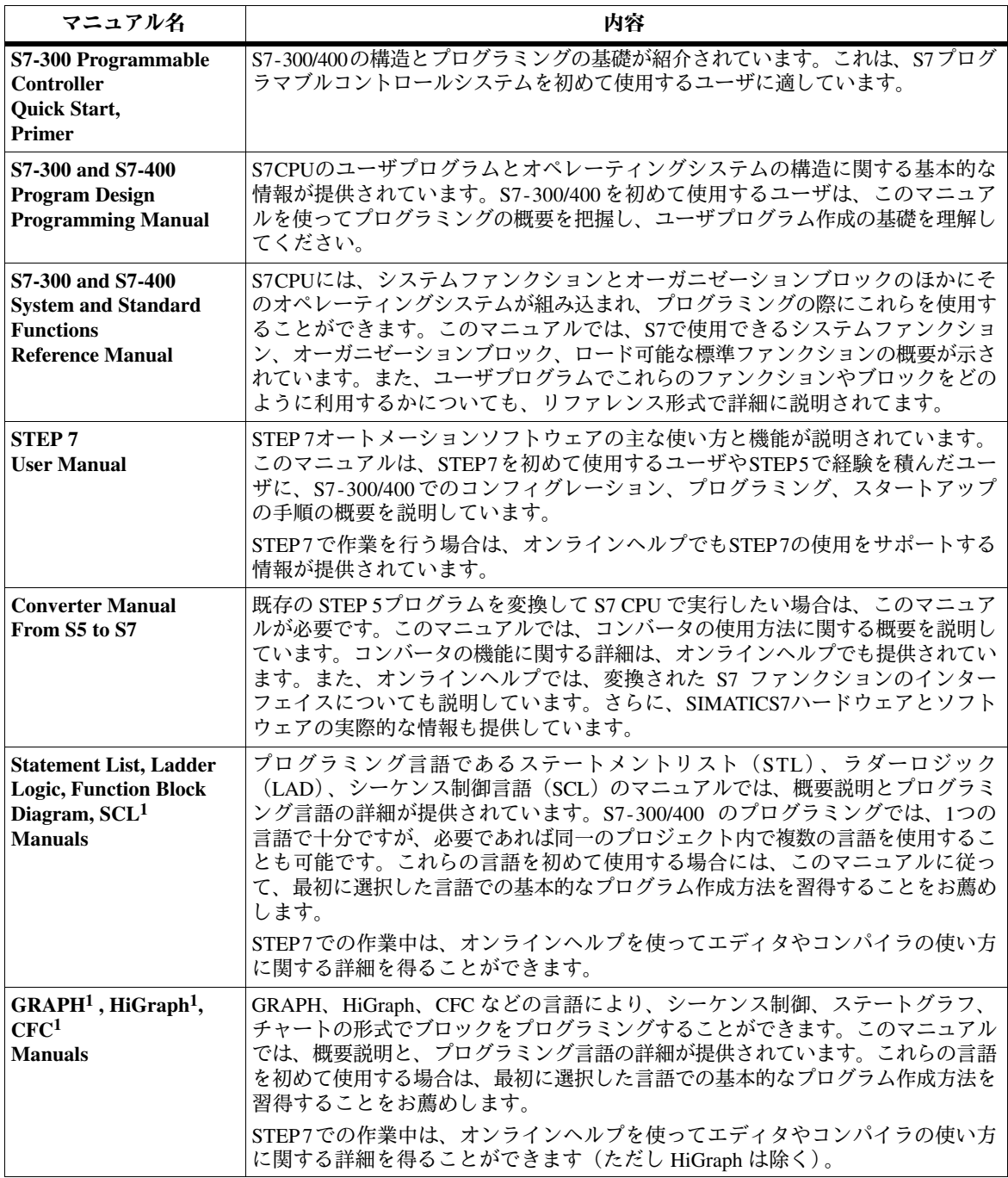

1 S7-300/S7-400 のシステムソフトウェアのオプショナルパッケージ

このマニュアルを使用するには、S7 プログラムに関する知識が必要で す。これについては、「Programming Manual **/234/**」で説明されています。 さらに、「User Manual 1231/1 に記載されている標準ソフトウェアを習得 している必要があります。 このマニュアルの 構成

このマニュアルは以下のように構成されています。

- 第1部 (第1~3章) では、S5 から S7 への変換を計画する方法を説明 します。
- 第2部 (第4~9章) では、コンバータを使ってプログラムを変換する 方法を説明します。
- 第9章では応用例を説明します。
- · 付録はリファレンスセクションで、すべての STL 命令 (国際表記と SIMATIC 表記) をリストします。
- 用語解説では重要な用語を説明します。
- 索引により、重要な項目を素早く簡単に見つけることができます。
- その他の関連マニュアルは、マニュアルの部品番号をスラッシュ /.../ で囲 んで示してあります。この番号により、本マニュアルの巻末にあるリファ レンスセクションでマニュアル名を確認することができます。 関連マニュアル
- 本書のソフトウェアの説明について、本書やオンラインヘルプでは解決で きない疑問点がありましたら、最寄りの Siemens の担当部署までご連絡 ください。連絡先につきましては、/70/ や /100/ の付録、カタログ、ある いは Compuserve (go autforum) で調べることができます。また、下 記のホットラインでもご質問を受け付けています その他のサポート

Tel. (+49) (911) 895 7000 (Fax 7001)

このマニュアルについてご質問またはご意見がある場合は、巻末のコメン ト用紙にご記入になり、用紙に記載の住所までお送りください。その際、 アンケートにもお答えいただければ幸いです。

弊社では、SIMATIC S7 オートメーションシステムを初めてご使用になる 方のためのトレーニングコースを多数開催しています。詳細につきまして は、最寄りのトレーニングセンターまたは中央トレーニングセンターまで お問い合わせください。

D-90327 Nuremberg, Tel. (+49) (911) 895-3154.

このマニュアルは旧マニュアル名「Converting S5 Programs」から名称変 更されたものです。他のマニュアルでは、この旧マニュアル名が使用され ていたり、あるいは単に「Converter Manual」と記載されている場合があ ります。 注記

# 目次

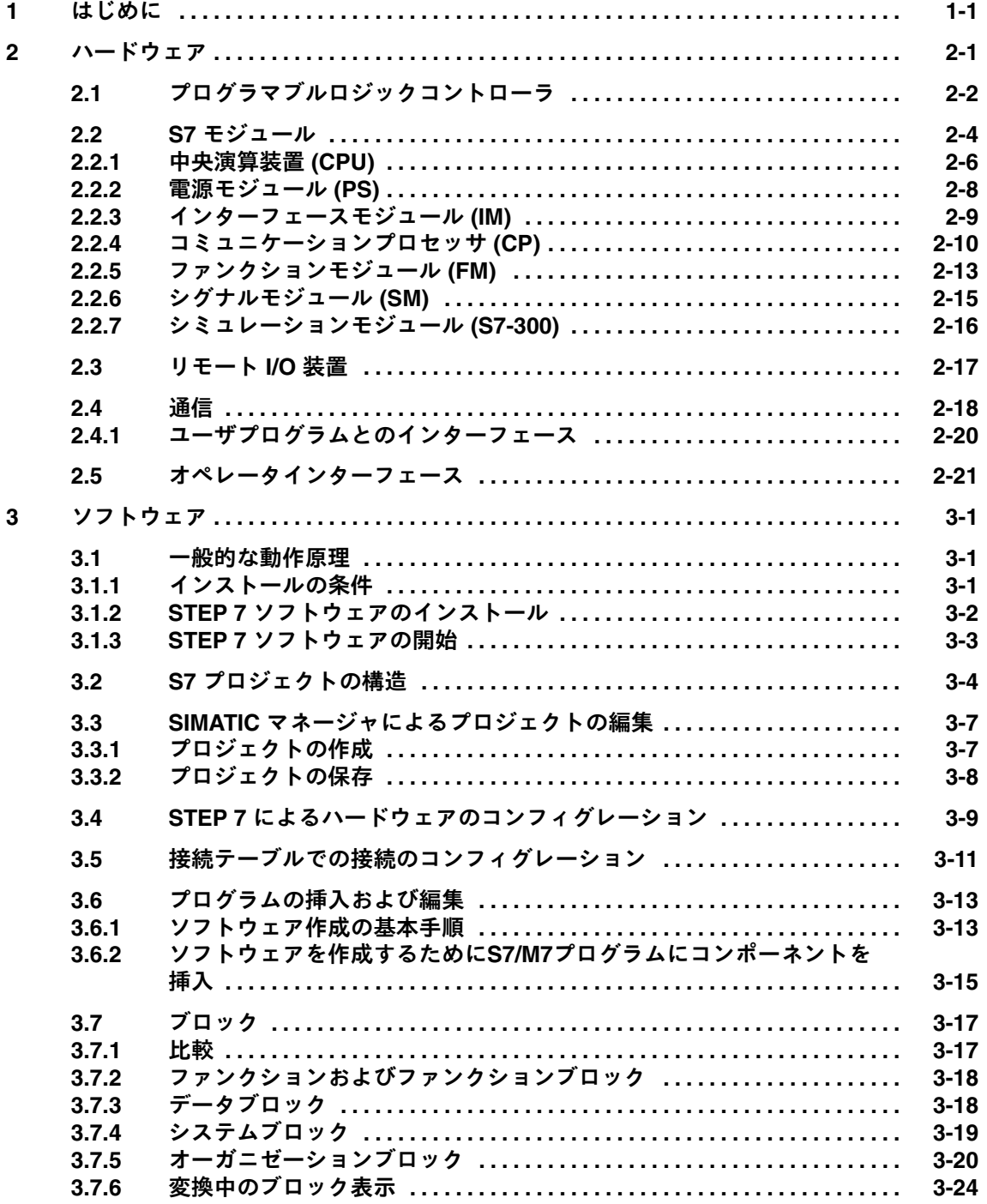

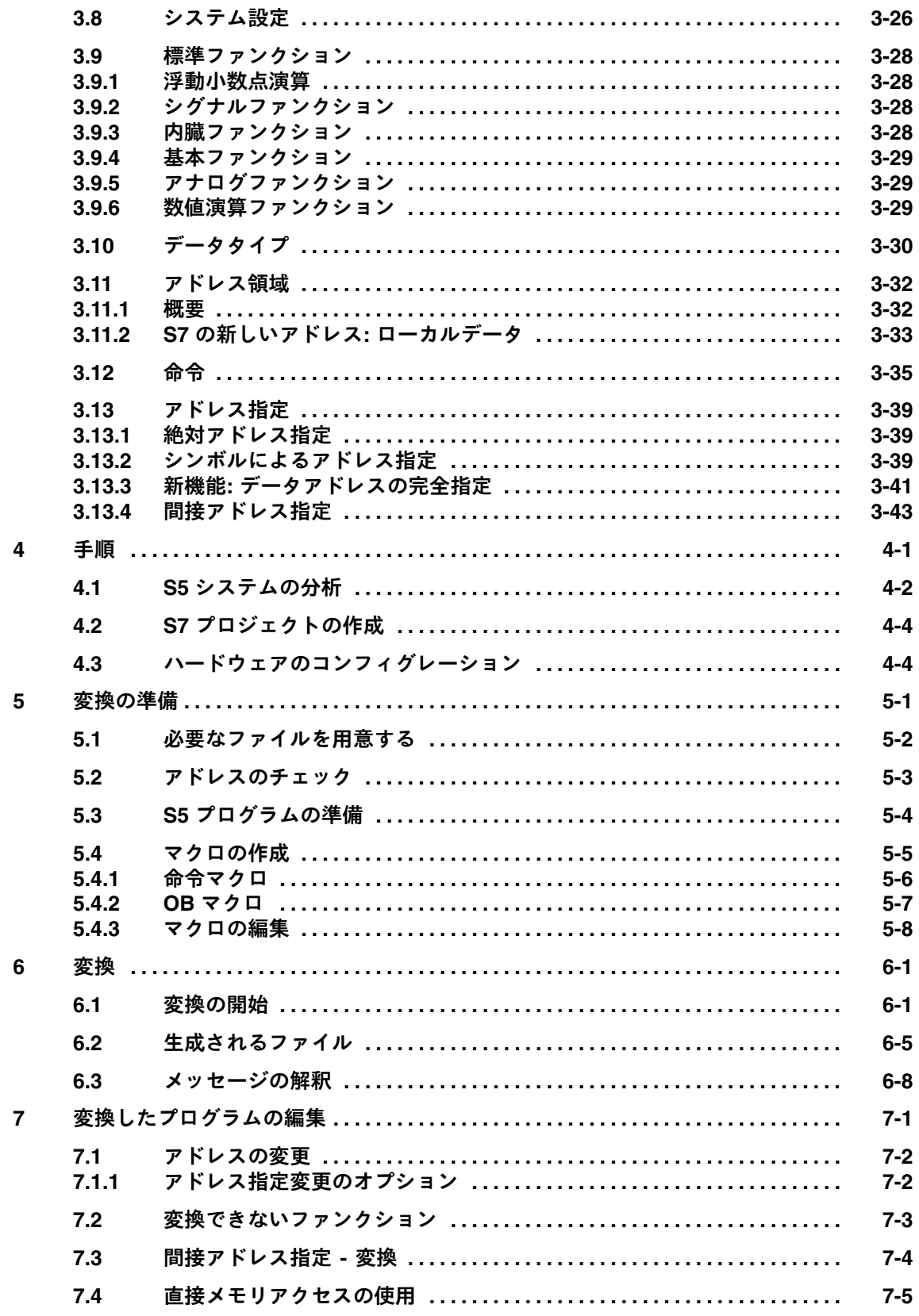

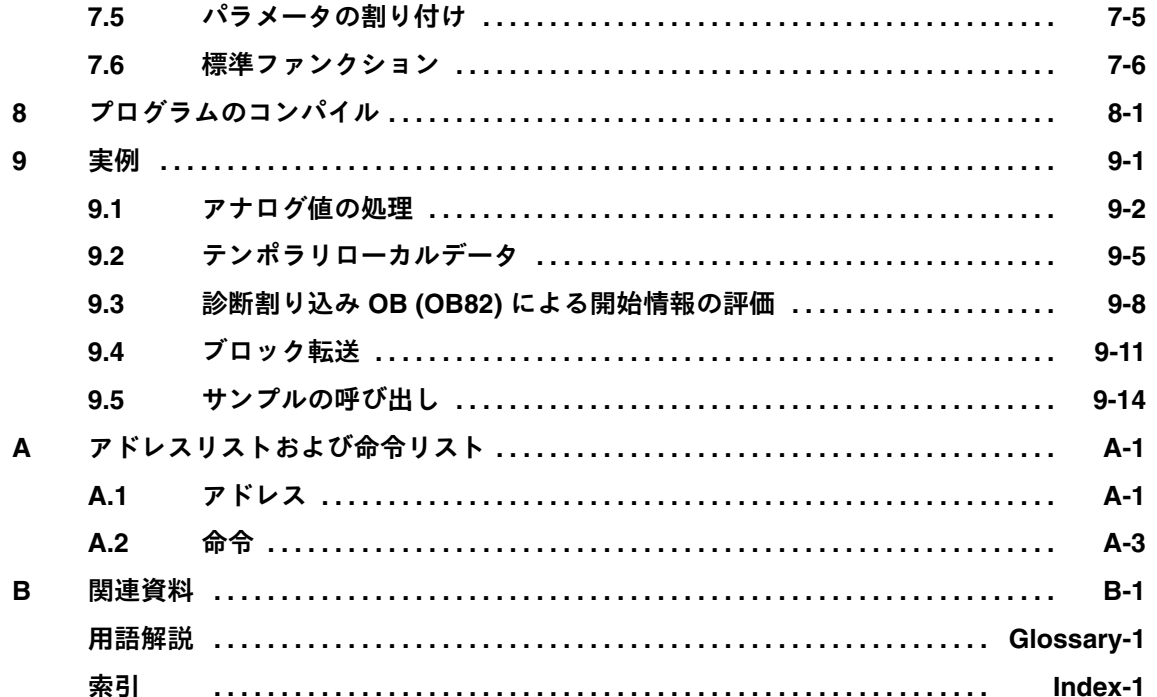

From S5 to S7, Converter Manual<br>C79000-G7076-C551-01

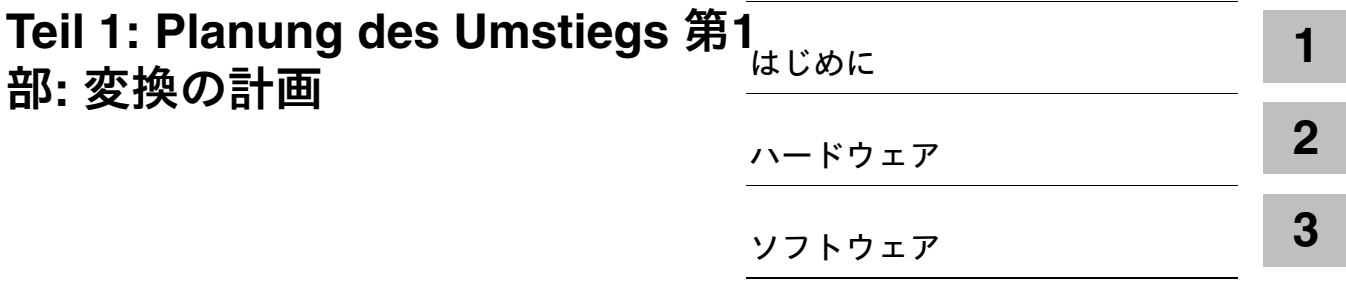

From S5 to S7, Converter Manual<br>C79000-G7076-C551-01

# はじめに

これまでは、SIMATIC は SIEMENS プログラマブルコントローラ S5 ファ ミリの名称としてご存知だったでしょう。しかしここでは、SIMATIC は 「完全に統合されたオートメーション」という意味で使用されています。

完全に統合されたオートメーションというコンセプトは、製造とプロセス エンジニアリングの世界をまったく新しい方法で結合したものです。すべ てのハードウェアコンポーネントとソフトウェアコンポーネントが1つの システム (SIMATIC) に統合されています。

このように完全な統合は、S7 システムが提供する広範な互換性によって 可能になっています。この互換性は次の3つの分野で実現されています。

 $\bullet$   $\vec{\tau} - \vec{\tau}$ 

データを1度入力すると、その後は工場全体で使用できるようになりま す。したがって、転送エラーや不整合は過去のものとなりました。

• コンフィグレーションとプログラミング

タスク内のコンポーネントとシステムの計画、コンフィグレーション、 プログラミング、稼動、デバッグ、モニタリングは、完全に統合された ソフトウェアパッケージで行えます。このソフトウェアパッケージはモ ジュール形式で、ユーザインターフェース1つと、最適なユーティリ ティを備えています。

• 诵信

「通信元と通信相手」は接続テーブルで簡単に指定でき、いつでも変更 することができます。各種のネットワークタイプを一定の方法で簡単に コンフィグレーションできます。

SIMATIC が完全に統合されたシステムとして様々な可能性を満たすことが できるよう、SIMATIC S7 には最新のコンセプトが実現されています。この ため、一部のファンクションは、S5 とは異なる方式で実行されます。

STEP 7 プログラミングソフトウェアは、新しいテクノロジとコンセプト を基本としています。たとえば、ユーザインターフェースは、人間工学的 な要求事項を満たすように設計され、Windows 95/NT で実行します。プロ グラミング言語では、IEC 1131 規格にできる限り進拠し、STEP 5との互換 性も保つように努めました。

**1**

新しい STEP 7 システムは次の要求事項を満たしています。

- 完全に統合されたオートメーションに対応するソフトウェア基盤
- IEC 1131 に準拠するプログラミング
- STEP 5 との互換性

既存のシステムから新しいシステムへの変換に際しては多数の疑問点が生 じます。また、特にソフトウェアなどでは適合作業が必要になります。

このマニュアルは、これらの疑問点に答える同時に、STEP 5 プログラムを SIMATIC S7 で引き続き使用できるようにする簡単な方法を説明します。

# 2

# ハードウェア

この章では、S5からS7へ容易に移行できるように、S7で使用できるハー ドウェアを説明し、必要に応じて S5 で使用するハードウェアとの比較を 行います。

**CD-ROMのSiemens** Siemens CD-ROM "Components for Automation" / catalog CA01 (from 4/97) に は、S5 から S7 への変換時にハードウェアを選択するためのアプリケー カタログによりハー ドウェアをS5から ションが収録されています。製品カタログにアクセスするには、メニュー コマンド [Auswahlhilfen > Simatic] を選択します。ここで、必要な S5 システムを入力することができます。このシステムデータを基に、アプリケー S7に変換 ションでラックコンフィグレーションとシグナルリストが作成されます。 その後、この S5 コンフィグレーションを S7 コンフィグレーションに変換

できます。

#### プログラマブルロジックコントローラ  $2.1$

SIMATIC S7 プログラマブルロジックコントローラは、パフォーマンスレ ンジ別に次の3タイプに分類されます。

**SIMATIC S7-200** SIMATIC S7-200は、小型のマイクロプログラマブルロジックコントロー ラ (PLC) で、3タイプの中では最もパフォーマンスレンジが低い用途に適 しています。S7-200 は、システム固有の独自のソフトウェアパッケージ で制御されます。このソフトウェアパッケージは、後述する S5 と S7 の比 較では省略されています。

SIMATIC S7-300 はモジュール形式のミニコントローラで、それほどパ **SIMATIC S7-300** フォーマンスレンジの高くない用途に適しています。

SIMATIC S7-400 SIMATIC S7-400 は、パフォーマンスレンジが中レベルから高レベルの用 途に適しています。

> わかりやすいように、S7-300 モジュール名は "3" で開始し、S7-400 モ ジュール名は "4" で開始します。

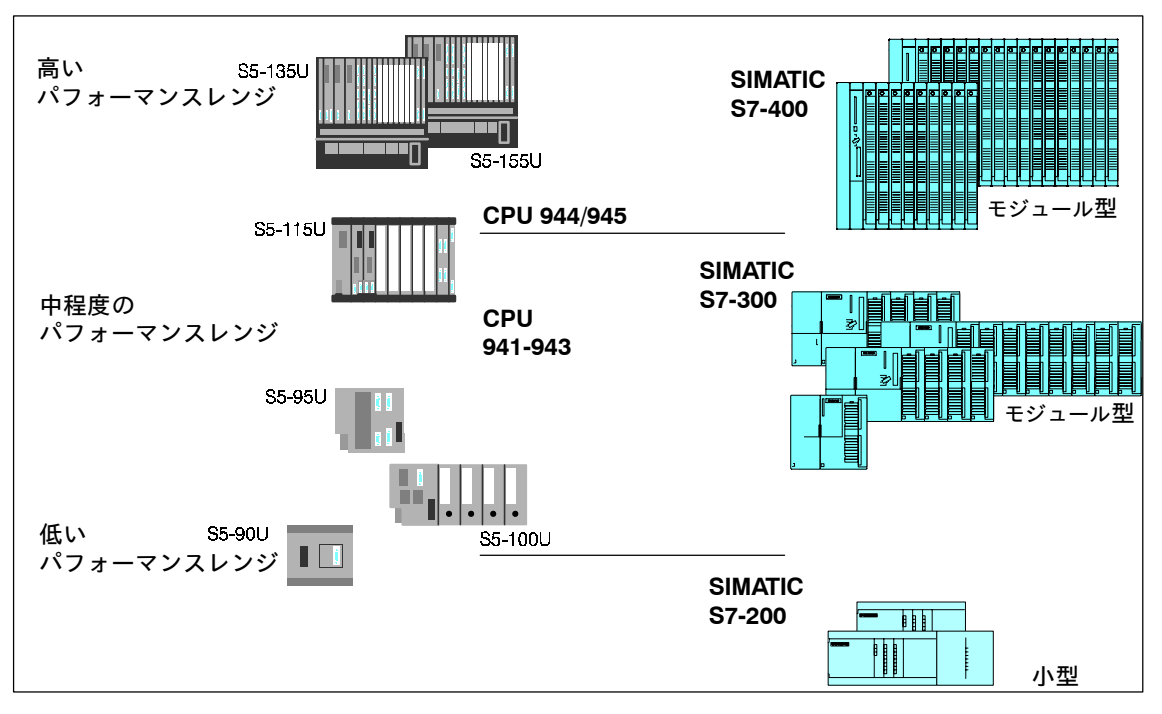

図 2-1 SIMATIC プログラマブルコントローラ

プログラミング装置 とOPをSIMATIC S7 に接続する

# プログラミング装置およびオペレータパネル用のプログラミング装置イン ターフェース MPI (マルチポイントインターフェース)

SIMATIC S5 で使用されていたプログラミング装置インターフェース AS511は、マルチポイントインターフェース MPI (S7-300とS7-400用)に 代わりました。このマルチポイントインターフェースにより、 HMIHuman Machine Interface、旧名称は COROS) 装置およびプログラミ ング装置を、SIMATIC S7 のプログラミング装置インターフェースに直接 接続することができます。このインターフェースは完全に統合されていま す。

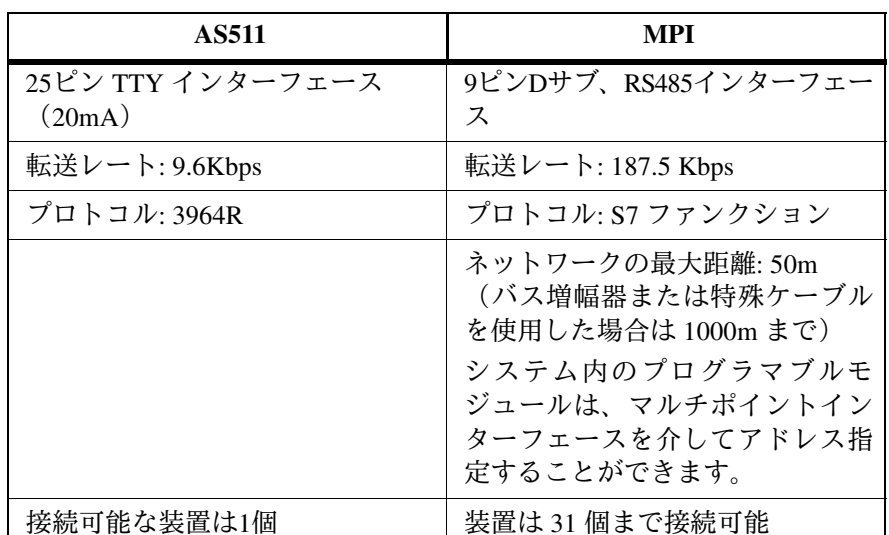

この2つのインターフェースの仕様を次の表で比較します。

オペレータパネル (OP) のバスインターフェース

SIMATICS5 および SIMATICS7 オートメーションファミリのプログラマブ ルロジックコントローラは、PROFIBUS (旧名称は SINEC L2) バスシス テムを使って接続できます。以前と同様、バス固有の接続になります。

ス特性

# 2.2 S7 モジュール

S5 と基本的に同等 S7 で使用するモジュール群は、SIMATIC S5 の従来のモジュールコンセプ トに対応し、それをさらに拡張しています。

S7 には次のタイプのモジュールがあります。

- 中央演算装置 (CPU)
- 雷源モジュール (PS)
- インターフェースモジュール (IM)
- コミュニケーションプロセッサ (CP); (PROFIBUS との接続など)
- ファンクションモジュール (FM): (カウント、位置決め、クローズド ループ制御など)
- デジタル/アナログモジュールは「シグナルモジュール (SM)」に名称 変更

この章では、SIMATIC S5 と SIMATIC S7 で使用されるモジュールの類似点 と相違点を説明します。

- S7 モジュール独自の機能として次のようなものがあります。 新しいパフォーマン
	- ジャンパやスイッチがない
	- 冷却ファンは不要。S5 と同様、IP 20 保護クラス
	- パラメータの割り付けが可能で、さらに診断機能を備えている
	- S5 よりも柔軟なスロット割り付けが可能
	- 拡張装置および ET 200 リモート I/O 装置で割り込みの起動が可能

**S5**ƶ**S7**ƼȣǹȦÙ ルパラメータ割り付 けの比較

SIMATIC S5 と SIMATIC S7 のモジュールパラメータの比較を次の表に示し ます。

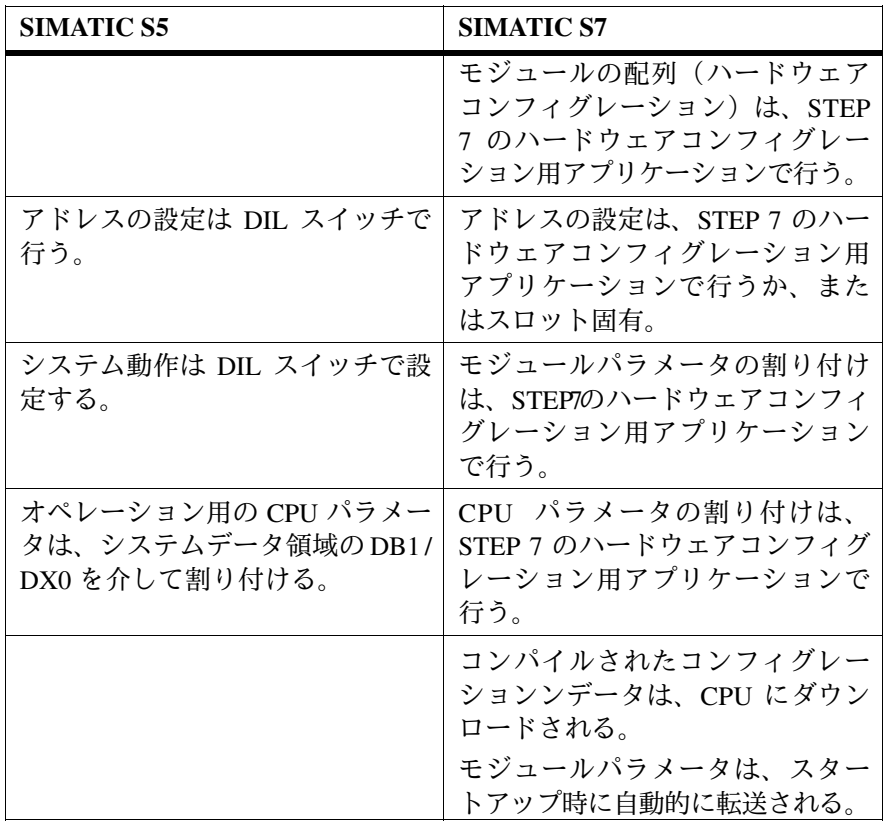

#### 中央演算装置 (CPU)  $2.2.1$

表 2-1 に、S7-300 CPU の最も重要な性能特性をリストします。 S5 CPU を<br>交換する場合は、この表を基に性能を比較し、最適な CPU を選択するこ **S7-300 CPU** とができます。

表 2-1 S7-300 CPU の性能特性

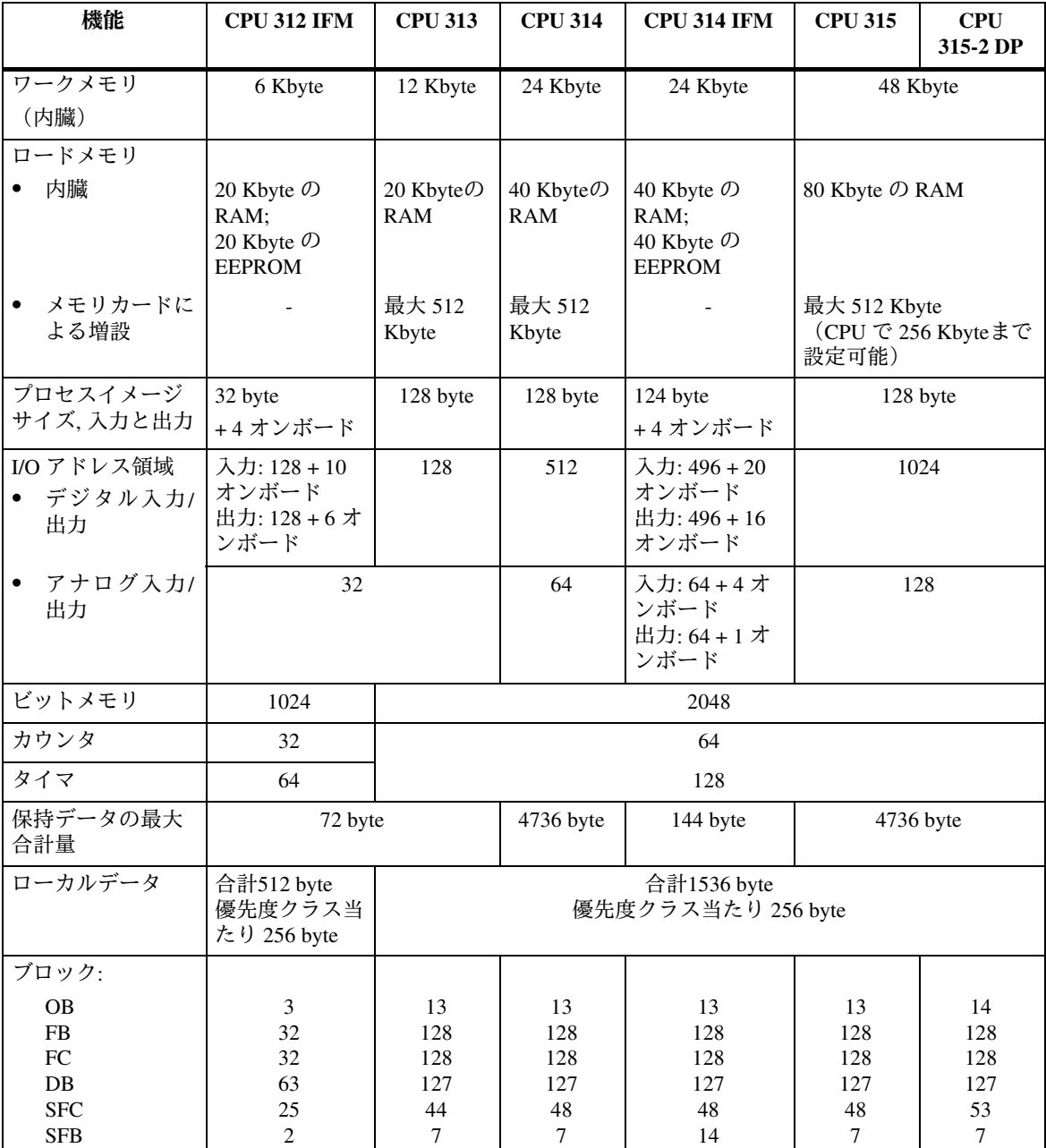

#### S7-400 の各 CPU はそれぞれ性能特性が異なります。各 CPU の性能特性の 比較を表 2-2 に示します。 **S7-400 CPU**

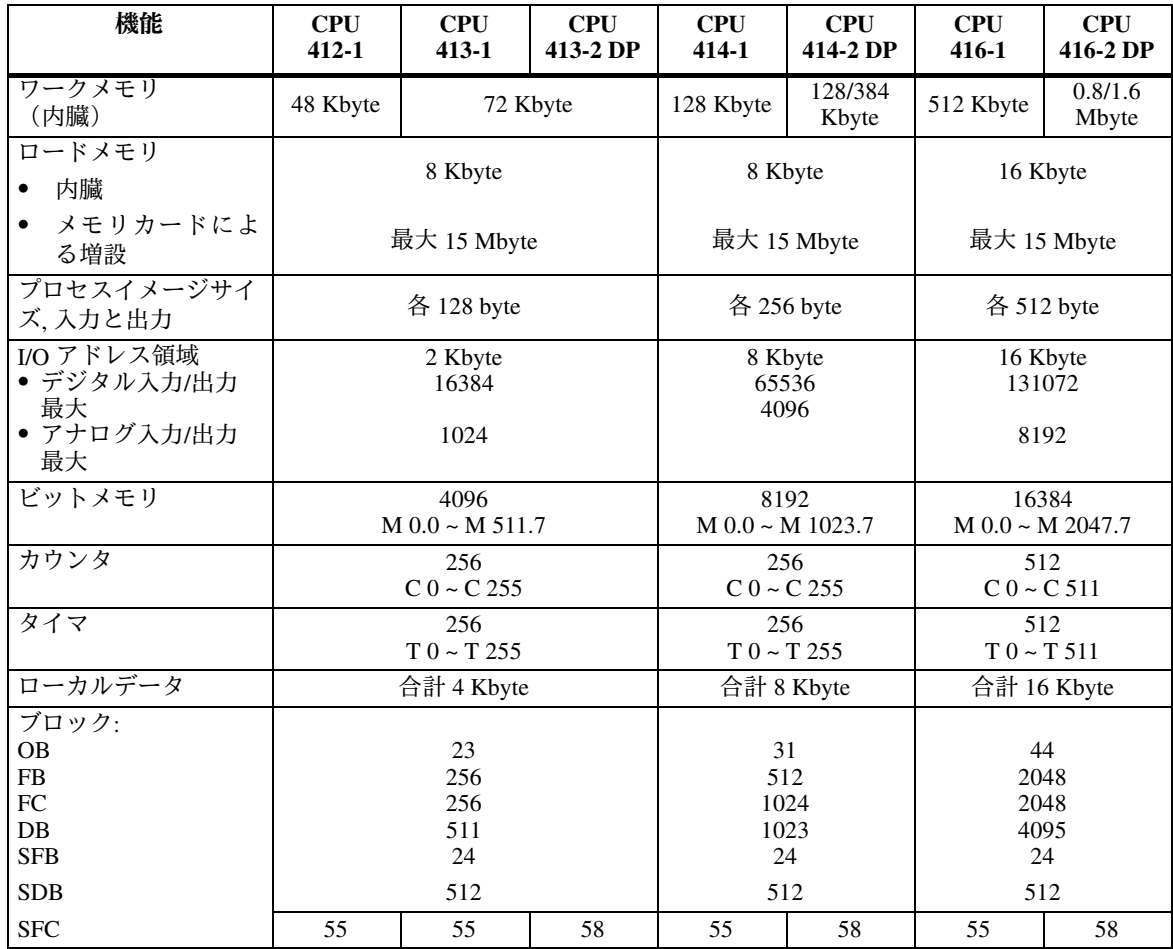

表 2-2 S7-400 CPU の性能特性

SIMATIC S7-400 の CPU では、タイマ、カウンタ、ビットメモリをバッ ファリングするのにバックアップバッテリが必要です。 **S7-400 のデータ保** 持特性

S7-300 CPU では、タイマ、カウンタ、ビットメモリのバッファリングに バックアップバッテリは必要ありません。同様に、電源異常時にはデータ ブロックの内容も保持することができます。SIMATIC S7-300 の CPU は、 ȢȴȇȋȴǺȖȫÙƵǣȊȭǺǒȈÙȀƼȑȄǰǣȄȘǠƶǘnjƧÀơǚ らのアドレスやデータは、電源異常時にも保持されるように指定するパラ メータを持っています。 バックアップバッテ **リ不要の S7-300 保** 持機能

使用できる保持領域のサイズは CPU によって異なります。

データ保持領域のサイズは、STEP 7 でハードウェアコンフィグレーション を行うときにパラメータ割り付けダイアログボックスで設定します。 保持機能を実行する ためのパラメータ割 り付け

#### $2.2.2$ 電源モジュール (PS)

電源モジュールは、プログラマブルロジックコントローラ (PLC) ごとに 選択できます。

S7-300 の電源 S7-300 の CPU の電源には 24V 電源 (工業用) を使用できます。 モジュール S7 のモジュールでは、S7-300 用の電源として以下が用意されています。

| モジュール名        | 出力<br>電流 | 出力<br>電圧           | 入力<br>電圧   |
|---------------|----------|--------------------|------------|
| <b>PS 307</b> | 2A       | DC24V              | AC120/230V |
| <b>PS 307</b> | 5A       | DC <sub>24</sub> V | AC120/230V |
| <b>PS 307</b> | 10A      | DC <sub>24</sub> V | AC120/230V |

# S7-400 の電源

モジュール

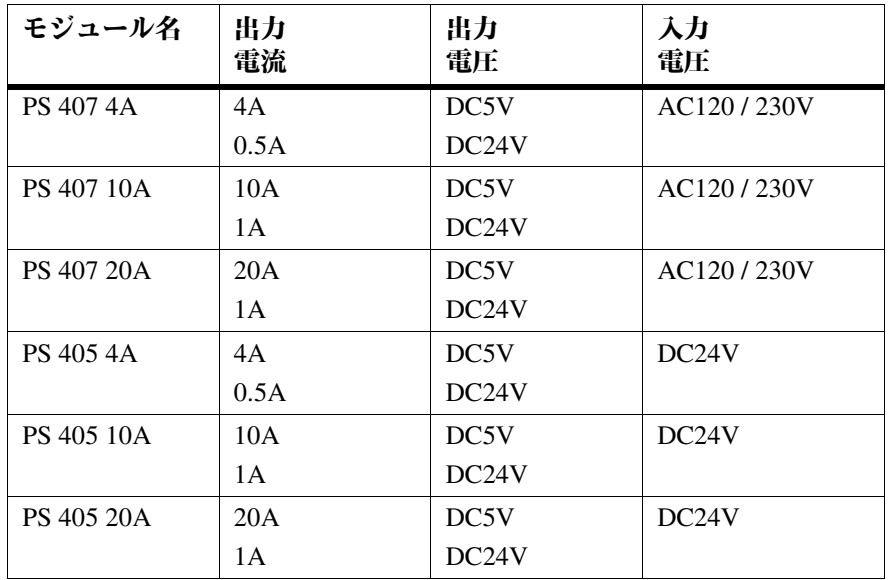

詳細については、リファレンスマニュアル /71/ および /101/ を参照してく ださい。

# 2.2.3 インターフェースモジュール (IM)

S5 の一部のインターフェースモジュールは S7 で変更されています。この 変更に伴い、ローカルエリア接続も変更されています。S7 では、リモー トエリア接続での信号転送に PROFIBUS を使用することを推奨します。

**IM** モジュールの 比較

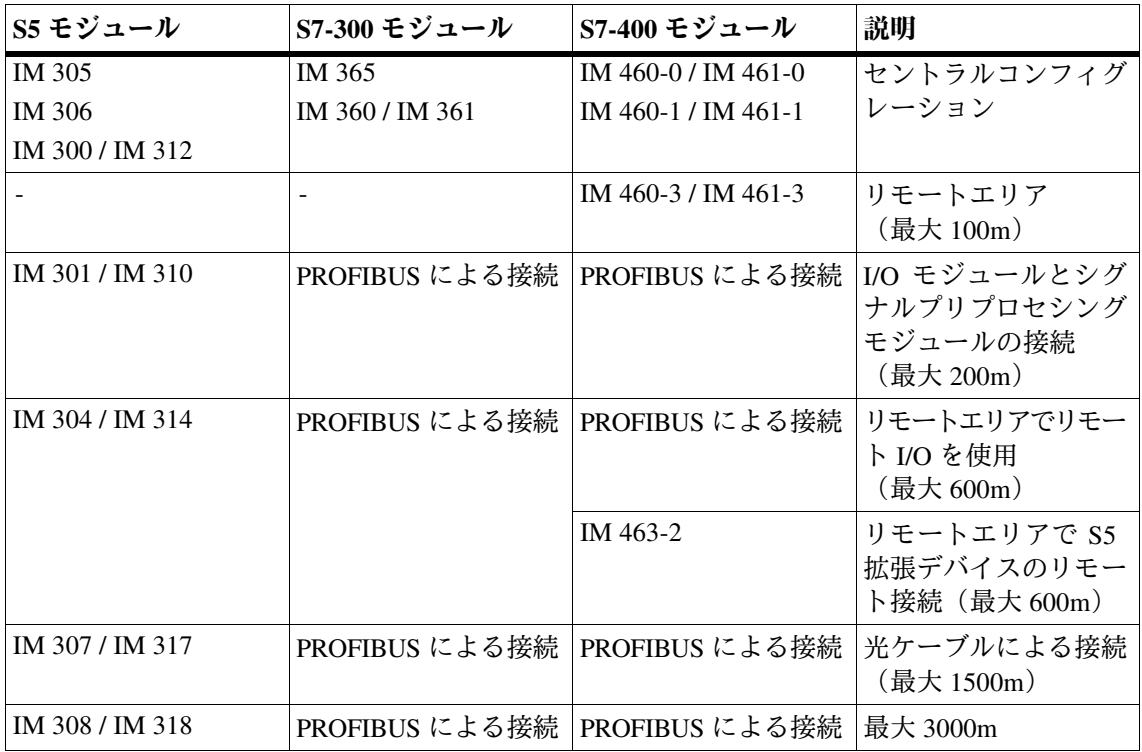

S7 では、IM 308C の代わりにインターフェースモジュール IM 467 を使用 できます。

IM 463-2 インターフェースモジュールは、S5 デジタル/アナログモジュー ルを S5 増設ラックを介して、IM 314 が装着された S7 マウントラックに接 続する場合に使用できます。

以下の S5 増設ラックを接続することができます。 接続可能な S5 増設

- ラック
- EG 183 増設ユニット
- EG 185 増設ユニット
- $\bullet$  ER 701-2
- $\cdot$  ER 701-3

# 2.2.4 コミュニケーションプロセッサ (CP)

次の節では、様々なサブネットで使用できる S5/S7 コミュニケーションプ 口セッサをリストします。さらに、これらのプロセッサで実行できる機能 も示します。

各種のオートメーションレベル(プロセシング、セル、フィールド、アク チュエータセンサの各レベル〕で求められる機能に対応するため、 SIMATIC では次のサブネットを提供しています。 **SIMATIC**  $\Phi$ サブネット

# • AS インターフェース

アクチュエータセンサインターフェース (AS-i) は、処理レベルの低い オートメーションシステムに適した接続システムです。これは主に、バ イナリセンサとアクチュエータのネットワーキングに使用されます。こ のデータ量は1スレーブ当たり4ビットまでです。

: **MPI**

マルチポイントインターフェース (MPI) サブネットは、短距離フィー ルドやセルレベルに適しています。MPIはSIMATIC S7/M7とC7で使用 されるマルチポイントインターフェースです。これはプログラミング装 置用のインターフェースで、少数の CPU 同士を接続したり、少量の データ (最大70 バイト)を交換するのに使用します。

: **PROFIBUS**

PROFIBUS は、メーカーに依存しない、オープンな SIMATIC 通信シス テムのセル領域およびフィールド領域で使用するネットワークです。中 程度のデータ量(約200バイト)を高速転送するのに適しています。

• 工業用 Ethernet

工業用 Ethernet は、メーカーに依存しない、オープンな SIMATIC 通信 システムのプロセシングレベルおよびセルレベルに使用します。大容量 のデータを高速転送するのに適しています。

• ポイントツーポイント接続

ポイント接続は、従来の意味でのサブネットではありませ ん。この接続は、ポイントツーポイントコミュニケーションプロセッサ (CP) を使って SIMATIC で確立され、2 つの通信パートナー (PLC、 スキャナ、PC など)を相互に接続します。

次の表に、アクチュエータ・センサ (AS) インターフェースに使用するモ ジュールの概要を示します。 AS**インターフェー** Ǻç**SINEC S1**è

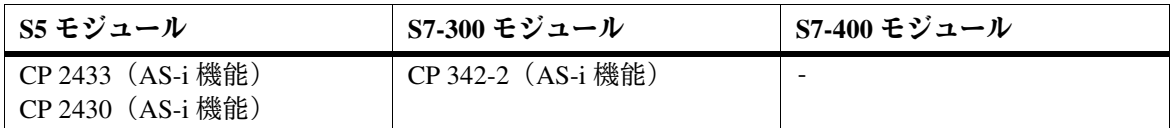

S5 での SINEC L1 経由の通信は、S7 では MPI を使ってグローバルデータ通 信に変換されています。 S7-300 および S7-400 のすべての CPU、プログラミング装置、オペレータ パネルには MPI インターフェースが装備されています。 **MPI** (SINEC L1)

次の表に、PROFIBUS との通信に使用できるモジュールとこれらのモ ジュールでサポートされる機能に関する概要を示します。 **PROFIBUS** ç**SINEC L2**è

| S5 モジュール                                          | S7-300 モジュール                                                               | S7-400 モジュール                                                                            |
|---------------------------------------------------|----------------------------------------------------------------------------|-----------------------------------------------------------------------------------------|
| CP 5431 (FMS, FDL, DP)<br>CPU 95U (FDL, DP $*$ )) | CP 342-5<br>(S7 ファンクション, FDL, DP)<br>CP 343-5<br>(S7 ファンクション, FDL,<br>FMS) | CP 443-5 Ext.<br>(S7 ファンクション, FDL, DP)<br>$CP$ 443-5 Basic<br>(S7 ファンクション, FDL,<br>FMS) |
| IM $308-B/C$ (DP)                                 | CPU 315-2 DP (DP)                                                          | CPU 413-2 DP (DP)<br>CPU 414-2 DP (DP)<br>CPU 416-2 DP (DP)<br>IM $467$ (DP)            |

\*) 注文した装置によって異なる

次の表に、工業用 Ethernet との通信に使用できるモジュールとこれらのモ ジュールでサポートされる機能に関する概要を示します。 工業用 **EthernetSINEC H1**è

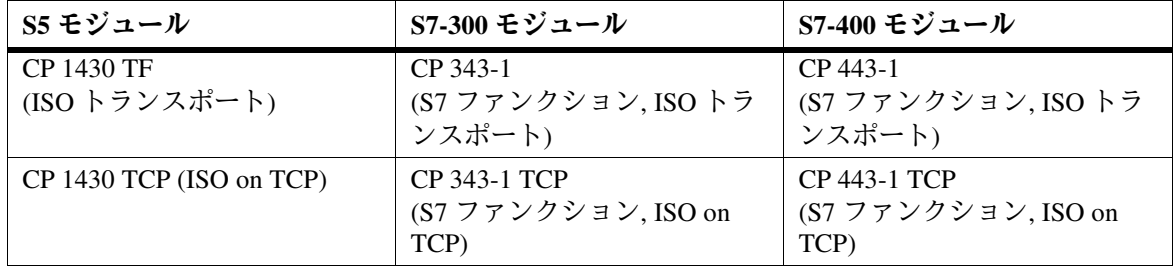

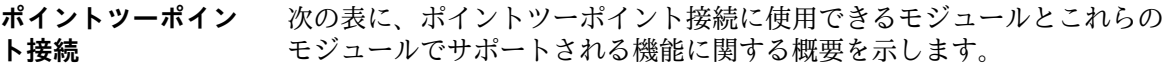

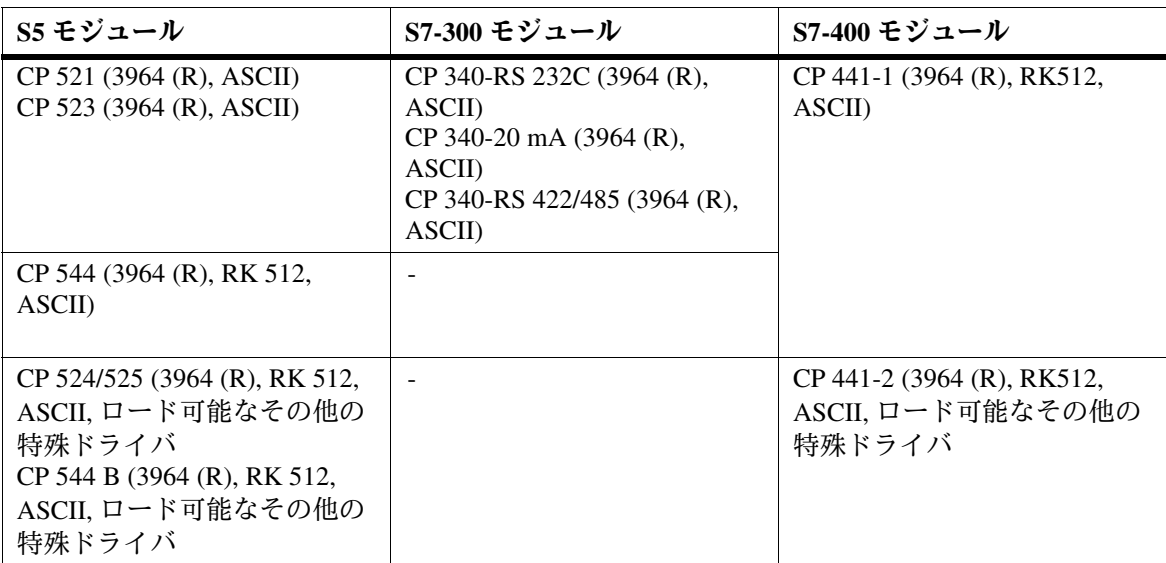

# 2.2.5 ファンクションモジュール (FM)

SIMATIC S5 の一部の IP および WF モジュールは、専用アダプタケースを 使えば S7-400 で使用できます。これ以外については、必要な機能を使用 できるようにするための新しいファンクションモジュールが S7 に用意さ れています。

次の表に、S5 と S7 のシグナルプリプロセシングモジュールの概要および 比較を示します。

表 2-3 シグナルプリプロセシングモジュール S5 と S7 の比較

| S5 モジュール       | アダプタ<br>ケーシング | S7 モジュール                            | 説明                               |
|----------------|---------------|-------------------------------------|----------------------------------|
| IP 240         | あり            | FM 451<br>(制限あり)                    | カウンタ、位置検出、位置決めモジュール              |
| IP 241         | なし            | FM 451/<br>FM 452<br>(制限あり)         | デジタル位置検出モジュール                    |
| IP $242A$      | なし            | なし                                  | カウンタモジュール                        |
| <b>IP 242B</b> | あり            | なし                                  | カウンタモジュール                        |
| <b>IP 244</b>  | あり            | FM 455                              | コントローラモジュール                      |
| IP $246I/A$    | あり            | FM 354/<br>FM 357/<br>FM 453        | 可変速ドライブ用位置決めモジュール                |
| IP 247         | あり            | FM 353/<br>FM 357/<br>FM 453        | ステッピングモータ用位置決めモジュール              |
| IP 252         | なし            | FM 455<br>(制限あり)                    | クローズドループコントロールモジュール              |
| <b>IP 260</b>  | なし            | <b>FM 355</b><br>(制限あり)             | クローズドループコントロールモジュール              |
| IP $261$       | なし            | なし                                  | 位置決めモジュール                        |
| <b>IP 281</b>  | なし            | FM 350-1/<br>FM 450-1               | カウンタモジュール                        |
| <b>IP 288</b>  | なし            | FM 451/<br>FM 452                   | 高速/低速制御およびカムコントロール用位置決め<br>モジュール |
| WF 705         | あり            | <b>FM 451</b><br>(制限あり)             | 位置検出モジュール                        |
| <b>WF706</b>   | なし            | FM 451<br>(制限あり)                    | 位置決めおよびカウンタモジュール                 |
| <b>WF707</b>   | なし            | FM 452<br>(制限あり)                    | カムコントロール                         |
| WF 721         | あり            | FM 354<br>(アセンブリ<br>技術が原因で<br>制限あり) | 位置決めモジュール                        |

| S5 モジュール | アダプタ<br>ケーシング | S7 モジュール                                   | 説明                    |
|----------|---------------|--------------------------------------------|-----------------------|
| WF 723A  | あり            | FM 453                                     | 位置決めモジュール             |
| WF 723 B | あり            | <b>FM 357</b><br>(アセンブリ<br>技術が原因で<br>制限あり) | 位置決めモジュール             |
| WF 723 C | あり            | なし                                         | 位置決めモジュール             |
|          |               | FM 456-4                                   | アプリケーションモジュール (M7-FM) |
|          |               | <b>SINUMERIK</b><br><b>FM-NC</b>           | 数值制御                  |
|          |               | <b>FM</b><br><b>STEPDRIVE</b>              | ステッピングモータ制御           |
|          |               | <b>SIMOSTEP</b>                            | ステッピングモータ             |

シグナルプリプロセシングモジュール S5 と S7 の比較、続き 表 2-3

# 2.2.6 シグナルモジュール (SM)

SIMATIC S7 のシグナルモジュールは、S5 の入力/出力モジュールと機能上 の互換性があります。ただし、S7 シグナルモジュールは、シグナルモ ジュールの機能に加えて、パラメータ割り付けが可能で、しかも診断機能 を備えています。

パラメータ割り付けが可能な S7 デジタル入力モジュールにより、エッジ変 化でハードウェア割り込みを起動するチャンネルを指定できます(ハード ウェアコンフィグレーション用の STEP 7 アプリケーションを使用)。 パラメータ割り付け が可能なシグナルモ ジュール

> アナログ入力モジュールの入力レンジには、STEP 7 で簡単にパラメータ を割り付けることができます。

診断機能付きモジュールにより、外部エラー(断線やモジュール以外の短 絡) および内部エラー (RAM エラーやモジュールの短絡) を検出するこ とができます。 診断機能付きのシグ ナルモジュール

診断イベントは、コントローラにより次の2つの方法で処理されます。

- 診断割り込みを起動する。これは、ユーザプログラムの該当するオーガ ニゼーションブロック (OB) に通知され、それからサイクリックプロ グラムに割り込みをかけます。
- · CPU の診断バッファにエントリを作成する。このエントリはプログラ ミング装置またはオペレータインターフェース装置で読み取ることがで きます。

次の表に、S7 のシグナルモジュールをリストします。

表 2-4 SIMATIC S7-300 のシグナルモジュール

| DI<br>(SM 321)                        | DO<br>(SM 322)                        | AI<br>(SM 331)         | AO.<br>(SM 332)              |
|---------------------------------------|---------------------------------------|------------------------|------------------------------|
| 32 x DC24V                            | $32 \times D C24V/0.5 A$              | 8 x 12 bit             | $2 \times 12$ bit            |
| 16 x DC24V                            | $16 \times DC24V/0.5 A$               | $2 \times 12$ bit      |                              |
| 16 x DC24V<br>ハードウェア割り込み<br>と診断割り込みあり | $8 \times D C24V/0.5 A$<br>診断割り込み機能あり | $Ex: 4 \times 15$ bit  | $Ex: 4 \times 15$ bit        |
| 16 x DC24V<br>Mリーディング                 | $8 \times D C24V/2 A$                 | Ex: $12 \times 15$ bit |                              |
| 8 x AC120/230V                        | 8 x AC120/230V/<br>2 A                |                        | AI 4/AO 2 X 8/8 bit (SM 334) |
| $Ex: 4 \times DC24V$                  | $Ex: 4 \times DC15V$<br>20mA          |                        |                              |
|                                       | Ex: 4 x DC24V/<br>20mA                |                        |                              |

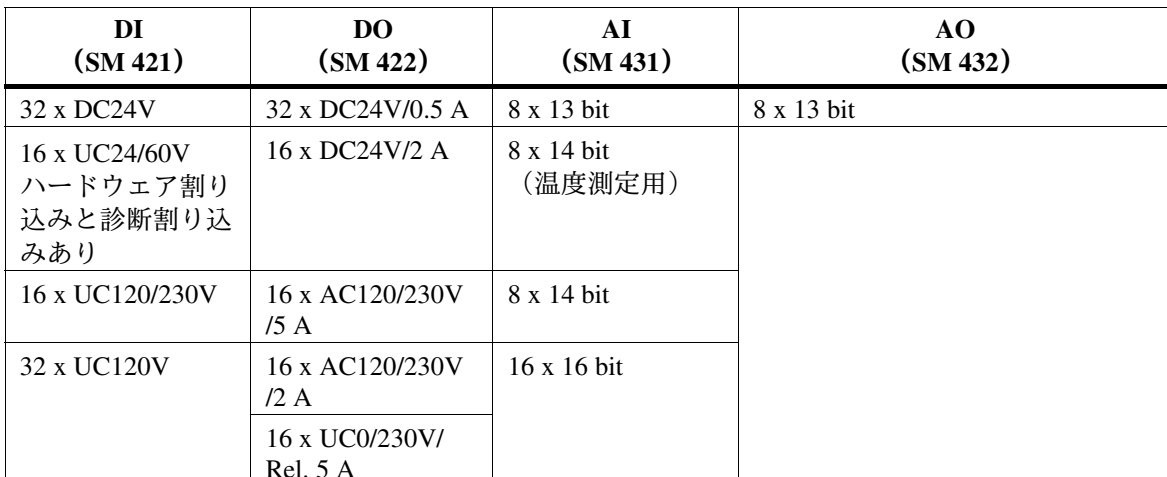

SIMATIC S7-400 のシグナルモジュール 表 2-5

# 2.2.7 シミュレーションモジュール (S7-300)

S7-300 には、プログラムをテストするためのシミュレーションモジュー ル SM 374 が用意されています。

このシミュレーションモジュールには以下の機能があります。

- シミュレーション能力
	- 入力 16 点
	- 出力 16 点
	- 入力8点と出力8点 (それぞれ同じ初期アドレス)
- 機能はドライバーで設定できる
- 入力/出力のシミュレーションの状態を表示できる

# 2.3 リモート I/O 装置

SIMATIC S5 には ET 200 システムのリモート I/O 装置用モジュールがあり ますが、これは SIMATIC S7 でも引き続き使用できます。

さらに、有効レンジが拡張された新しい ET 200 モジュールも用意されて います。

- 以下のモジュールは、リモート I/O システムで DP マスタとして使用でき ます。 DP マスタ
	- CPU 315-2 DP または CP 342-5 を DP マスタとして搭載した S7-300
	- CPU 413-2 DP / 414-2 DP / 416-2DP または CP 443-5 をDP マスタとして搭 載した S7-400

以下の装置は、リモートI/O システムでDP スレーブとして使用できます。 DP スレーブ

- リモート I/O 装置。たとえば ET 200B、ET 200C、ET 200M、ET 200X (最大 12 Mbps)、および ET 200U、ET 200L (最大 1.5 Mbps)
- プログラマブルロジックコントローラ
	- IM 308-C を DP スレーブとして搭載した S5-115U、S5-135U、または S5-155U
	- DP スレーブインターフェースを装備したS5-95U (最大 1.5 Mbps)
	- CPU 315-2 DP または CP 342-5 を DP スレーブとして搭載したS7-300
	- CP 443-5 を DP スレーブとして搭載した S7-400
- · DP/AS-i リンクによる、アクチュエータ/センサインターフェースへの インターフェース
- マシン方式のオペレータコントロールおよびモニタリングに使用するテ キスト表示とオペレータパネル
- MOBY 識別システム
- 低電圧スイッチング装置
- · Siemens 製または他社製のフィールド装置 (ドライブやバルブアイランドなど)
- 以下のモジュールは FMS マスタとして使用できます。 **FMS マスタ** 
	- CP 343-5 を FMS マスタとして搭載した S7-300
	- CP 443-5 Basic を FMS マスタとして搭載した S7-400
- **FMS スレーブとして機能する装置として、ET 200U や SIMOCODE モータ** 保護制御装置があります。 FMS  $ZU - \vec{U}$

詳細については、該当するマニュアルまたは Siemens カタログ CA01 を参 照してください。

# ࢻય **2.4**

SIMATIC S7 での通信は、様々なサービスを提供する各種サブネットを基 本としています。 サービスおよびサブ ネット

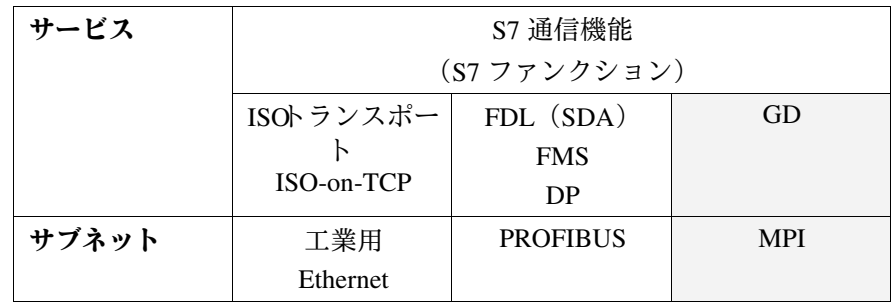

SIMATIC で使用される通信サービスを次にまとめます。

- S7 ファンクションにより、S7/M7 CPU、S7 OP/OS、および PC 間の通信 サービスを提供します。これらの S7 ファンクションは各 SIMATIC S7/M7 装置に組み込まれています。S7 ファンクションは ISO アプリケーション 層のサービスに対応するため、どのサブネットからも独立しており、すべ てのサブネット (MPI、PROFIBUS、工業用 Ethernet) で使用することが できます。 **S7 ファンクション**
- これらの機能は、SIMATIC S7 から SIMATIC S5 へのデータ転送を確実に実 行するために使用されます。 これは、工業用 Ethernet の ISO 参照モデルに基づく ISO トランスポート層 で開放型通信を行うことにより、中程度のデータ量(最大240 バイト)を 転送するのに使用されます。 **ISO** トランスポート

これらの機能は、SIMATIC S7 から SIMATIC S5 へのデータ転送を確実に実 行するために使用されます。 **ISO on TCP**

これは、工業用 Ethernet の ISO 参照モデルに基づく ISO トランスポート層 で TCP/IP プロトコルに従って開放型通信を行うことにより、中程度の データ量(最大240 バイト)を転送するのに使用されます。

ISO-on-TCP サービスには、拡張 RFC1006 規格が必要です。

これらの機能は、SIMATIC S7 から SIMATIC S5 へのデータ転送を確実に実 行するために使用されます。 これは、工業用 Ethernet の ISO 参照モデルに基づくフィールドバスデータ リンク (FDL) 層で開放型通信を行うことにより、中程度のデータ量(最 大240 バイト)を転送するのに使用されます。 FDL (SDA)

PROFIBUS FMS (Fieldbus Message Specification) は、スタティック FMS 接続 を介して構造化データ (FMS 変数) を転送するためのサービスを提供しま す。 **FMS**

> FMS サービスは、ISO 参照モデルの第7層に分類できます。欧州規格EN 50170 Vol. 2 PROFIBUS に適合し、構造化データ (変数) 転送のサービス を提供します。

PROFIBUS DP サービスにより、リモートI/O 装置と透過的に通信を行えま す。このリモート I/O 装置は、制御プログラムによって中央 I/O 装置と同 じ方法でアドレス指定できます。 **DP**

グローバルデータ通信は、S7-300/400 CPU のオペレーティングシステムに 組み込まれている単純な通信オプションです。 **GD**

> GD 通信により、マルチポイントインターフェースを介して CPU 間のデー タ交換を周期的に実行できます。S7-400 では、イベント駆動のデータ交 換も実行できます。

#### ユーザプログラムとのインターフェース  $2.4.1$

ユーザプログラムとの通信インターフェースは以下のブロックで構成され ます。

- SFC (接続コンフィグレーションなし)
- SFB (接続コンフィグレーションなし) (S7-400のみ)
- ロード可能な FC/FB

S5 ハンドリングブロックに代わって上記のブロックが使用されます。どち らも機能は似ていますが、新ブロックには STEP 7 が使用されています。通 信を確立するには、ハンドリングファンクションを使って、該当する S5 プ ログラムを新しいブロックに適合させなければなりません。

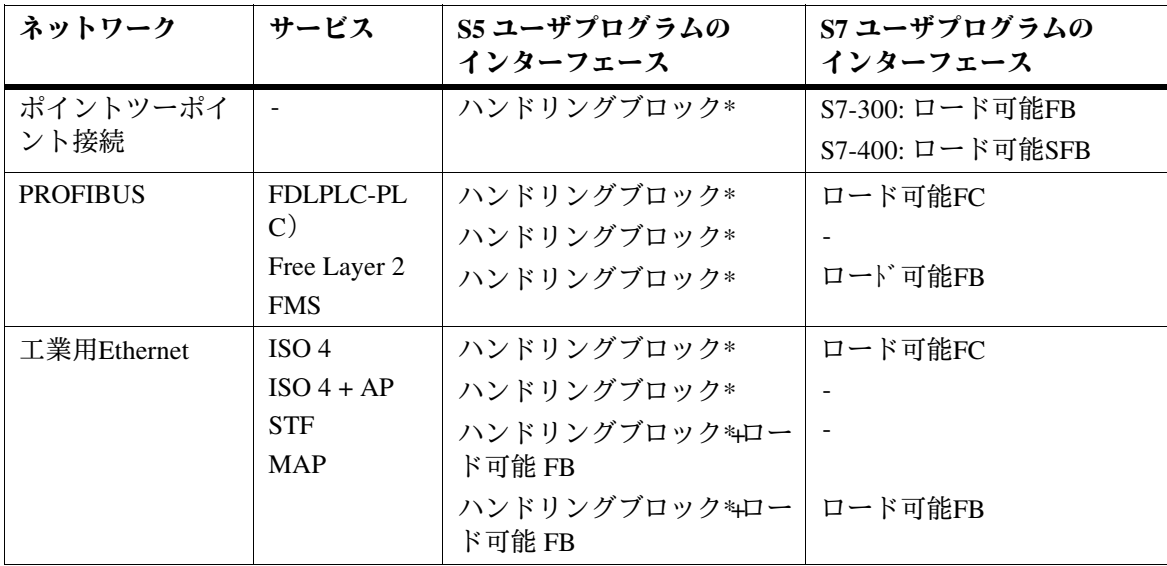

\* CPU に応じて内臓またはロード可能

# 2.5 オペレータコントロールおよびモニタリング

- 次のセクションでは、SIMATIC HMI (Human Machine Interface、旧名称は COROS) オペレータパネルを SIMATIC S7 でどの程度まで使用できるのか について、その概要を説明します。 はじめに
- SIMATIC HMI オペレータパネルは、SIMATIC S5、SIMATIC S7、SIMATIC TI。その他のコントローラのオペレータ制御とモニタリング機能を提供し ます。 オペレータパネル
- 一般に、標準ファンクションブロック(接続されたオペレータパネルに応 じて呼び出される)は、プログラマブルコントローラで SIMATIC OP を SIMATIC S5 に接続する場合に必要になります。 **STEP 5**

以下のオペレータパネル (OP) は S5 で使用できます。

- TD17, OP5/A1, OP7/PP, OP7/DP-12, OP15/x1, OP17/PP, OP17/DP-12
- OP25¿OP35¿OP37¿TP37
- **SIMATIC OP と SIMATIC S7/M7 に接続する場合、MPI ノードとしての** PPI、MPI、PROFIBUS を区別しなければなりません。 **STEP 7**

PPI または MPI 接続は、CPU のプログラミング装置インターフェースを介 して実行されます。このとき、SIMATIC OP は SIMATIC S7/M7 の通信サー ビス (S7 ファンクション) を使用します。つまり、標準ファンクション ブロックは必要ありません。

一方、SIMATIC OP から SIMATIC S7/M7 への PROFIBUS 接続では、S7 ファンクションを使って通信を行います。つまり、この場合も標準ファン クションブロックは必要ありません (SIMATIC S5 と PROFIBUS 接続する 場合、SIMATIC OP は「アクティブなノード」で、PROFIBUS-DP スレー ブではありません)。MPI 接続の場合と同数のノードが使用されます。

S7 では以下のオペレータパネル (OP) を使用できます。

- TD17, OP3, OP5/A2, OP7/DP, OP7/DP-12, OP15/x2, OP17/DP, OP17/DP-12
- OP25¿OP35¿OP37¿TP37

SIMATIC OP には次の制限があります。

- OP3: 最大 2 接続
- $OP5/15/25$ : 最大 4 接続
- TD17, OP7/17: 最大 4 接続
- OP35: 最大 6 接続
- OP37, TP37: 最大 8 接続

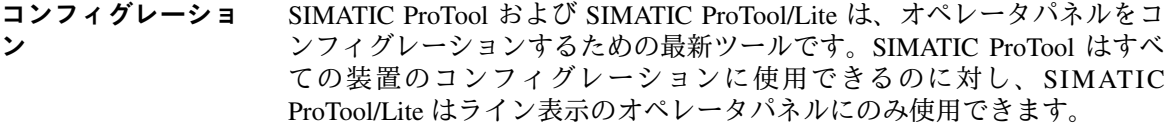

ProTool は、SIMATIC STEP 7 コンフィグレーションソフトウェアに組み込 むことができるために、シンボルテーブルや通信パラメータなど、制御コ ンフィグレーションに使用されるコンフィグレーションデータに直接アク セスできます。これにより、時間と経費を節約できるだけでなく、データ エントリの重複が原因のエラーを防ぐことができます。 **SIMATIC STEP 7**  $\sim$ の組み込み

表 2-6 オペレータインターフェース装置のコンフィグレーション

| 装置                                           | コンフィグレーションツール            |
|----------------------------------------------|--------------------------|
| ライン表示 OP(TD17, OP3, OP5, OP7, OP15,<br>OP17) | ProTool/Lite または ProTool |
| グラフィック表示 OP(OP25, OP35, OP37,<br>TP37)       | ProTool                  |

#### WinCC は、単一ターミナルまたは複数ターミナル (クライアント・サー バ構成)のシステムに使用できます。 **WinCC**

WinCC は、生産オートメーションおよびプロセスオートメーションに使用 されるビジュアル化制御タスクとプロセス制御タスクのソリューションを作 成するためのシステムです。これは、すべてのビジネスセクタおよびテクノ ロジとの互換性をもっています。これにより、グラフィックとメッセージの 表示、情報のアーカイブ、工業用途の記録保存に適したファンクションモ ジュールを提供します。ハードウェア接続がパワフルで効率的、表示更新が スピーディー、データのアーカイブが確実なため、フレキシビリティに富 み、高いアベイラビリティが実現します。

WinCC は、これらのシステムファンクションに加えて、ユーザ固有ソ りューションを作成するためのオープンインターフェースを提供します。 これにより、複合的な全社規模のオートメーションソリューションに WinCC を統合することができます。さらに、統合機能により ODBC や SOL などの標準インターフェース経由でデータアーカイブヘアクセスし たり、OLD2.0 および OLE カスタムコントロール (OCX) 経由によりオブ ジェクトとドキュメントを統合することもできます。これらのメカニズム により、WinCC は Windows アプリケーションの効果的な通信パートナー となります。

WinCC は、32 ビットオペレーティングシステムの MS Windows 95 または MS Windows NT を基本にしています。どちらもプリエンプティブマルチ タスキングのため、プロセスイベントに迅速に応答し、データロスに対し て高レベルのセキュリティを提供します。Windows NT ではさらにセキュ リティ機能が追加され、WinCC マルチターミナルシステムでサーバオペ レーションの基盤として機能します。WinCC ソフトウェア自体は、最新 のオブジェクト指向ソフトウェア技術を使って開発された32 ビットアプ リケーションです。
**3**

# ソフトウェア

- 3.1 一般的な動作原理
- SIMATIC S7/M7/C7 のコンフィグレーション/プログラミング用ソフトウェ アは、最新の人間工学的コンセプトに従って設計されているため、非常に わかりやすくできています。 概要

## 3.1.1 インストールの条件

- Microsoft Windows 95 オペレーティングシ ステム
- 以下の仕様および装置を備えたプログラミング装置または PC: 標準的なハードウェ
- $\overline{r}$

き容量

- 80486 以上のプロセッサ
- 最低で 16Mバイトの RAM (32Mバイトを推奨)
- · VGA モニタ、または Windows 95 でサポートされるタイプのモニタ
- · Microsoft Windows 95 に対応するキーボード、およびマウス (オプションだが推奨)
- ハードディスクには以下に示す空き容量が必要です。 ハードディスクの空
	- 標準パッケージで1言語をインストールする場合は、ハードディスクに 105 Mbyte が必要です。インストールする標準ソフトウェアの容量に よって正確な必要容量が異なります。
	- STEP 7 では、スワップファイルの保存に必要な総メモリ容量は約 64 Mbyteです。たとえば、32 Mbyte の RAM がある場合、さらに 32 Mbyte の仮想メモリが必要です。
	- ユーザデータには約 50 Mbvte を確保する必要があります。
	- セットアップファイル用に、ハードディスクに最低 1 Mbyte が必要です (インストールが完了すると、セットアップファイルは削除されます)。

## 3.1.2 STEP 7  $Y$ <sup>2</sup>  $\forall$  7  $\forall$  7

### STEP 7 には、インストールを自動的に実行するセットアッププログラム が入っています。画面にユーザプロンプトが表示され、インストール手順 全体をステップバイステップ方式で示します。 概要

STEP 7 プログラミングソフトウェアを使用するには、製品固有のユーザ 認証が必要です。この方法で保護されるソフトウェアは、プログラムまた はソフトウェアパッケージに必要な認証が各プログラミング装置/PCの ハードディスクに格納されていなければ、使用することはできません。 認証

> この認証を取得するには、パッケージに同梱されているコピー禁止認証 ディスケットが必要です。このディスケットには、STEP 7 の表示、イン ストール、アンインストールに必要なプログラム AUTHORS も格納され ています。

> この認証の転送方法および削除方法については、「User Manual /231/」で説 明されています。

### ੲ

Siemens プログラミング装置 (PG 740 など) には、インストール可能な STEP 7 ソフトウェアがあらかじめハードディスクに格納されています。

STEP 7 のインストールの詳細については、「User Manual /231/」を参照して ください。

## 3.1.3 STEP 7 ソフトウェアの開始

開始

Windows 95/NT を起動すると、Windows ユーザインターフェースに SIMATIC、マネージャのアイコンが表示されます。このアイコンから、 STEP 7 ソフトウェアヘアクセスします。

STEP 7 を起動する最も迅速な方法は、[SIMATIC Manager] アイコンをダブ ルクリックする方法です。このアイコンにより、SIMATIC マネージャの ウィンドウが開きます。このウィンドウから、ユーザがインストールした 標準システム、オプションソフトウェア、ファンクションにアクセスでき ます。

このアイコンをダブルクリックする以外の方法として、Windows 95/NT ツールバーの [開始] ボタンをクリックして SIMATIC マネージャを起動す ることもできます。このメニューは、"Simatic/STEP 7" にあります。

SIMATIC マネージャは、コンフィグレーションとプログラミングに使用 する初期ウィンドウです。このウィンドウでは以下を実行できます。 **SIMATIC** マネー ジャ

- プロジェクトのセットアップ
- パラメータの設定とハードウェアへの割り付け
- 通信接続のコンフィグレーション
- プログラムの作成
- プログラムをテストし、実行する

各ファンクションへのアクセスは、オブジェクト指向ベースの直感的な方 法で行え、すぐに覚えることができます。

SIMATIC マネージャは次の方法で使用できます。

- オフライン (コントローラに接続されていない)
- オンライン (コントローラに接続されている)

(上記を実行するには、所定の安全上のガイドラインに必ず従ってくだ さい)

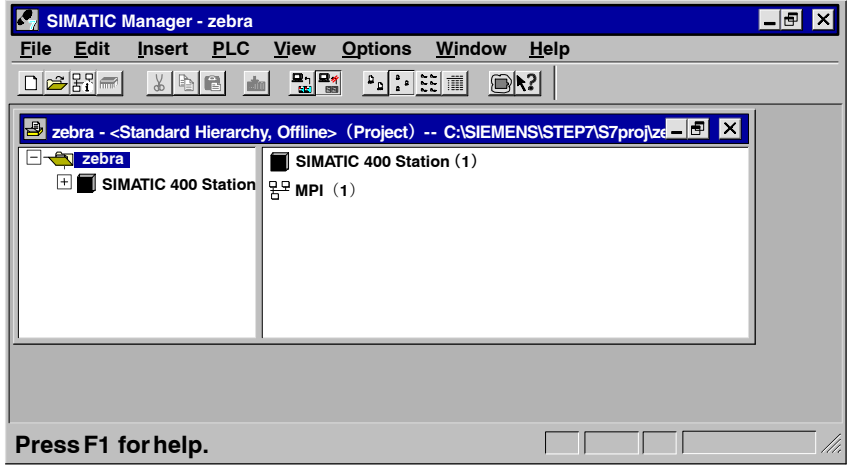

図 3-1 SIMATIC マネージャでプロジェクトが開いている状態

## 3.2 S7 プロジェクトの構造

- プロジェクトには、オートメーションソリューションのすべてのデータと プログラムが含まれています。プロジェクトの目的は、オートメーション ソリューション用に作成されたデータやプログラムを系統的に保存するこ ƶƵƧÀ 定義
- 「プロジェクト」という言葉は STEP 5 ですでにご存じのことでしょう。 STEP 5 のプロジェクトでは、1ユーザプログラムに作成された STEP 5 ファ イルはすべて1つのプロジェクトファイルに格納されます。 このプロジェクトファイルには、パラメータ設定やカタログ名、あるいは ファイル名など、ユーザプログラムの編集やメンテナンスを効果的に実行 **STEP 5 のプロジェ** クト

するための情報が格納されています。

- STEP 7 のプロジェクトには、使用する CPU の数やそれらの接続方法に関 係なく、オートメーションソリューションに必要なプログラムとデータが かべて含まれています。このため、プロジェクトは、特定のプログラマブ ルモジュールに使用されるユーザプログラムに限定されるのではなく、多 数のプログラマブルモジュールで使用される複数のユーザプログラムを格 納することができます。これらのユーザプログラムは、すべてまとめて共 通のプロジェクト名で保存されます。 **STEP 7 のプロジェ** クト
- STEP 7 では STEP 5 と同様に、1個の CPU を対象とした単純なユーザプロ グラムを作成することができます。この場合、プロジェクトは1個のCPU に限定されます。 注

次の節では、STEP 7 でユーザが作成するユーザプログラムとデータの ディレクトリ構造を説明します。

#### STEP 7 のプロジェクトは、基本的に図 3-2 に示すオブジェクトで構成され ます。これらのオブジェクトを以下にリストし、説明します。 プロジェクトのコン ポーネント

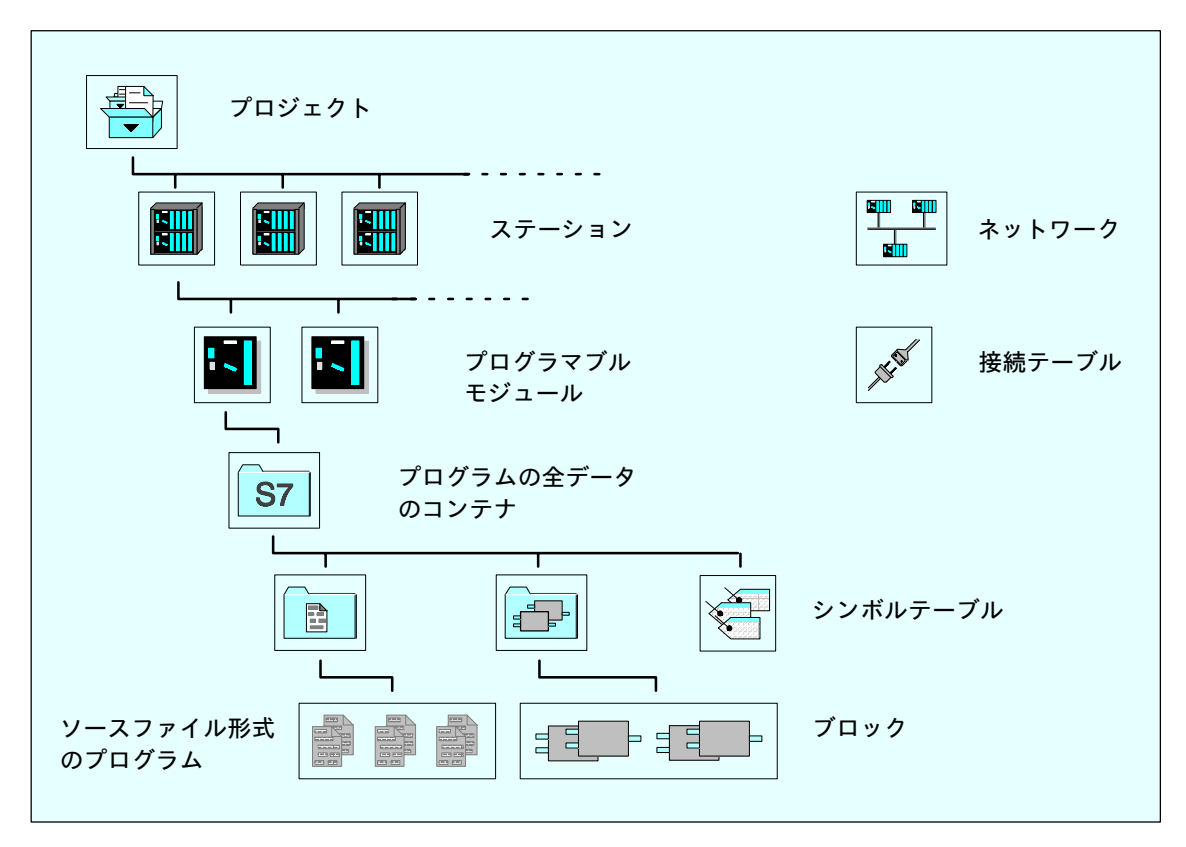

図 3-2 STEP 7 プロジェクトの基本オブジェクトの階層図

- 「ネットワーク」オブジェクトには、MPI や PROFIBUS などのサブネッ トの定義プロパティが含まれています。ステーションやステーション内の コミュニケーションモジュールをネットワークに割り付けると、STEP 7 で通信パートナーの整合性をチェックすることができます。 ネットワーク
- ステーションは、プログラマブルコントローラとこのプログラマブルコン トローラに使用されているすべてのラックの構造のことです。DP イン ターフェースを装備したモジュールがステーションに含まれている場合、 マスタシステム全体 (つまりマスタシステムに属する DP スレーブ) もこ のステーションの一部になります。 ステーションは、1つまたは複数のプログラマブルモジュール (たとえば CPUなど)で構成されます。 ステーション
- ハードウェアは、ステーションのコンフィグレーションデータおよびパラ メータを含むオブジェクトです。ステーションのコンフィグレーションデー タおよびパラメータはシステムデータブロック (SDB) に格納されます。 ハードウェア
- プログラマブルモジュールは、他のモジュールとは畢なり、ユーザプログラ ムが格納されています。プログラマブルモジュールのフォルダ (STEP 7 で はコンテナと呼ぶ)には、モジュールのプログラムに属するすべてのデータ が格納されています。このプログラムには次のようなものがあります。 プログラマブルモ ジュール
	- ソースファイル形式のプログラム (テキストエディタで作成)
		- ソースプログラムがコンパイルされると、「ブロック」コンテナに実行 可能ブロックが作成されます。
	- プログラマブルモジュールにロードされるブロック
	- シンボルテーブル
- 接続テーブルは、ステーション内のプログラマブルモジュール (CPU な ど)のすべての接続を表します。接続は、2 つのノード間の通信プロパ ティを定義し、接続 ID で識別されます。標準コミュニケーションブロッ ク (STEP 5 のハンドリングブロックに類似)を使ってイベント制御通信 をプログラミングする場合、この接続 ID のみが必要です。 接続テーブル
- S7 プログラミングでは、ソースファイルを基にブロックが作成されま す。ソースファイルを S7 CPU にダウンロードすることはできません。 ソースファイル
- ブロックは、ユーザプログラムとは別個のパートで、その機能、構造、使用 法によって区別されます。ブロックは、S7 CPU にダウンロードできます。 「ブロック」コンテナには、実行可能ブロックに加えて変数テーブルも格 納されています。 ブロック
- シンボルテーブルには、シンボル名(入力、出力、ビットメモリ、ブロッ クなどの)の割り付けが示されます。 シンボルテーブル

## 3.3 SIMATIC マネージャによるプロジェクトの編集

## 3.3.1 プロジェクトの作成

#### プロジェクトを作成するには、次の手順に従います。 新規プロジェクト

- 1.SIMATIC マネージャでメニューコマンド [**ファイル ▶ 新規作成**] を選択 します。
- 2. [新規作成] ダイアログボックスでオプション [プロジェクトの新規作成] を選択します。
- 3. プロジェクトの名前を入力し、[OK] をクリックして入力内容を確定し ます。

### プロジェクトを編集する際、ほとんどのタスクは任意の順序で実行できま す。プロジェクトを作成したら、次のいずれかの方法を選択できます。 その他の方法

- ハードウェアをコンフィグレーションし、そのハードウェア用のソフト ウェアを作成する
- コンフィグレーションするハードウェアに関係なくソフトウェアを作成 する。 ステーションのハードウェアコンフィグレーションは、プログラ ムを入力してからでもかまいません。

### 表 3-1 その他の方法

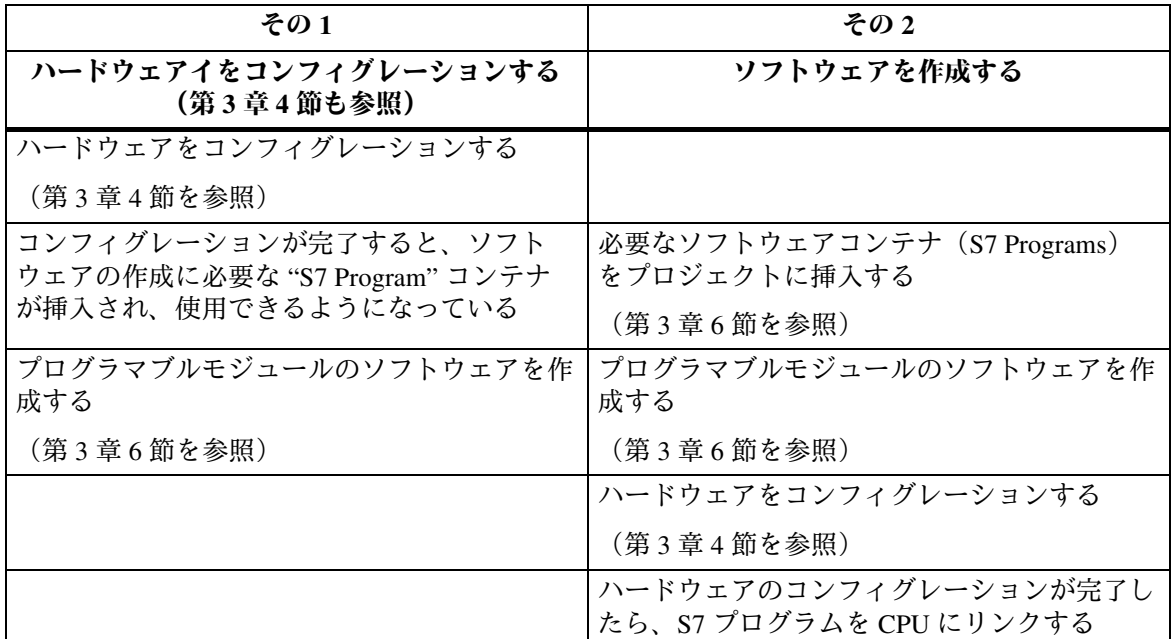

ハードウェアのコンフィグレーションを行わずに作成したプログラムのダ ウンロード方法およびテスト方法については、「User Manual 231/」を参照 してください。

## 3.3.2 プロジェクトの保存

プロジェクトをバックアップする場合、そのプロジェクトのコピーを別名 で保存したり、アーカイブすることができます。 概要

別の名前でプロジェクトを保存するには、次の手順に従います。 名前を付けて保存

- 1. プロジェクトを開きます。
- 2. メニューコマンド [ファイル▶名前を付けて保存] を選択します。 [名前を付けて保存] ダイアログボックスが表示されます。
- 3. 保存時に一貫性チェックを行うのかどうかを選択し、[OK] をクリック してダイアログボックスを閉じます。[名前を付けて保存] ダイアログ ボックスが表示されます。
- 4. [保存する場所]で、プロジェクトの保存先となるディレクトリを選択 します。
- 5. [ファイル名] 欄で、アスタリスク (\*) の代わりにファイル名を入力し ます。ファイルの拡張子は変更しないでください。
- 6. [OK] をクリックしてダイアログボックスを閉じます。

選択したドライブに十分な空き容量があることを確認してください。たと えば、プロジェクトは大きくてディスケットには収まらないため、バック アップ先にディスクドライブを選択することはお勧めできません。この場 合、プロジェクトをアーカイブしてから、複数のディスケットに保存しな ければなりません。アーカイブされたデータは、分割して複数のディス ケットに保存することができます。

各プロジェクトまたはライブラリは、ハードディスクやリムーバブルメ ディア(ディスケット)にあるアーカイブファイルに圧縮形式で保存する ことができます。 アーカイブ

> ǣÙǬǥȗƥƭȘȮǹǨǰȉǒȪǥȗȪȫƼǴȴȞÙȎȴȉƹǣǰǼǺƧ るには、そのプロジェクトを解凍しなければなりません。解凍方法につい ては、「User Manual <sup>1231</sup>/」で説明します。

## 3.4 STEP 7 によるハードウェアのコンフィグレーション

SIMATIC S5 では、ソフトウェアを使ってハードウェアをコンフィグレー ションするオプションはありませんでした。S7 では、アドレス指定、モ ジュールへのパラメータの割り付け、通信のコンフィグレーションは、 STEP 7 アプリケーションで行います。STEP 7 アプリケーションを使用す ると、プログラミング装置からコンフィグレーションやパラメータ割り付 けを実行できるので、モジュール側の設定は一切必要ありません。

ハードウェアをコンフィグレーションするには、プロジェクトをあらかじ め作成しておかなければなりません 前提条件

### プロジェクトに新しいステーションを作成するには、プロジェクトを開い てプロジェクトウィンドウを表示します(まだ開いていない場合)。 ステーションの挿入

- 1. プロジェクトを選択します。
- 2. メニューコマンド [挿入 ▶ ステーション] を選択して、目的のハード ウェアに対してオブジェクトを作成します。

以下のオプションをサブメニューで選択できます。

- SIMATIC 300 ステーション
- SIMATIC 400 ステーション
- · PC/プログラミング装置
- SIMATIC S5
- その他のステーション (つまり、SIMATIC S7/M7 または SIMATIC S5 以外)

PC/プログラミング装置、SIMATIC S5、その他のステーションは、通信リ ンクのコンフィグレーションのみが可能です。S5 ステーションでコン フィグレーションおよびプログラミングを行うことはできません。

プロジェクトアイコンの下にステーションが表 示されない場合は、このアイコンの前にある "+" 記号をクリックしてくだ さい。

フィグレーション

- ハードウェアをコンフィグレーションするには、次の手順に従います。 ハードウェアのコン
	- 1. 新しく挿入したステーションをクリックします。このステーションには "Hardware" オブジェクトが格納されています。
	- 2. "Hardware" オブジェクトを開きます。[HWConfig] ウィンドウが表示さ れます。
	- 3. [ハードウェアコンフィグレーション] ウィンドウで、ステーションの 構造を計画します。このとき、モジュールのカタログが役に立ちます。 このカタログが表示されていない場合は、メニューコマンド[表示▶カ タログ1を選択して表示します。
	- 4. モジュールカタログのラックを空のウィンドウに挿入します。次にモ ジュールを選択し、ラックスロットに挿入します。各ステーションに 1 個以上の CPU をコンフィグレーションする必要があります。この手 順の実行中、ユーザが作成したエントリは HWConfig によって自動的 にチェックされます。

ハードウェアのコンフィグレーションについては、「User Manual 231/」を 参照してください。

ハードウェアコンフィグレーションを保存して終了すると、コンフィグ レーションを行った各 CPU に対して S7 プログラムと接続テーブル ("Connections" オブジェクト)が自動的に作成されます。S7 プログラム には、ソフトウェアコンテナである "Source Files" オブジェクトと "Blocks" オブジェクト、さらにはシンボルテーブルが含まれています。 コンフィグレーショ ンの結果

> "Blocks" コンテナには、OB1 のオブジェクト、"System Data" オブジェクト、 コンパイル済みのコンフィグレーションデータが格納されています。

### 3.5 接続テーブルでの接続のコンフィグレーション

S5 では、COM NCM を使って接続のコンフィグレーションを行います。 コミュニケーションプロセッサ (CP) ごとに COM パッケージが用意され ています。S7 では、コンフィグレーションテーブルですべての接続をコ ンフィグレーションします。

ユーザプログラムで SFB 通信機能を使用するには、まず最初に接続をコ ンフィグレーションしなければなりません。 概要

接続では以下を指定します。

- S7 プロジェクトで使用する通信パートナー
- 確立する接続のタイプ (S7 接続や FDL 接続など)
- 接続の確立が能動型または受動型なのか、動作モードメッセージを送信 するかどうかなどの特殊プロパティ

接続をコンフィグレーションするとき、接続ごとに一意のローカル識別子 (ローカル ID) が発行されます。通信パートナーの割り付けには、この ローカル ID のみが必要です。

接続の端点となる CPU にはそれぞれ独自の接続テーブルがあります。

通信パートナー同士が S7-400 ステーションの場合、接続の両端に対して ローカル ID が自動的に発行されます。S7-400 ステーションを S7-300 ス テーションと接続する場合、ローカル ID は1つだけ生成されます。 特殊機能

S7 ステーションにおける接続端点のローカルコンフィグレーションデー タは、各ターゲットステーションへ別々にダウンロードしなければなりま せん。 コンフィグレーショ ンデータのロード

> (空の)接続テーブル("Connections" オブジェクト)が、CPU ごとに自 動的に作成されます。この接続テーブルにより、ネットワーク内の CPU 同士の通信リンクを定義します。接続テーブルが開くと、ウィンドウが現 れ、プログラマブルモジュール間の接続を定義するテーブルが表示されま す (接続の定義については、「User Manual **/231/**| を参照)。

例: S5 装置への接続 この例は、SIMATIC S5 ステーションへの接続をコンフィグレーションす る方法を示しています。この例では、SIMATIC 400 ステーションがすでに プロジェクトに挿入されていることが前提です。

- SIMATIC S5 ステーションをプロジェクトに挿入し、ステーションのプ ロパティを設定する。
- S7ステーションの接続テーブルを開き、メニューコマンド[挿入▶接続] を選択して接続を挿入します。ダイアログボックスが表示されるので、 ここで通信パートナー (SIMATIC S5 ステーション)と接続タイプを入 力します。
- 上記を入力したら、接続テーブルに接続が表示されます。この接続のプ ロパティを、S5ステーションの対応する COM NCM に入力する必要が あります。

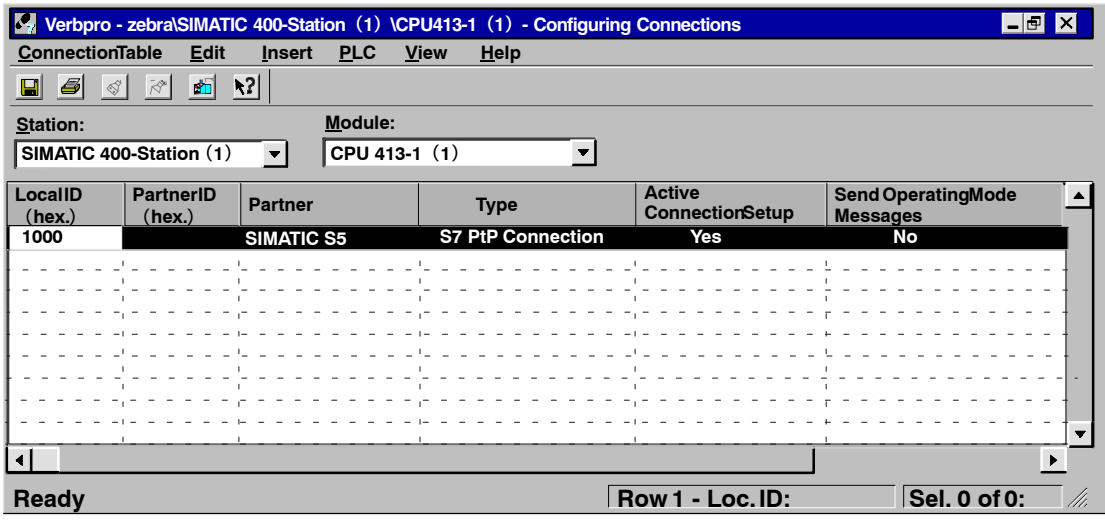

図 3-3 接続テーブル

#### プログラムの挿入および編集  $3.6$

この節で説明する手順は、新規プログラムを作成する場合に適用されます。

### ソフトウェア作成の基本手順  $3.6.1$

概要 CPU用のソフトウェアはプログラムコンテナに格納されます。SIMATIC S7 モジュールでは、このようなオブジェクトを "S7 Program" と呼びます。

> 次の図は、SIMATIC 300 ステーションの CPU の S7 プログラムを示してい ます。

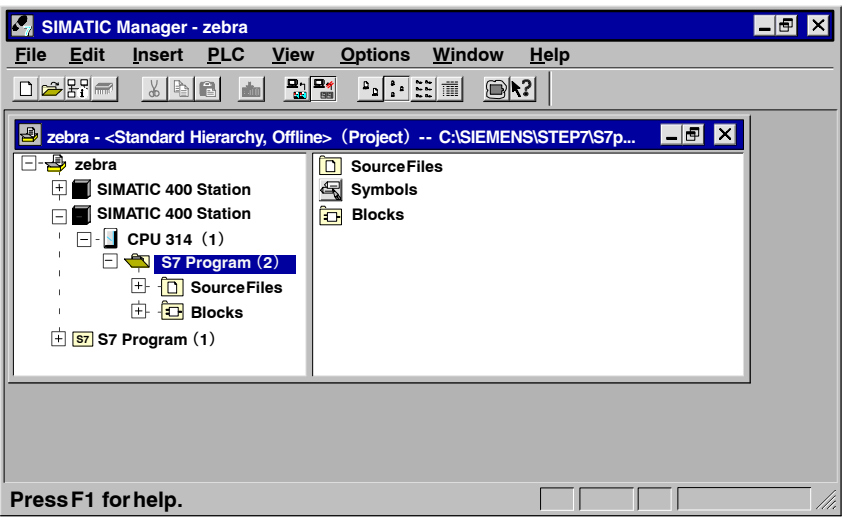

図 3-4 SIMATIC マネージャで S7 プログラムを開く

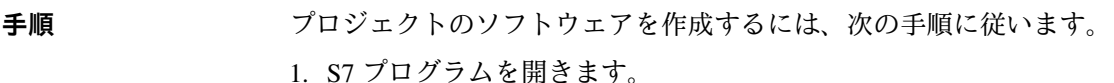

- 2. S7 プログラムで "Symbols" オブジェクトを開き、シンボルを定義しま す(このステップは後で実行してもよい)。シンボルの定義の詳細につ いて 第3章 13.2 節を参照してください。
- 3. ブロックを作成する場合は"Blocks" コンテナを開き、ソースファイル を作成する場合は "Source Files" コンテナを開きます。
- 4. ブロックまたはソースファイルのいずれか該当する方を挿入します(詳 細については、第3章6.2 節を参照)。このとき、次のメニューコマン ドのいずれかを使用します。
	- 挿入▶S7 ソフトウェア▶ブロック
	- 挿入▶S7 ソフトウェア▶ソースファイル
- 5. ブロックまたはソースファイルを開き、プログラムを入力します。プロ グラムの詳細については、「Programming Manuals /232/-/236/」を参照し てください。

タスクによっては、必ずしも上記の手順すべてを実行する必要はありま せん。

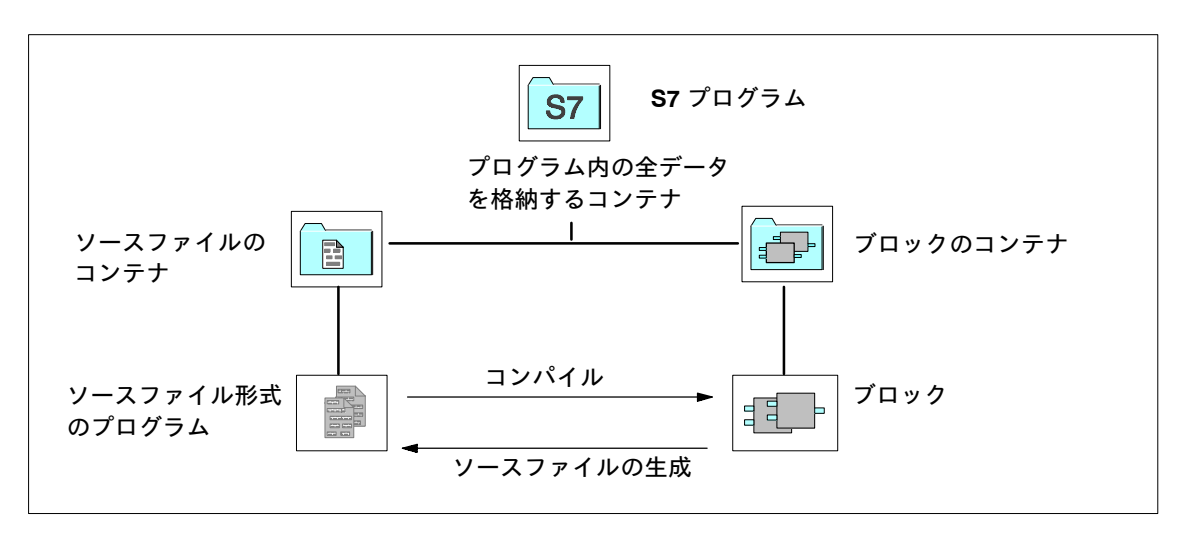

図 3-5 STEP 7 プロジェクトの基本オブジェクトとその階層構造

## 3.6.2 ソフトウェアを作成するために S7/M7 プログラムにコンポーネントを 插入

S7/M7 プログラムは、ソフトウェアのコンテナと同様に、各プログラマブ ルモジュールに対して自動的に作成されます。 既存のコンポーネン  $\mathbf{R}$ 

次のオブジェクトは S7 プログラム内ですでに作成されています。

- シンボルテーブル ("Symbols" オブジェクト)
- 先頭ブロックである OB1 ブロックの "Blocks" コンテナ
- ソースファイル形式のプログラム用の "Source Files" コンテナ

ステートメントリスト、ファンクションブロックダイアグラム、ラダ-ロ ジックでプログラムを作成する場合は、既存の "Blocks" オブジェクトを選 択し、メニューコマンド [挿入▶S7 ソフトウェア▶ブロックk] をクリック します。サブメニューで、作成するブロックのタイプ(たとえば、データ ブロック、ユーザ定義データタイプ (UDT))、ファンクション、ファンク ションブロック、オーガニゼーションブロック、変数テーブル (VAT) な ど)を選択できます。 **S7 ブロックの作成** 

> ここで (空の) ブロックを開き、ステートメントリスト、ラダーロジッ ク、またはファンクションブロックダイアグラムのプログラムの入力を開 始できます。詳細については、「Statement List<sup>1232</sup>/, Ladder Logic<sup>1233</sup>/」およ び「Function Block Diagram <sup>1236</sup>/]の各プログラミングマニュアルを参照 してください。

> ユーザプログラムにある "System Data" オブジェクト (SDB) はシステムに よって作成されたものです。このオブジェクトを開けば内容を表示できます が、一貫性が損なわれるため、内容変更はできません。このオブジェクトを 使って、プログラムをロードしたらコンフィグレーションを変更し、変更内 容をプログラマブルコントローラにダウンロードします。

- ソフトウェアで提供されている標準ライブラリのブロックを使用して、 ユーザプログラムを作成することもできます。ライブラリへは、メニュー コマンド [ファイル▶開く] でアクセスします。標準ライブラリの使用方法 とユーザ自身のライブラリを作成する方法については、オンラインへルプ を参照してください。 標準ライブラリの ブロックの使用
- ソースファイルをステートメントリストで作成する場合は、S7 プログラ ムの"Source Files" オブジェクトまたは "Charts" オブジェクトを選択し、さ らにメニューコマンド [挿入▶S7 ソフトウェア▶ソースファイル] を選択し ます。サブメニューで、プログラミング言語に対応するソースファイルを 選択できます。ここで、空のソースファイルを開き、プログラムの入力を 開始できます。 ソースファイルの 作成
- S7 プログラムを作成すると、(空の) シンボルテーブル ("Symbols" オブ ジェクト)が自動的に作成されます。シンボルテーブルを開くと、[シンボ ルエディタ1 ウィンドウが現れ、シンボルテーブルが表示されます。この シンボルテーブルでシンボルを定義できます (詳細については第3章 13.2 節を参照)。 **シンボルテーブルの** 作成
- 外部ソースファイル ソースファイルは、ASCII エディタで作成し、編集することができます。 の挿入 作成したソースファイルは、プロジェクトにインポートし、実行ブロック にコンパイルできます。外部ソースファイルを挿入するには、次の手順に 従います。
	- 1. ソースファイルのインポート先となる "Source Files" コンテナを選択し ます。
	- 2. メニューコマンド [挿入▶ 外部ソースファイル] を選択します。
	- 3. ダイアログボックスが表示されるので、ここにソースファイル名を入力 します。

ソースファイルのインポート時に作成したブロックはコンパイルされ、 "Blocks" コンテナに保存されます。

## 3.7 ブロック

## **3.7.1** 比較

次の表に STEP 5 と STEP 7 のブロックを比較します。この表により、 STEP 5 ブロックに対応する STEP 7 ブロックがわかります。

STEP 7 のブロック環境ではプログラミングオプションが追加されている ため、この表で対照されているブロック同士が、常に1対1の対応関係にあ るわけではありません。表のブロックは、STEP 7 プログラミングの開始 にあたって望ましいブロックであると考えてください。 絶対的な対応ではな  $\mathbf{U}$ 

表 3-2 ブロックの比較: STEP 5 / STEP 7

| STEP 5 ブロック                   | STEP 7 ブロック                                    | 説明                                                                                                    |
|-------------------------------|------------------------------------------------|----------------------------------------------------------------------------------------------------|
| オーガニゼーションブロック<br>(OB)         | オーガニゼーションブロック<br>(OB)                          | オペレーティングシステムのインター<br>フェース                                                                                                    |
| 内臓特殊 OB                       | システムファンクション (SFC)<br>システムファンクションブロッ<br>ク (SFB) | ユーザプログラムで呼び出せる特殊オー<br>ガニゼーションブロック (STEP 5) に<br>代わって、STEP7のシステムファンク<br>ションが使用されています。                                                                                                 |
| ファンクションブロック<br>(FB, FX)       | ファンクション (FC)                                   | STEP 7 ファンクション (FC) は、<br>STEP 5 ファンクションブロックと同<br>じプロパティ                                                                                                    |
| プログラムブロック (PB)                | ファンクションブロック (FB)                               | プログラムブロックは、STEP 7 のファ<br>ンクションブロックに対応します。<br>STEP 7 ファンクションブロックは、同<br>じ名前の STEP 5のブロックに比べて、<br>プロパティはまったく異なり、新しいプ<br>ログラミングオプションを提供します。<br>注プログラムブロックは、変換中にファ<br>ンクション (FC) に転送されます。 |
| シーケンスブロック (SB)                | $\sim$                                         | STEP 7 にはシーケンスブロックはあ<br>りません。                                                                                                    |
| データブロック (DB, DX)              | データブロック(DB)                                    | STEP 7 と STEP 5 を比べると、データ<br>ブロックのサイズは STEP 7 の方が大<br>きくなっています (S7-300 では最大<br>8 Kbyte、S7-400 では最大 64 Kbyte)。                                                                        |
| 特殊ファンクションのデータブ<br>ロック DX0、DB1 | システムデータブロック (SDB)<br>(CPU パラメータ割り付け)           | STEP 7 のシステムデータブロックに<br>は、すべてのハードウェアコンフィグ<br>レーションデータが入っています。こ<br>れには、プログラム処理を決定する<br>CPU パラメータ割り付けなどがあり<br>ます。                                                                      |
| コメントブロック DK、DKX、<br>FK、FKX、PK |                                                | STEP7では、コメントブロックはあり<br>ません。コメントは、オフラインデー<br>タベースの各ブロックに格納されてい<br>ます。                                                                                                    |

## 3.7.2 ファンクションおよびファンクションブロック

ファンクション (FC) は、"メモリ"をもたないロジックブロックです。 出力パラメータには、処理されたファンクションの計算値が示されます。 FC の呼び出し後に、実パラメータをどのように使用し、保存するのかは ユーザが決めます。 ファンクション ç**FC**è

> ファンクションブロックを混同しないでください。 STEP 7 では両者は別のタイプのブロックです。

ファンクションブロック (FB) は、"メモリ" をもつロジックブロックで す。メモリはインスタンスデータブロックの形をとっています。インスタ ンスデータブロックは、ファンクションに関連付けられ、この中に、ファ ンクションブロックの実パラメータとスタティックデータが保存されてい ます。 ファンクション ȗȮȄǰç**FB**è

> ファンクションブロックは、コントローラ構造のプログラミングなどの用 途に使用されます。

## 3.7.3 データブロック

データブロックには、ユーザプログラムのデータが格納されています。以 下に示すように、データブロックには、共有データブロックとインスタン スデータブロックがあります。

- 共有データブロックは、特定のブロックには割り付けられません (STEP 5 の場合と同様)。
- インスタンスデータブロックは、ファンクションブロック (FB) に関 連付けられ、FB データのほかに、定義されている場合はマルチプルイ ンスタンスのデータが格納されています。

どのデータブロックも、共有データブロックにもインスタンスデータブ ロックにもできます。

### システムブロック  $3.7.4$

システムファンク ファンクションはユーザ自身がプログラミングする必要はありません。た とえば、CPU のオペレーティングシステムで使用できるコンフィグレー ション (SFC) とシ ション済みブロックを使って、コミュニケーションファンクションをプロ ステムファンクショ グラミングすることができます。このファンクションには以下のようなも ンブロック (SFB) のがあります。

- システムファンクション (SFC) : ファンクション (FC) と同じプロ パティをもつ
- システムファンクションブロック (SFB) : ファンクションブロック (FB) と同じプロパティをもつ
- 前の説明は、ユーザプログラムのプログラムまたはデータを含むブロック システムデータブ に関するものでした。これらのブロックのほかに、モジュールパラメータ ロック (SDB) やアドレスなどの設定を含むブロックがあります。これらのブロックをシ ステムデータブロック (SDB) と呼び、ハードウェアコンフィグレーショ ンを入力したり、接続テーブルを作成するときに特殊な STEP 7 アプリ ケーションによって作成されます。

## 3.7.5 オーガニゼーションブロック

オーガニゼーションブロック (OB) は、オペレーティングシステムとユー ザプログラムのインターフェースとなります。各オーガニゼーションブ ロックはそれぞれ、独自のタスクを実行します。

S7 CPU の STL ユーザプログラムは、オートメーションソリューションに 必要なオーガニゼーションブロック (OB) から組み立てます。 オーガニゼーション ブロックの配布

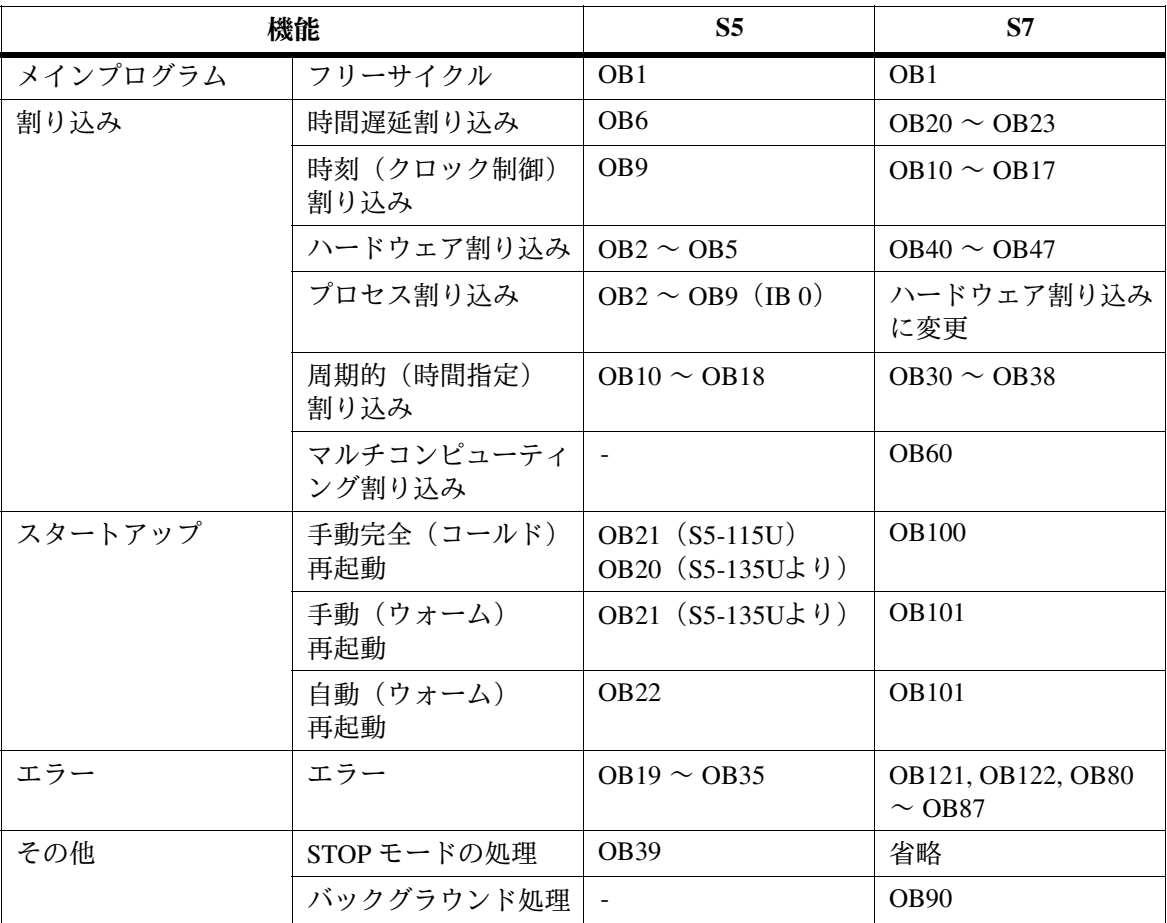

表 3-3 S5 と S7 の OB の比較

### エラー処理

エラー OB は、プログラムの実行中にエラーが発生すると呼び出されます。 エラー OB を使用して、プログラムエラーの処理を行うことができます。 特定のエラータイプにエラー OB がない場合は、CPU は STOP モードにな ります。 ǩȪÙ **OB**

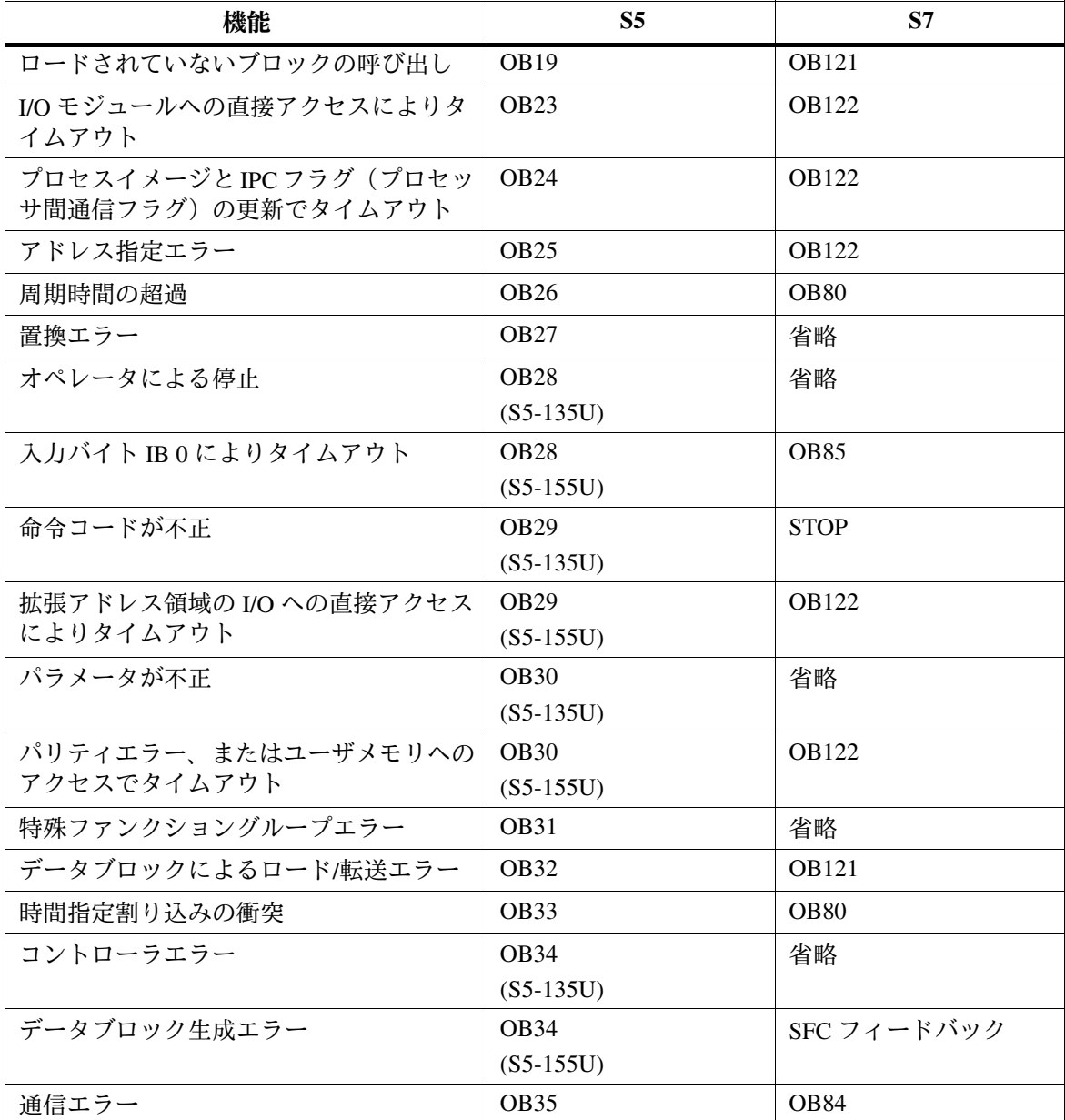

表 3-4 S5 と S7 でのエラー処理

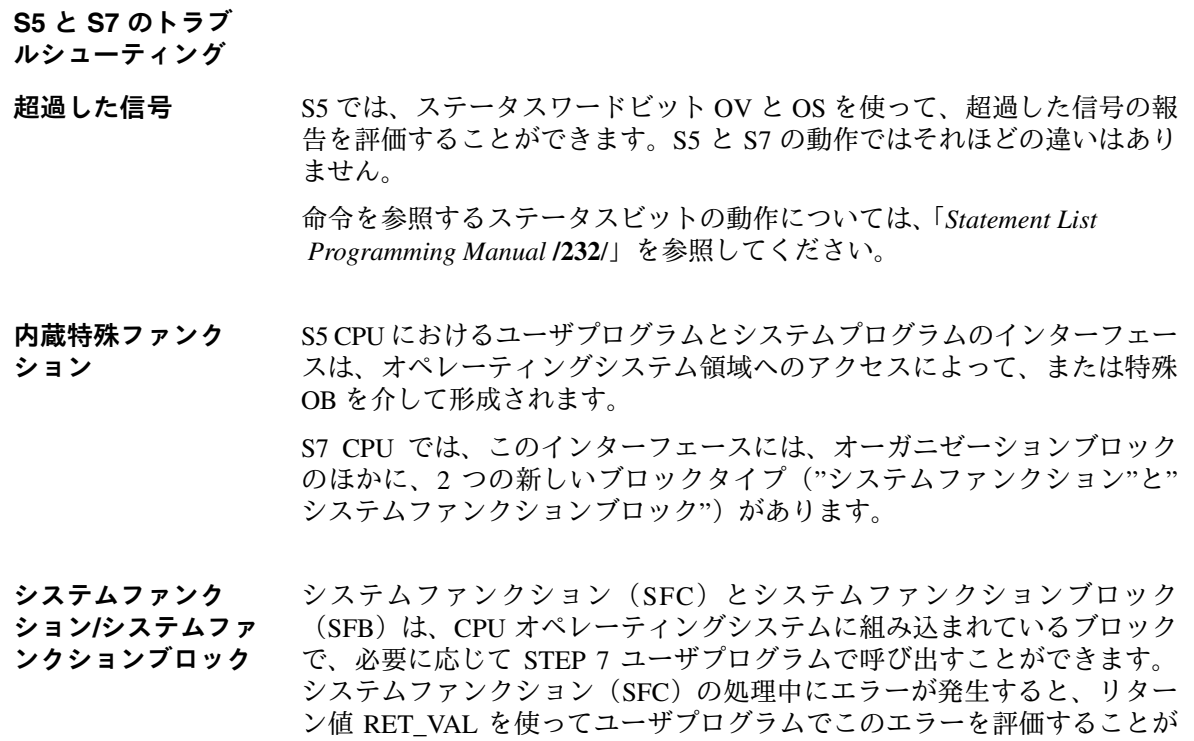

表 3-5 S5 と S7 の特殊ファンクション

できます。

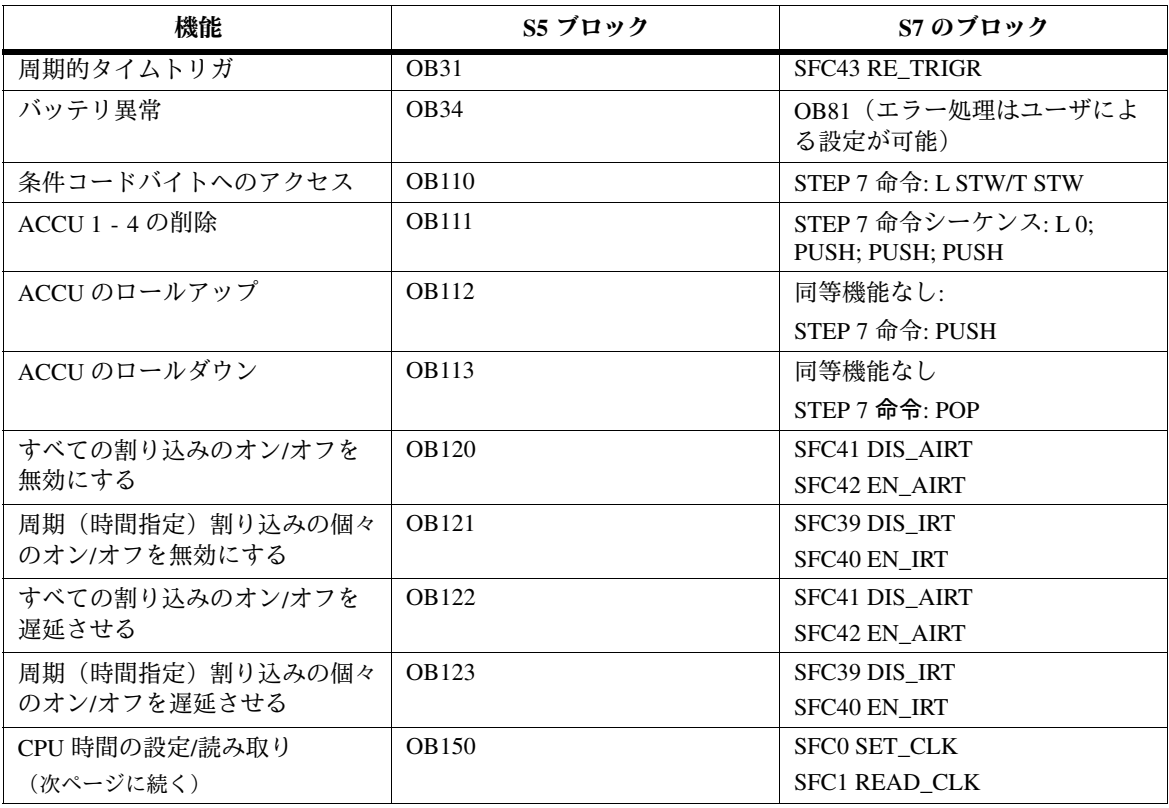

## 表 3-5 S5 と S7 の特殊ファンクション、続き

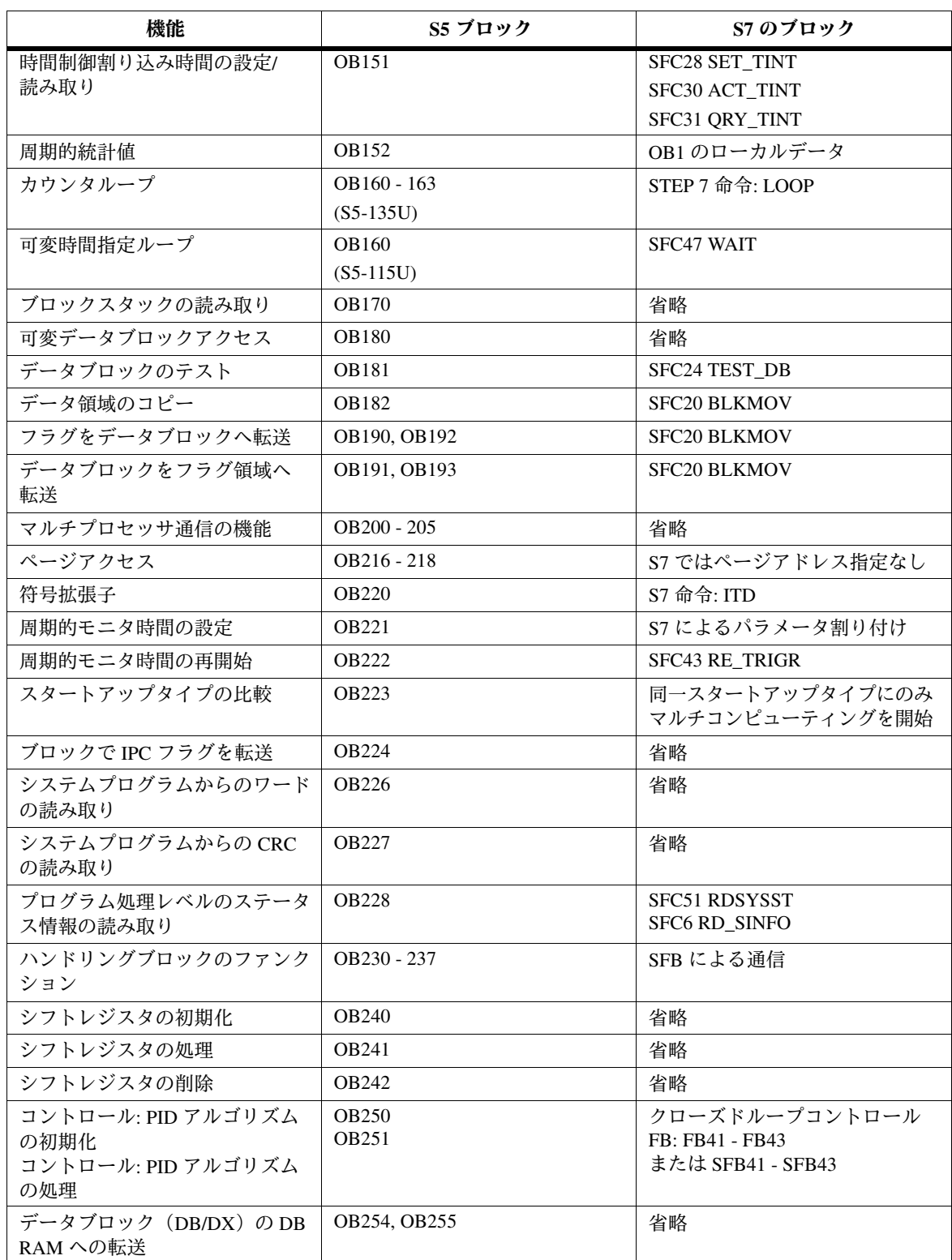

### 変換中のブロック表示  $3.7.6$

ブロック割り付け S7 ではブロック構造が変更されています。次の図は、STEP 5 と STEP 7 に おける変換プロセス後のブロック割り付け例を簡単に示しています。

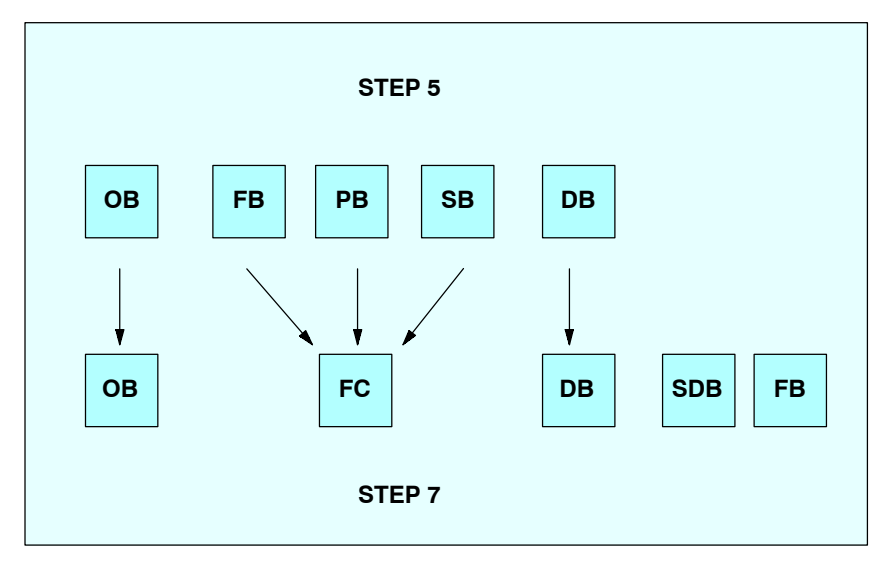

図 3-6 STEP 5 と STEP 7 で同等機能をもつブロック

次ページの表3-6では、ブロック呼び出しの変換方法を示しています。

## 表 3-6 S5 と S7 のブロックタイプ

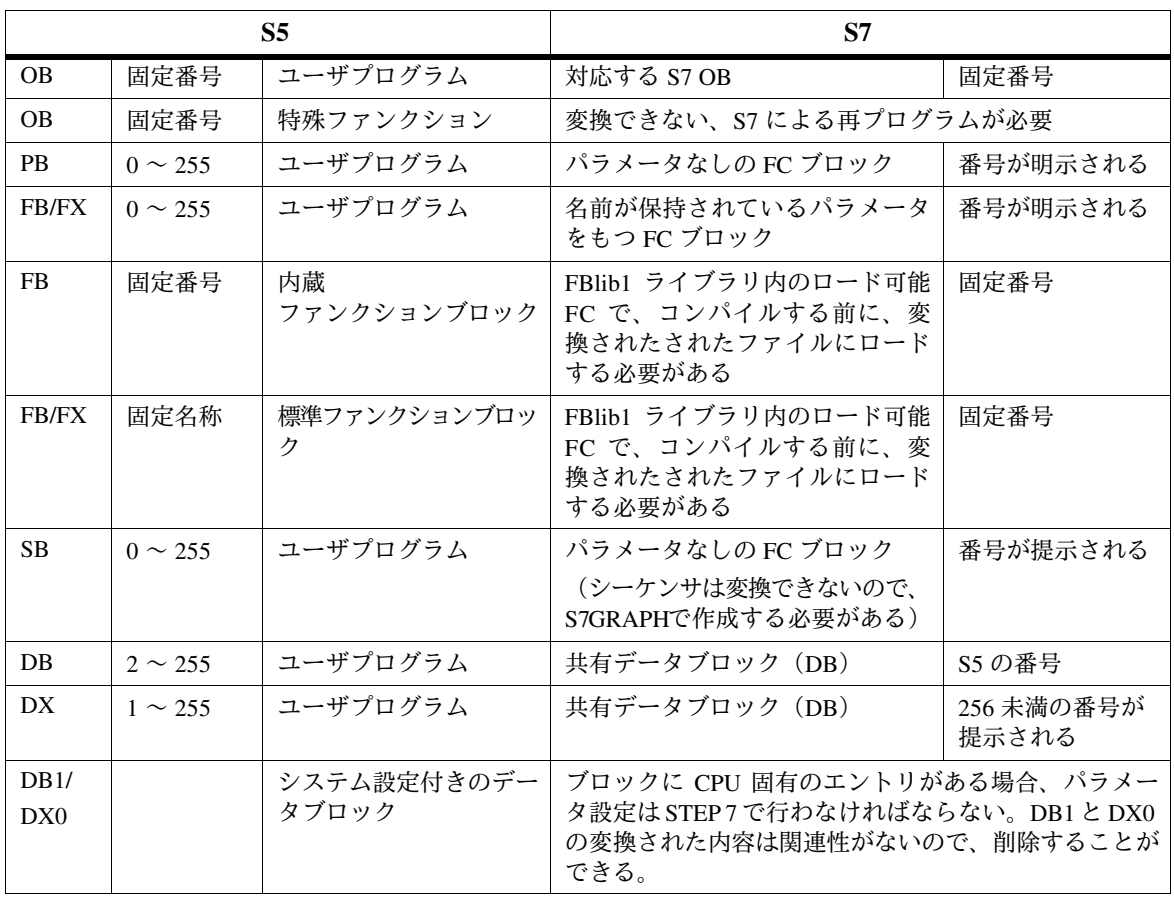

## 3.8 システム設定

次の表に、DB1 と DX0(システム設定)においてパートナーの機能がど のように作成されるのかを示します。 **DB1 と DX0 の変換** 

表 3-7 DB1 からのシステム設定の変換

| S5 パラメータブロック         | S7 での実装方法                                                        |  |  |
|----------------------|------------------------------------------------------------------|--|--|
| スタートアップ遅延            | SFC47 WAIT を呼び出す                                                 |  |  |
| IPC フラグ              | グローバルデータ通信を使って設定し、以下を<br>呼び出す                                    |  |  |
|                      | SFC60 GD_SND                                                     |  |  |
|                      | SFC61 GD_RCV                                                     |  |  |
| エラーコードの場所            | システムにより、診断バッファにエラーメッセー<br>ジが入力される。"エラーコードの場所"に関す<br>る情報は省略されている。 |  |  |
| 組み込み FB の名前を置換する     | 省略                                                               |  |  |
| オンボードアナログ入力          | CPU プロパティを使って HWConfig で設定                                       |  |  |
| オンボード割り込み            | CPU プロパティを使って HWConfig で設定                                       |  |  |
| オンボードカウンタ            | CPU プロパティを使って HWConfig で設定                                       |  |  |
| OB の優先度の変更           | CPU プロパティを使って HWConfig で設定                                       |  |  |
| プロセスイメージの出力/無効化      | SFC27 UPDAT_PO を呼び出す                                             |  |  |
| プロセスイメージの読み込み/無効化    | SFC26 UPDAT PI を呼び出す                                             |  |  |
| 保持フラグ                | CPU プロパティを使って HWConfig で設定                                       |  |  |
| 保持タイマ                | CPU プロパティを使って HWConfig で設定                                       |  |  |
| 保持カウンタ               | CPU プロパティを使って HWConfig で設定                                       |  |  |
| <b>SINEC L1</b>      | MPI バス(グローバルデータ通信)に変更                                            |  |  |
| SINEC <sub>L2</sub>  | HWConfig により設定                                                   |  |  |
| ソフトウェア保護             | 準備中                                                              |  |  |
| クロックパラメータ            | CPU プロパティを使って、または SFC28<br>SET_TINT 呼び出して HWConfig で設定           |  |  |
| パラメータの時間指定 OB への割り付け | CPU プロパティを使って HWConfig で設定                                       |  |  |
| 周期的時間モニタ             | CPU プロパティを使って HWConfig で設定                                       |  |  |

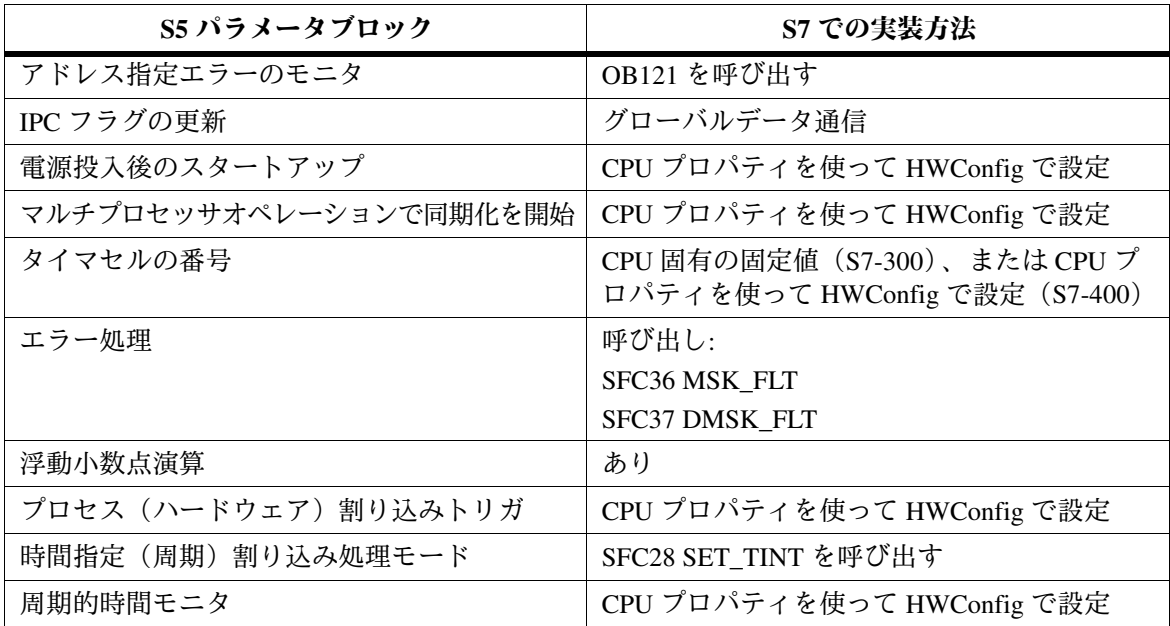

### 表 3-8 DX0 からのシステム設定の変換

## ȖǢȴǰǸȨȴ࠱ **3.9**

変換の実行中、S5 の標準ファンクションは、同じ機能をもつ変換済み ファンクションに自動的に置き換わります。S7 では、これらのファンク ションのほとんどは、簡単なコマンドシーケンスで置き換えることができ ます。これにより、メモリは維持され、サイクルタイムは短縮されます。

標準ファンクションは、プログラムコンテナ FBLib1 内の "StdLib30" S7 に あります。

ライブラリの使用方法については、オンラインヘルプを参照してください。

## 3.9.1 浮動小数点演算

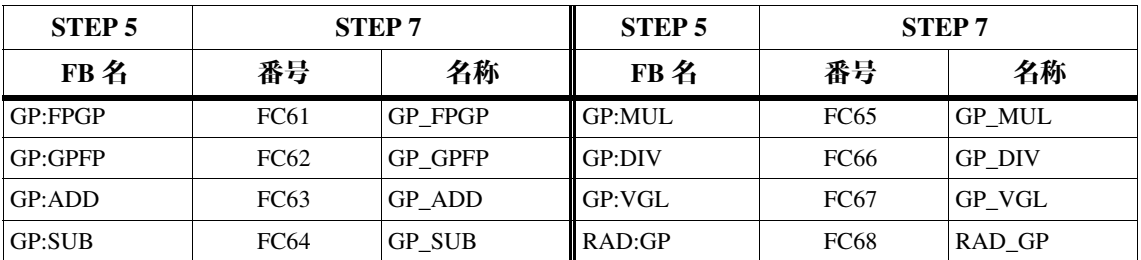

## 3.9.2 シグナルファンクション

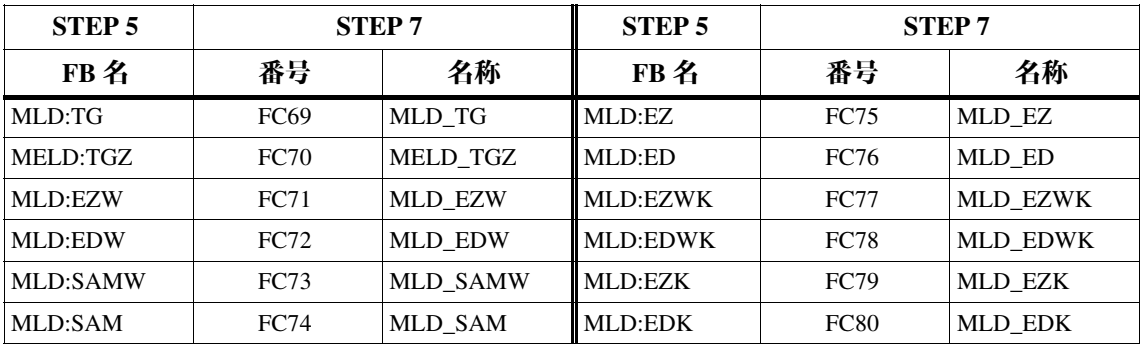

## 3.9.3 内蔵ファンクション

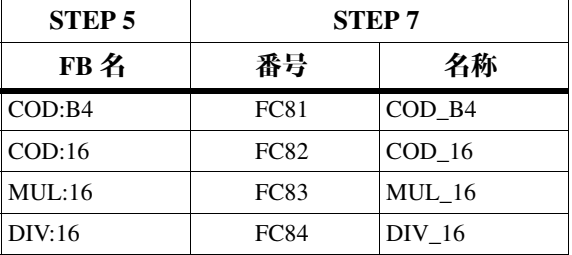

# 3.9.4 基本ファンクション

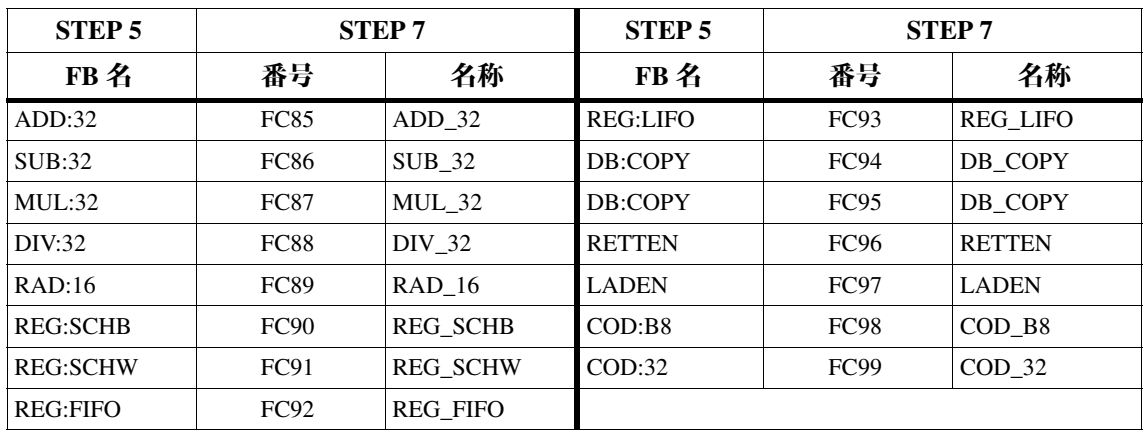

# 3.9.5 アナログファンクション

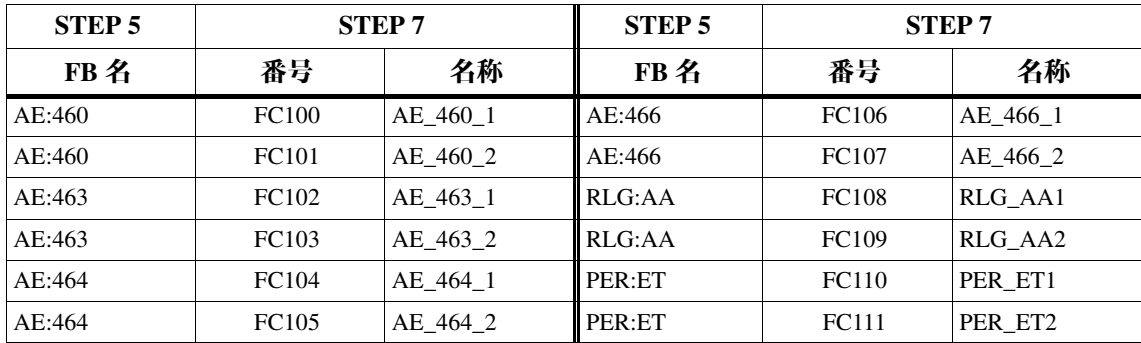

# 3.9.6 数値演算ファンクション

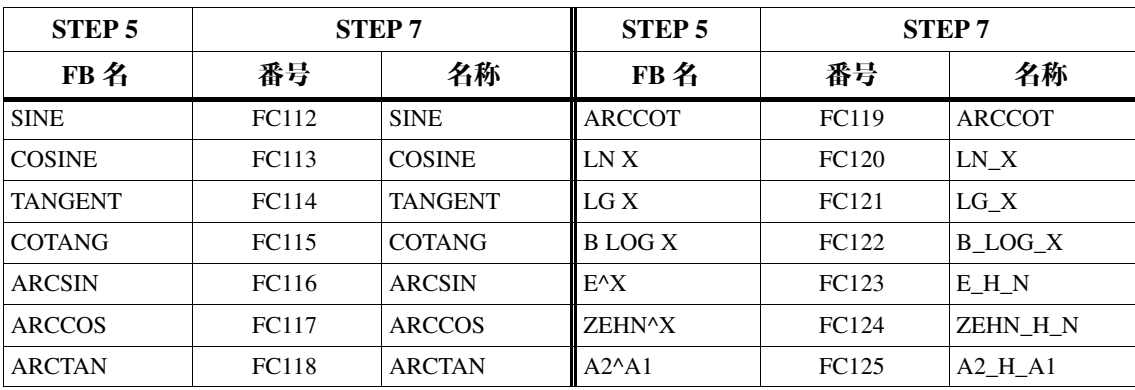

# 3.10 データタイプ

STEP 7 では、新しいデータフォーマットが使用されています。次の表に、 S5 と S7 のデータタイプを比較します。

表 3-9 S5 と S7 のデータタイプ

| S5 のデータタイプ | S7 のデータタイプ               | データクラス   |  |
|------------|--------------------------|----------|--|
| BOOL,      | BOOL,                    | 基本データタイプ |  |
| BYTE,      | BYTE,                    |          |  |
| WORD,      | WORD,                    |          |  |
| DWORD,     | DWORD,                   |          |  |
| 整数,        | INT,                     |          |  |
| 倍長整数,      | DINT,                    |          |  |
| 実数,        | REAL,                    |          |  |
| タイム値,      | S5TIME,                  |          |  |
|            | TIME, DATE; TIME_OF_DAY, |          |  |
| ASCII 文字   | <b>CHAR</b>              |          |  |
|            | DATE_AND_TIME,           | 複合データタイプ |  |
|            | STRING,                  |          |  |
|            | ARRAY,                   |          |  |
|            | <b>STRUCT</b>            |          |  |
| タイマ,       | TIMER,                   | パラメータタイプ |  |
| カウンタ,      | COUNTER,                 |          |  |
| ブロック       | BLOCK_FC, BLOCK_FB,      |          |  |
|            | BLOCK_DB, BLOCK_SDB,     |          |  |
|            | POINTER,                 |          |  |
|            | <b>ANY</b>               |          |  |

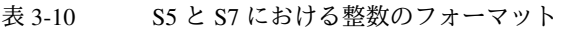

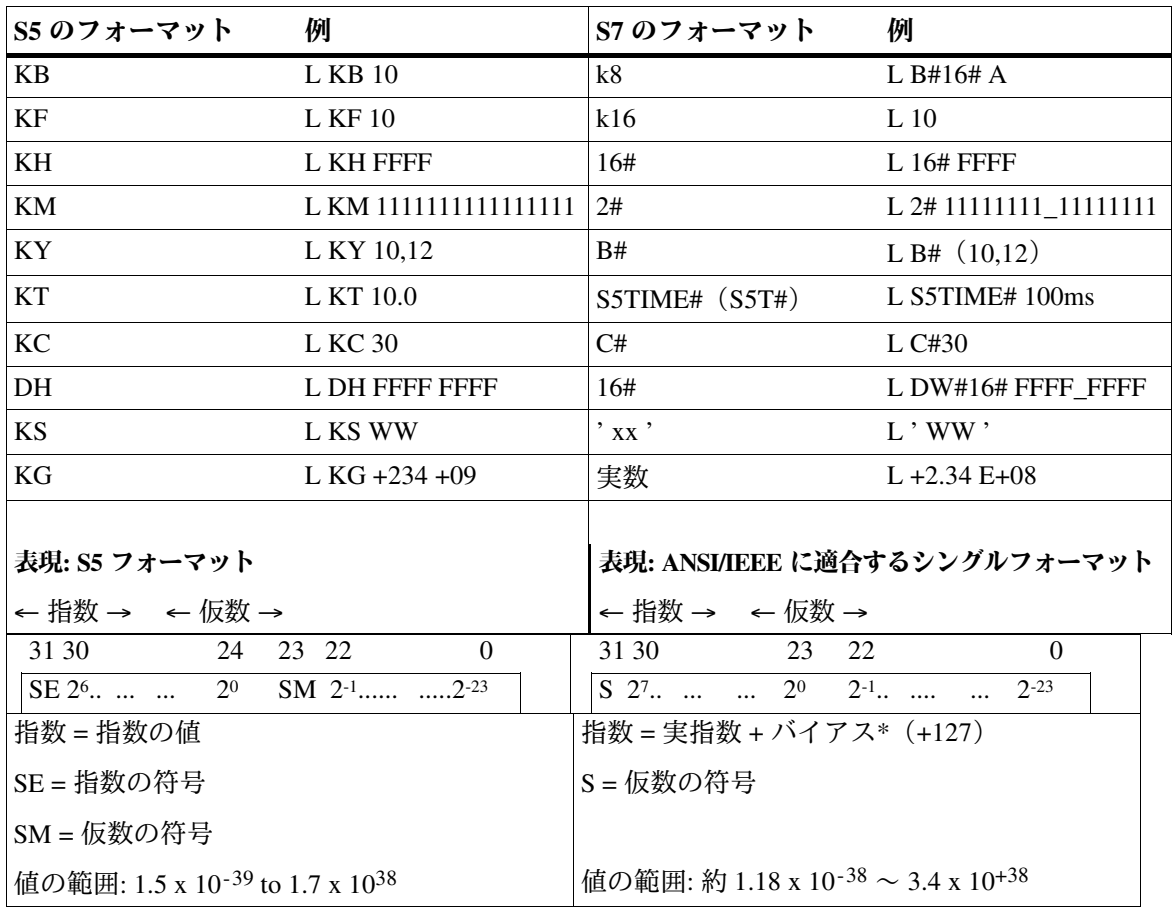

\* バイアス: これは、指数を正数部と負数部に分けるオフセット係数。<br>指数部の値 127 は、絶対値の 0 に相当します。

データタイプの詳細については、「Statement List Programming Manual /232/」 を参照してください。

## 3.11 アドレス領域

### $3.11.1$ 概要

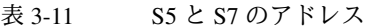

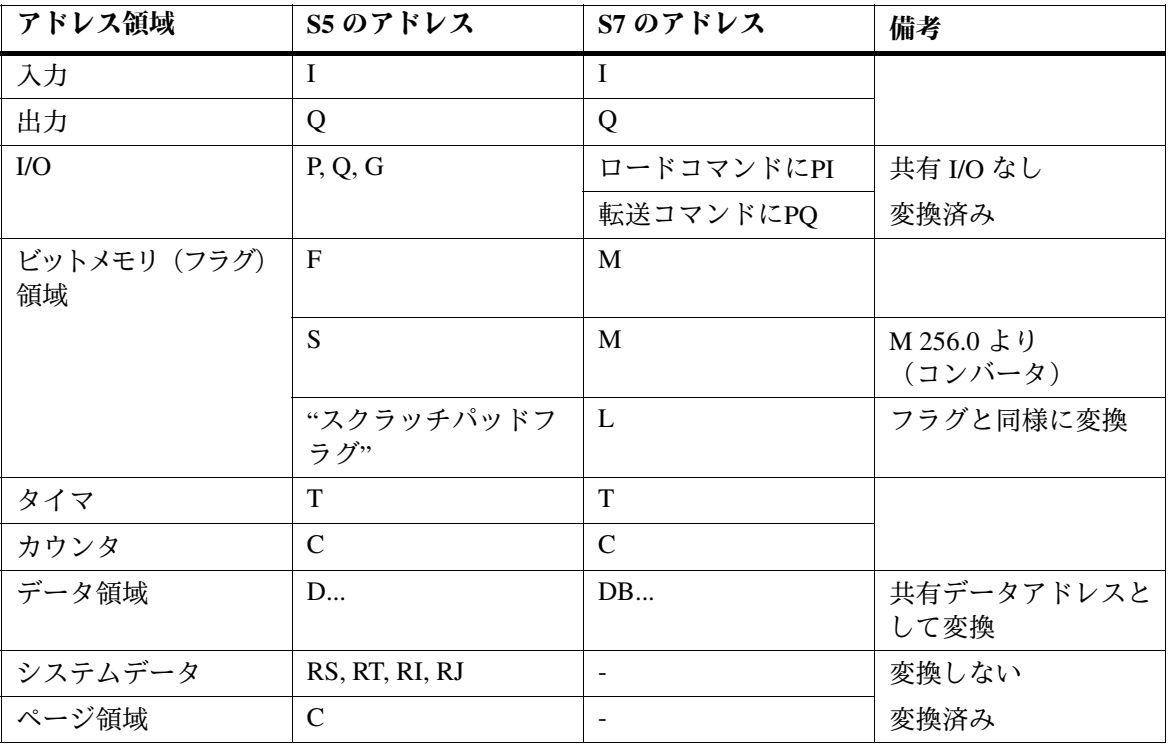

データアドレスに関 する注記

S7 では、DB レジスタとDI レジスタという2つのデータブロックレジスタ があります。DB レジスタは主に共有データブロックに使用され、DI レジ スタはインスタンス DB に使用されます。このため、データアドレスにも -<br>2つのタイプがあります。アドレス DBX、DBB、DBW、DBD は共有デー<br>タブロックのアドレスで、アドレス DIX、DIB、DIW、DID はインスタン ス DB のアドレスです。変換中は、共有データブロックのアドレスはデー タブロックアドレスD、DB、DW、DDに使用されます。

データブロックの変換方法も確認してください(第3章7.6節を参照)。

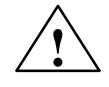

危険

アドレス領域のサイズと番号の領域および S7 ブロックの番号と長さの領 域はすべて、使用する CPU に依存しています。CPU 性能の基準およびレ ベルについては、第2章2.1節を参照してください。

## 3.11.2 S7 の新しいアドレス: ローカルデータ

- STEP 7 のローカルデータは、ロジックブロックに割り付けられたデータ で、宣言セクションまたは変数宣言で宣言されます。ブロックに応じて、 ЅȒȪȢÙȀ¿ǺȀȇǤȄǰȈÙȀ¿ȇȴȞȪȫȈÙȀƵږङƣǚnjƧÀ ローカルデータは常にシンボルでアドレス指定されます。 **STEP 7 のローカル** データ
- ファンクション (FC) のブロックパラメータは、S5 のブロックパラメー タと同様に扱われます。ブロックパラメータは、対応する実パラメータへ のポインタです。 ブロックパラメータ

ファンクションブロック (FB) のブロックパラメータは、スタティック ローカルデータと同様にインスタンスブロックに保存されます。

スタティックローカルデータは、すべてのファンクションブロックで使用 できます。このローカルデータは、宣言セクションで定義され、インスタ ンスデータブロックに保存されます。 スタティックローカ ルデータ

> スタティックローカルデータは、共有データブロックのデータアドレスと同 様に、プログラムによって上書きされるまでその値が保持されます。

> 一般的に、スタティックローカルデータは、ファンクションブロックでの み処理されます。ただし、このローカルデータはデータブロックに保存さ れるため、ユーザプログラムからいつでもアクセスすることができます。 これは、共有データブロックの変数の場合と同じです。

#### STEP 5 のスクラッチパッドフラグ テンポラリローカル

データ

STEP 5 では、ブロック内でのデータの一時保存場所としてビットメモリ  $7$ ドレス領域が使用されます。共通の取り決めにより、フラグ 200 ~ 250 は一時保存場所として確保されています。スクラッチパッドフラグの管理 は、ユーザに完全に任されています。

### STEP 7 のテンポラリローカルデータ

テンポラリローカルデータはデータ保存領域で、ブロック処理の間だけ有 効です。ブロックの処理が終了すると、これらのローカルデータは直ちに 使用していたメモリを解放します。優先度クラスごとに専用のローカル データスタックが設けられています。これにより、割り込みプログラムに よって中間結果が誤って上書きされるのを防ぎます。

STEP 7 では、次の3種類の用途に使用されます。 **STEP 7 でのテンポ** 

ラリローカルデータ の使用

• ユーザプログラムのデータの中間保存場所

この用途については前述したとおりで、ファンクション (FC)、ファ ンションブロック (FB)、オーガニゼーションブロック (OB) に適用 されます。

• オペレーティングシステムの情報をユーザプログラムに転送するために 使用するメモリ

オペレーティングシステムがユーザプログラムに提供する情報を「ス タート情報」と呼びます。スタート情報は、オペレーティングシステム とユーザプログラム間のインターフェースとして、オーガニゼーション ブロック (OB) にのみ提供されています。

• FC でパラメータを転送する

テンポラリローカルデータはブロック内で宣言します。ブロックを新規に 作成したら、テンポラリ変数のシンボル名を宣言し、それからブロック内 で使用します。S7-300 では、優先度ごとに 256 バイトを使用できます。 S7-400 では合計16 Kbyte を使用でき、CPU にパラメータを割り付けるとき に優先度ごとに分割することができます。 **テンポラリローカル** データの宣言場所

## 3.12 命令

次の表に、使用する命令の概要を示します。さらに、変換可能な命令も示 します。変換できない命令については、その他の変換オプションを示して います。

表 3-12 S5 および S7 の命令

| 命令のタイプ          | S5                                                                                                    | S7                                                  | 変換 | 変換オプション                          |
|-----------------|----------------------------------------------------------------------------------------------------|-----------------------------------------------------|----|----------------------------------|
| アキュムレータ命令       | TAK, ENT, I, D,<br>ADDBN, ADDKF,<br><b>ADDDH</b>                                                                    | TAK, ENT, INC,<br>$DEC, +$                          | 可  | $\overline{a}$                   |
|                 |                                                                                                    | S7の新規命令:                                            |    |                                  |
|                 |                                                                                                    | CAW, CAD, PUSH,<br>POP, LEAVE                       |    |                                  |
| アドレスレジスタ命<br>令/ | MA1, MBR, ABR,<br>MAS, MAB, MSB,                                                                                    | S7の新規命令:                                            | 不可 | アドレスレジスタ<br>$(AR1, AR2)$ $\zeta$ |
| レジスタ命令          | MSA, MBA, MBS;<br>TSG, LRB, LRW,<br>LRD, TRB, TRW,<br><b>TRD</b>                                                    | LAR1, LAR2,<br>TAR1, TAR2,<br>$+AR1, +AR2,$<br>CAR  |    | 使用する                             |
| ビット命令           | A, AN, O, ON, A<br>$R$ , $RB$ , $RD =$                                                                              | A, AN, O, ON, A<br>$R_{\rm{B}} =$                   | 可  | $\overline{a}$                   |
|                 | TB, TBN, SU, RU                                                                                                    | SET; A, SET; AN,<br>SET; S, SET; R                  |    |                                  |
|                 |                                                                                                    | New in S7:                                          |    |                                  |
|                 |                                                                                                    | $X, XN, X$ $(XN)$<br>FP, FN, NOT, SET,<br>CLR, SAVE |    |                                  |
| タイマ命令           | SP, SE, SD,<br>SS/SSU, SF/SFD,<br>FR, SEC                                                                           | SP, SE, SD, SS, SF,<br>FR, ST                       | 可  | $\overline{\phantom{a}}$         |
| カウンタ命令          | CU/SSU, CD/SFD,<br>FR, SEC                                                                                          | CU, CD, FR, SC                                      | 可  |                                  |
| ロード命令と転送命       | L, LD, LW, LDW,<br>TL PB, L QB,                                                                                     | L, LC, T                                            | 可  |                                  |
| 令               | L PW, L QW, T PB,<br>T QB, T PW, T QW                                                                               | L PIB, L PIW,<br>T PQB, T PQW                       |    |                                  |
| (次ページに続く)       | LY GB / GW / GD /<br>CB/CW/CD,<br>$LW$ GW / GD / CW /<br>CD,<br>TY GB / GW / GD /<br>CB/CW/CD,<br>TW GW / GD / CW / |                                                     | 不可 | I/O 領域ヘアクセ<br>スする                |
|                 | CD                                                                                                    |                                                     |    |                                  |

### 表 3-12 S5 および S7 の命令、続き

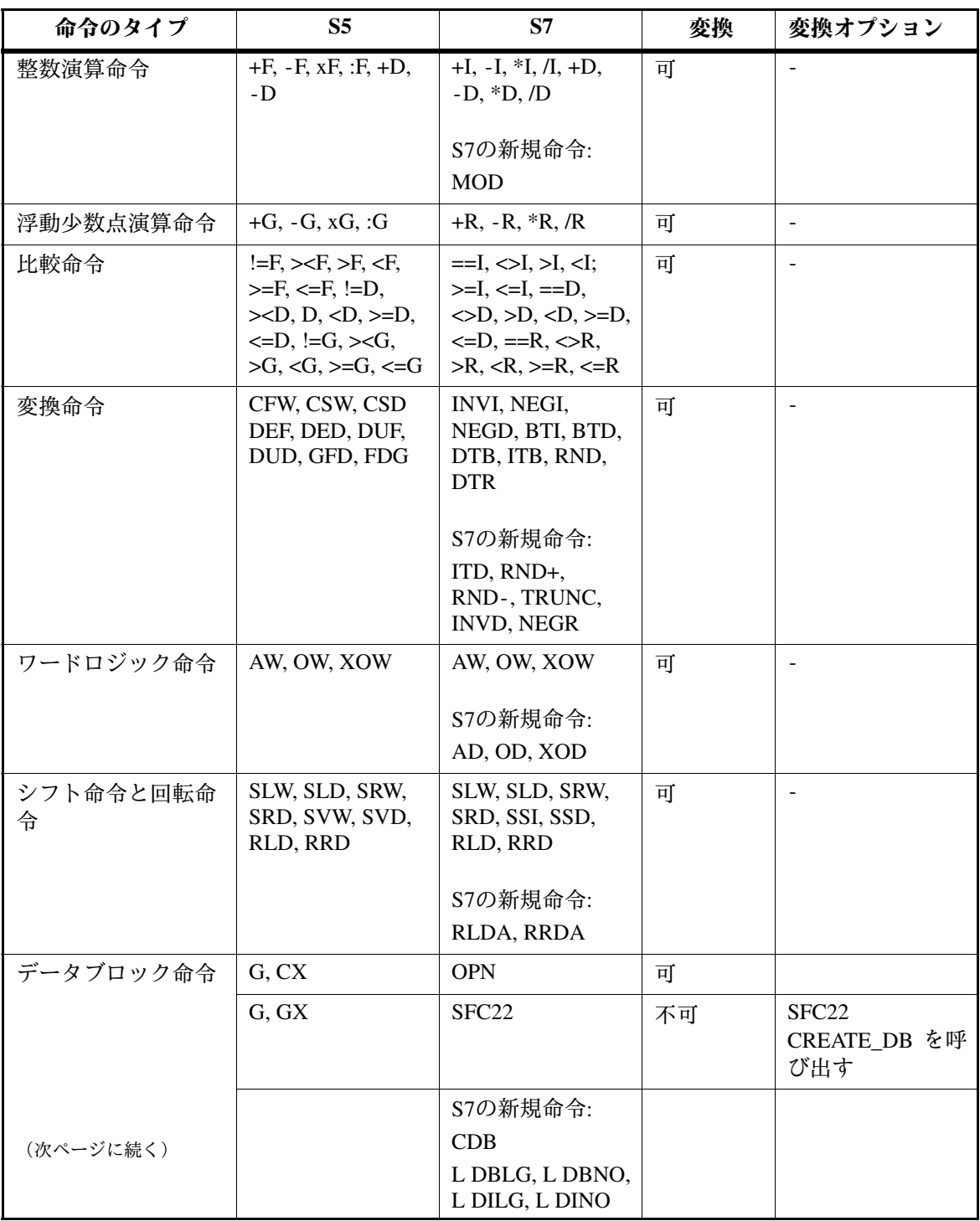
S5 および S7 の命令、続き 表 3-12

| 命令のタイプ                | S <sub>5</sub>                              | S7                                                         | 変換 | 変換オプション                                      |
|-----------------------|---------------------------------------------|------------------------------------------------------------|----|----------------------------------------------|
| 論理制御命令、ジャ<br>ンプ       | JU, JC, JN, JZ, JP,<br>JM, JO, JOS, JUR     | JU, JC, JN, JZ, JP,<br>JM, JO, JOS                         | 可  |                                              |
|                       |                                             | S7の新規命令:                                                   |    |                                              |
|                       |                                             | JCN, JCB, JNB,<br>JBI, JNBI, JMZ,<br>JPZ, JUO, LOOP,<br>JL |    |                                              |
| ブロック命令                | JU, JC, DOU,<br>DOC, BE, BEU,<br><b>BEC</b> | CALL, BE, BEU,<br><b>BEC</b>                               | 可  |                                              |
| コマンド出力命令/             | BAS, BAF                                    | S7の新規命令:                                                   | 不可 | SFC26、SFC27、                                 |
| マスタコントロール<br>リレー命令    |                                             | MCRA, MCRD,<br>$MCR$ (, ) $MCR$                            |    | またはマスタコン<br>トロールリレー命<br>令を呼び出す               |
| 停止コマンド                | STP, STS, STW                               | SFC46                                                      | 不可 | SFC46 STP を呼び<br>出す                          |
| プロセシングファン<br>クション     | DO<仮パラメー<br>タ                               |                                                            | 不可 | DB/コードの呼び<br>出しを新規にプロ<br>グラムする必要が<br>ある      |
|                       | DO FW, DO DW                                | メモリ間接アドレ<br>ス指定                                            | 可  | 推奨: レジスタ間<br>接アドレス指定を<br>行う                  |
|                       | DO RS                                       | 領域間レジスタ間<br>接アドレス指定                                        | 不可 | 間接アドレス指定<br>で代用する必要が<br>ある (第3章13.4<br>節を参照) |
| 絶対メモリアドレス<br>指定       | LIR, TIR, LDI, TDI                          | $\overline{\phantom{a}}$                                   | 不可 | 間接アドレス指定<br>で代用する必要が<br>ある (第3章13.4<br>節を参照) |
| ブロック転送                | TNB, TNW, TXB,<br><b>TXW</b>                | SFC <sub>20</sub>                                          | 不可 | SFC20 BLKMOV<br>を呼び出す                        |
| 割り込みコマンド<br>(次ページに続く) | LIM, SIM, IAE,<br>RAE, IA, RA               | $SFC39 \sim 42$                                            | 不可 | SFC39 - 42 を呼び<br>出す                         |

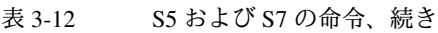

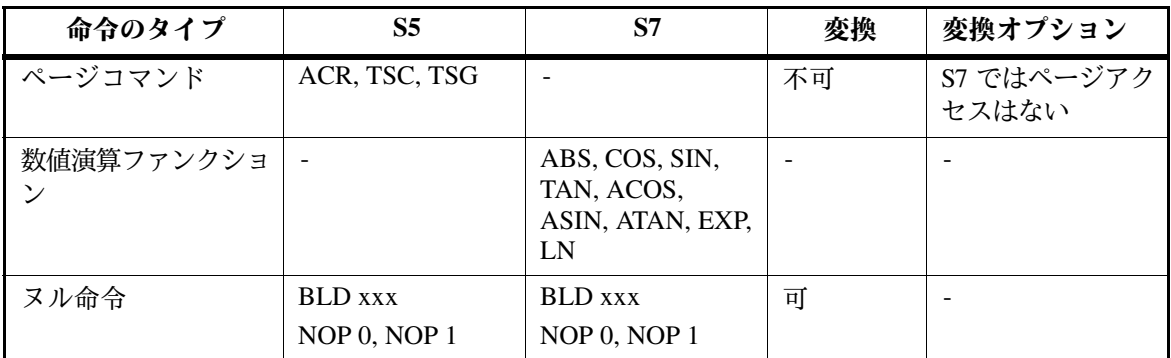

## 3.13 アドレス指定

#### 3.13.1 絶対アドレス指定

S5 と S7 では絶対アドレス指定の方法は同じですが、1つだけ相違点があ ります。

S7 では、データブロックのデータはバイト単位でアドレス指定されるた め、S5のワードアドレスには2を掛けてバイトアドレスに変換します。

次の表に、変換実行中の割り付けを示します(データ領域アドレス指定)。

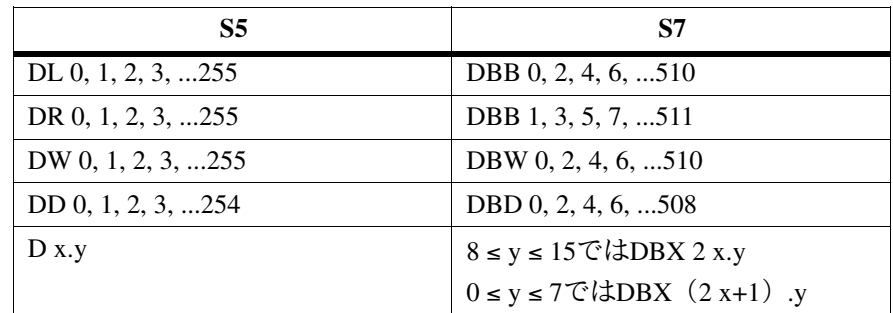

## 3.13.2 シンボルによるアドレス指定

S5 でのシンボルによるアドレス指定は S7 でも使用されます。ただし、シ ンボルの作成および使用に関するオプションが新たに追加されています。 プログラミング方法は従来のものと同じです。

- STEP 5のシンボル STEP5プログラムのシンボルは、シンボルエディタを使って宣言します。こ のエディタによって割り付けリストが作成され、絶対アドレスの代わりにこ のエディタで定義されたシンボルを使用することができます。
- STEP 7のシンボル S7 では、シンボルに24文字まで使用できます。

共有シンボル STEP 7 にもシンボルエディタがありますが、割り付けリスト (ZULI) は 「シンボルテーブル」と呼ばれています。シンボルテーブルでは、入力、 出力、ビットメモリ (フラグ)、ブロックなどのすべての共有シンボルを 宣言できます。 シンボルエディタでシンボルを割り付けると、これらのシンボルは CPU プログラムで有効になります。

STEP 7 では、シンボルテーブルでシンボルを宣言できるほかに、ブロッ クのプログラミング時にデータアドレスとローカルデータ領域のローカル シンボルを指定するためのオプションが用意されています。 ローカルシンボル

> シンボルエディタを使用せずに、ブロック内でシンボルの割り付けを行う 場合、割り付けたシンボルは接続されているブロックでのみ「有効」にな ります。この場合、シンボルは「ブロックに対してローカル」になります。

- STEP7 では、シンボルを指定する時期は正確には決まっていません。次 のいずれかを選択できます。 シンボルを宣言する 場所
	- プログラミングを開始する前に指定する (ユーザプログラムが徐々に入力される場合、つまり各行が作成されて からプログラム構文がチェックされる場合は、この方法にする必要があ  $\delta)$
	- ユーザプログラムを作成してからコンパイルするまでの間に指定する (ユーザプログラムがフリーエディットモードで入力される場合、つま りプログラムを ASCII ファイル (ソースファイル) で作成する場合 は、この方法にする必要がある)
- S7 では、好きなエディタを使ってシンボルテーブルの作成および編集を 行うことができます。 シンボルテーブルの インポート

他のツールで作成したテーブルをシンボルテーブルにインポートし、編集 することができます。たとえば、インポート機能を使えば、STEP 5/ST で 作成した割り付けリストを変換し、それから追加することができます。

使用できるデータフォーマットは、\*.SDF、\*.ASC、\*.DIF、\*.SEQ です。

シンボルテーブルをインポートするには、次の手順に従います。

- 1. シンボルテーブルが含まれている S7 プログラムをプロジェクトウィン ドウで開きます。
- 2. "Symbols" コンテナをダブルクリックして、シンボルテーブルを開き 主す。
- 3. シンボルテーブルが表示されているウィンドウでメニューコマンド [シ ンボルテーブル▶インポート1を選択します。ダイアログボックスが表 示されます。
- 4. インポートするシンボルテーブルをダイアログボックスで選択し、[開 く1ボタンをクリックします。
- 5. シンボルテーブルのデータレコードを調べて、必要であれば修正を行い ます。
- 6. シンボルテーブルを保存して閉じます。

注

S5 から S7 へ変換された \*.SEQ ファイルフォーマットのシンボルテーブルは、S5 にインポートすることはできません。S5 と S7 の間でシンボルテーブルを変換す る場合は、ファイルフォーマット \*.DIF を推奨します。

シンボルテーブルの詳細については、「User Manual 231/」を参照してくだ さい。

#### 3.13.3 新機能: データアドレスの完全指定

完全アドレス指定では、データブロックをデータアドレスと一緒に指定し ます。この方法は S5 では使用できません。

このアドレス指定は、絶対方式またはシンボル方式で実行することができ ます。1つのステートメントで絶対アドレス指定とシンボルアドレス指定 を混在させることはできません。

#### L DB100.DBW6 例

るオペレーション

L DB\_MOTOR.SPEED

DB\_MOTOR は、データブロック DB100 のシンボルで、シンボルテーブル で定義されます。MOTOR.SPEED は、データブロックで宣言されたデー タアドレスです。つまり、データアドレスのシンボル名 (DB\_MOTOR.SPEED)は絶対アドレス (DB100.DBW6)と同様に一意に なります。

完全アドレス指定によるデータアクセスは、共有データブロックレジスタ (DB レジスタ)に関してのみ実行できます。完全アドレス指定の実行 中、STL エディタはステートメントを発行します。

- 1. DB レジスタ (たとえば OPN DB100) レジスタを介してデータブロッ クを開く
- 2. データアドレス (たとえばLDBW 6) ヘアクセスする

指定されているデータアドレスのデータタイプに対応するすべての命令に 対して、完全アドレス指定によるアクセスが可能です。 完全アドレス指定の データアクセスによ

> 宗全アドレスは、ブロックパラメータとしても指 定できます。この方法は、データブロックが呼び出されるとその時点で切り 替えることができるため、強く推奨します。完全アドレス指定により、適正 なデータブロックから適正なデータアドレスが転送されます。

原則として、データアドレスへのアクセスは STEP 5 と同じ方法で実行で きます (「部分アドレス指定」)。 「部分アドレス指 定」の危険性

例:

L DBW 6

L SPEED

STEP 7 でデータアドレスへのアクセスを行うと、様々なオペレーション の実行中に S7-300/S7-400 CPU のレジスタが変更されるため、問題が発生 する場合があります。DB レジスタの DB 番号が上書きされる場合もあり ます。

DB レジスタは、以下の場合に上書きされる可能性があります。したがっ て、特に注意が必要です。

- 完全アドレス指定によるデータアクセスの実行中に DB レジスタが上 書きされる
- ファンクションブロック (FB) が呼び出されると、呼び出し側ブロッ クのデータブロックレジスタが上書きされる
- パラメータを転送するファンクション (FC) が複合データタイプ (たと えばSTRING、DATE AND TIME、ARRAY、STRUCT、UDT)で呼び出 されると、呼び出し側ブロックの DB レジスタの内容が上書きされる
- DB (たとえばDB100.DBX0.1) に保存されている FCに実パラメータを 割り付けると、STEP 7 では、DB (DB100) が DB レジスタの内容を上 書きされた状態で開く
- FBが複合データタイプ (たとえばSTRING, DATE AND TIME, ARRAY、STRUCT、UDT)で入出力パラメータをアドレス指定する と、STEP 7 は DB レジスタを使ってデータにアクセスする。このス テップで、DB レジスタの内容は上書きされる
- FCが複合データタイプ (たとえばSTRING、DATE\_AND\_TIME、 ARRAY、STRUCT、UDT) でパラメータ(入力、出力入出力) をアド レス指定すると、STEP 7 は DB レジスタを使ってデータにアクセスす る。このステップで、DB レジスタの内容は上書きされる

# 3.13.4 間接アドレス指定

S5 の "DO"ファンクションによる間接アドレス指定は、S7 では新規の間接 メモリおよびレジスタアドレス指定コマンドに置き替えられています。

STEP 5 のポインタ S5では、示されたプロセシングオペレーションのポインタに1ワードが使 フォーマット 用されます。このポインタの構造を図 3-7 に示します。

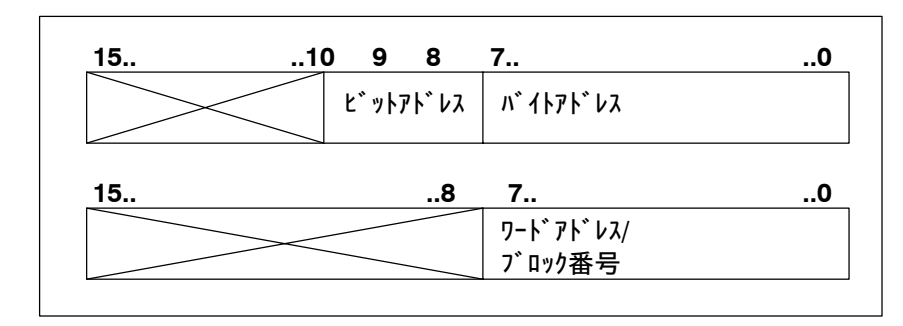

図 3-7 ポインタ S5 の構造

STEP 7 のポインタ S7 では、2つのポインタフォーマット (ワードおよびダブルワード) が使 用されます。 フォーマット

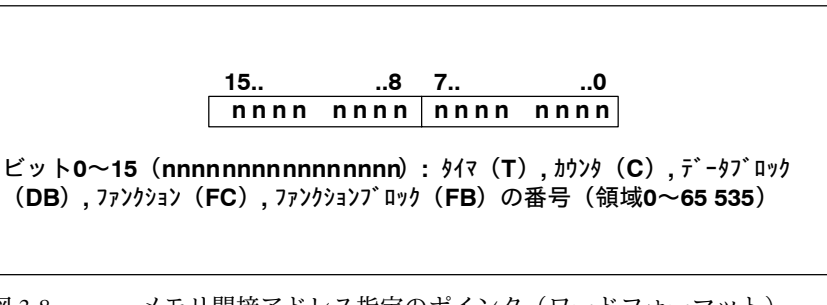

図 3-8 メモリ間接アドレス指定のポインタ(ワードフォーマット)

| 31                                                                                          |  |  | $24$ 23 $16$ 15 |                                                                                                    | $\mathbf{.8}$ 7. | 0 |  |
|---------------------------------------------------------------------------------------------|--|--|-----------------|----------------------------------------------------------------------------------------------------|------------------|---|--|
|                                                                                             |  |  |                 | $\overline{a}000$ Orrr $ 0000$ O bbb $ $ bbbb bbbb bbbb b $\overline{x}$ xx                                   |                  |   |  |
| ビット31 = 0 (a) は領域内アドレス指定<br>ビッ31 = 1 (a) は領域間アドレス指定<br>ビット24, 25, 26 (rrr): 領域間アドレス指定の領域 ID |  |  |                 |                                                                                                    |                  |   |  |
| ビット3~18(bbbbbbbbbbbbbbbb) :アドレス指定されたバイトの番号(領<br>域 0 $\sim$ 65 535)                          |  |  |                 |                                                                                                    |                  |   |  |
| ビット0~2(xxx): アドレス指定されたビットの番号(領域0~7)                                                         |  |  |                 |                                                                                                    |                  |   |  |
|                                                                                             |  |  |                 | ila la servizione dell'India della contra di la controlla della contra della contra della contra della contra |                  |   |  |

メモリ間接アドレス指定とレジスタ間接アドレス指定のポインタ 図 3-9 (ダブルワードフォーマット)

メモリ間接アドレス指定は、S5 の間接アドレス指定に相当します。メモ り間接アドレス指定の実行中、このアドレスはこの値のアドレスを示し、 命令の処理を行います。アドレスは次のパートで構成されます。 メモリ間接アドレス 指定

- アドレス識別子。たとえば、"入力バイト"の"IB"
- タイマ (T)、カウンタ (C)、データブロック (DB)、ファンクション (FC)、またはファンクションブロック (FB) の番号で構成されるワード
- アドレス識別子で示されるメモリ領域内の値の正確なアドレスを指定す るダブルワード

このアドレスでは、値や番号のアドレスを間接的に指定するポインタが使 用されます。このワードまたはダブルワードは、次の領域のいずれかに配 置することができます。

- ビットメモリ(フラグ) (M)
- データブロック (DB)
- インスタンスデータブロック (DI)
- ローカルデータ (L)

メモリ間接アドレス指定の利点は、プログラムの編集時にステートメント のアドレスをダイナミックに変更できることです。

例

次の例は、ワードフォーマットのポインタを使用する方法を示しています。

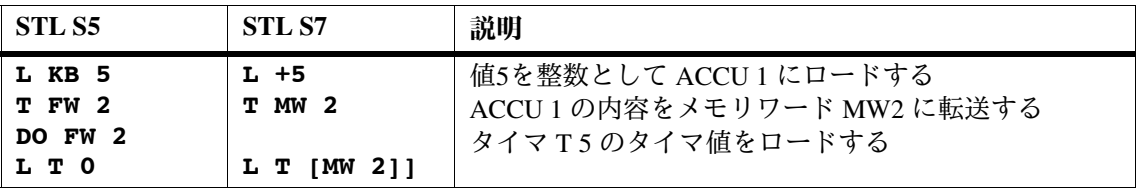

次の2つの例は、ダブルワードフォーマットのポインタを使用する方法を 示しています。

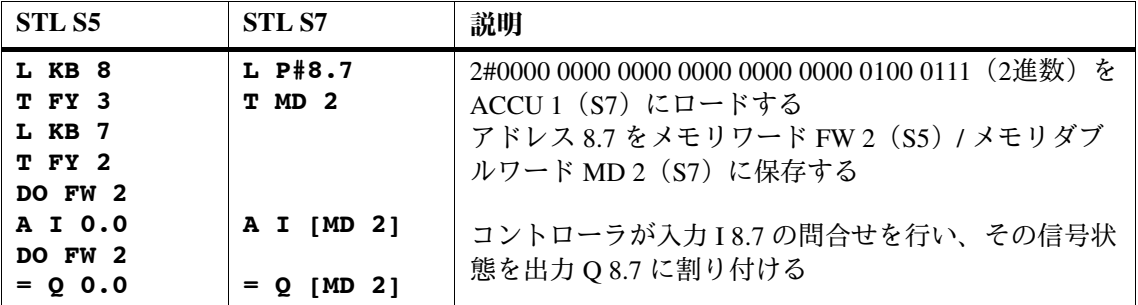

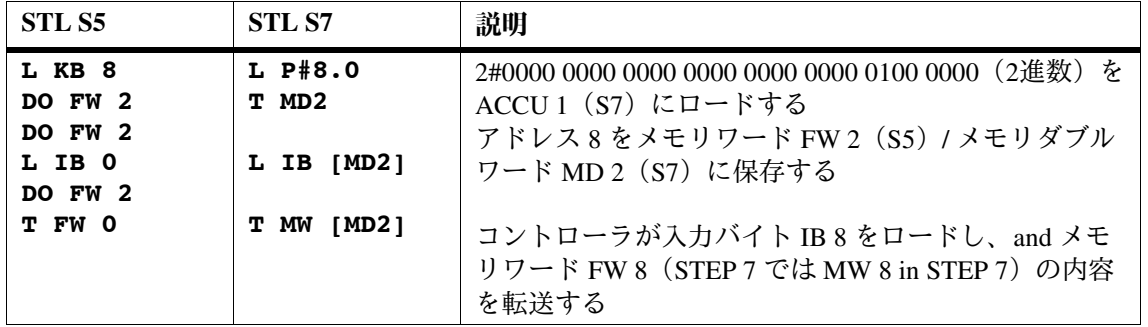

データブロックのメモリ領域に保存されているメモリ間接アドレスを使用す 正確なシーケンス構 文の使用 る場合、「データブロックを開く」命令 (OPN) を使用してまず最初にデー タブロックを開く必要があります。この後、データワードまたはデータダブ ルワードを間接アドレスとして使用することができます(次の例を参照)。

#### **OPN**  $DB10$

L **IB** [DBD 20]

バイト、ワード、またはダブルワードにアクセスする場合、ポインタの ビット番号が "0"であることを確認します。

レジスタ間接アドレ STEP 7 では、アドレスレジスタ AR1 と AR2 は間接アドレス指定に使用さ ス指定 れます。

> 間接アドレス指定では、アドレスは値のメモリロケーションを指定し、命 令を処理します。アドレスは次の2つのパートで構成されます。

- アドレス識別子
- アドレスレジスタの内容に追加されるオフセットを示すアドレスレジス タおよびポインタ。これは、命令が処理するアドレスを正確に決定する ために使用される。ポインタは、P#Byte.Bitで示される。

アドレスは、値のアドレスを間接的にポイントします。この場合、アドレ スレジスタとオフセットが使用されます。

領域内のレジスタ間接アドレス指定を使用する命令では、アドレスレジス タの値は変更されません。

詳細については、「Statement List Programming Manual /232/」を参照してく ださい。

From S5 to S7, Converter Manual<br>C79000-G7076-C551-01

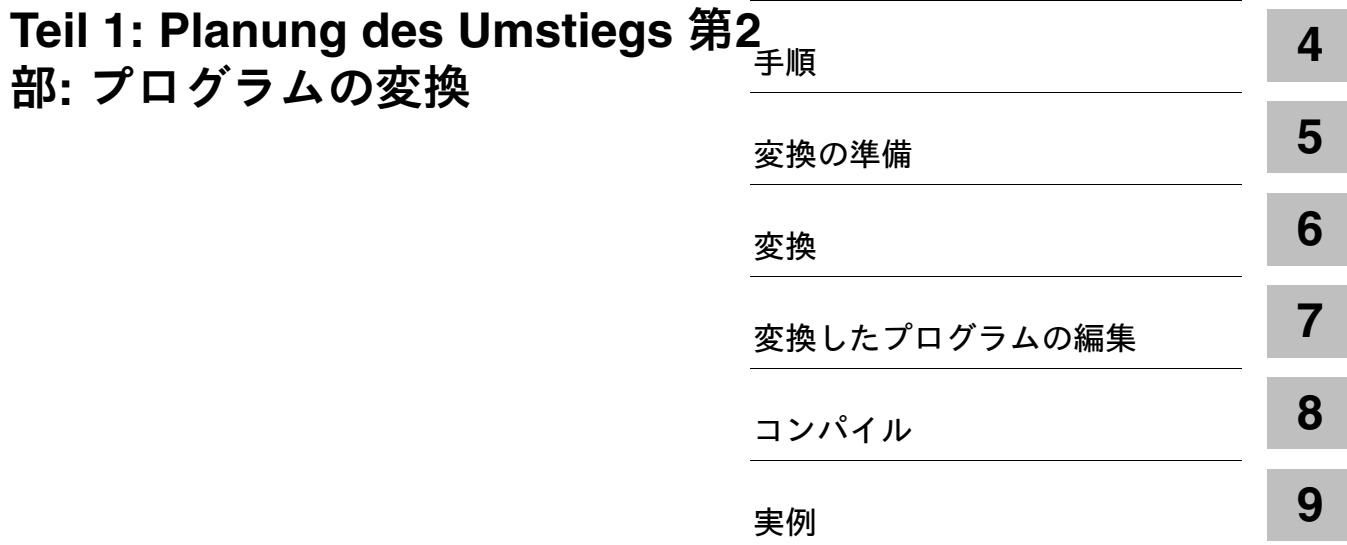

From S5 to S7, Converter Manual<br>C79000-G7076-C551-01

手順

STL の場合、S7 と S5 のプログラミングはほとんど同じです。同様にラダー のプログラミングも S7 と S5では同じで、S7 でのFBD のプログラミングも S5 CSF と同じです。このように、S5 ユーザが既存のプログラムを S7 で使用 する場合、変更ははるかに簡単です。試用を行い、テストした S5 プログラ ムをもとに新しいシステムを構築し、S7 プログラムに変換します。

作業の進め方 次のリストでは、S5 プログラムを変換する方法を説明し、必要な情報が 記載されているセクションをリストします。

このリストは、一例なので、ガイドラインとして使用してください(各ス テップをスキップすることもできます)。

# **4.1 S5 システムの分析**

S5 プログラムを変換する前に、次の項目を明確にする必要があります。

S5 プログラムで使用しているモジュールの機能はどのような方法で S7 で 実現できるのか? アダプタまたはインターフェースモジュールを使用す れば、S5 モジュールを S7 で使用できるのか? S5 モジュールを S7 モ ジュールと置き替えることができるのか? モジュールの機能 (第2章を参照)

必要なシステム設定を S7 でインプリメントできるか?  $\mathcal{D}$ ステム設定(第3章 8節を参照)

S5 CPU で使用する命令範囲をS7 CPU でどのようにインプリメントできる  $\mathcal{D}$ *አ*ነን 命令の範囲 (第3章12章を参照)

> 各命令を変換できない場合、対応するプログラムセクションを示すメッ セージが出力され、すべての命令を手動でプログラミングし直さなければ なりません。

変換するプログラムで呼び出される S5 標準ファンクションブロックが、 S7 にファンクションとして存在しているか? 標準ソフトウェア (第3章9節を参照)

> 付属の S7 標準ソフトウェアには、基本ファンクション、浮動小数点演算 ファンクション、シグナルファンクション、数 値演算ファンクション用に変換された標準ソフトウェアパッケージが含ま れています。

S5 プログラムで使用する組み込み特殊ファンクションを置き替えること ができるか? 特殊ファンクション **(表 3-5 を参照)** 

プログラムのどの パートをS7で再プロ グラムするのか?

一般に、プログラムのすべてのパートを変換できるわけではありません。 次の項目を参考にすれば、S5 プログラムを変換すべきなのか、S7 で作成 し直すべきなのかを決定できます。

- デジタル論理演算と2進論理演算のみを含むプログラムは変換する必要 はない
- 絶対アドレスは、S7 ではアドレス指定できない。対応する命令 (LIR、TIR など)は変換されない。絶対アドレスで問題が頻繁に発生 する場合、プログラムの該当パートや、必要ならばプログラム全体を書 き直すとよい
- プロセシングファンクション (DO FW や DO DW など)は部分的に変 換される。ただし、この場合、S7 でこのファンクションを再プログラ ミングすることにより、メモリを節約できる。この機能は、間接アドレ ス指定によって実現できる。
- 変換の実行中、実パラメータは変換されずに転送されるので、ブロック 呼び出しのパラメータ値を常にチェックし、調整する必要がある

#### **4.2 S7 プロジェクトの作成**

STEP 7 では、次の2種類の方法でプロジェクトを作成できます。

STEP 7 ウィザードにより、使用する CPU で STEP 7 プログラムを素早く作 成することができます。このステップが完了したら、プログラミングを開 始できます。 **STEP 7ウィザード** によりプロジェクト を作成する

プロジェクトは、手動でも作成できます。作成手順については、第3章3.1節 で説明しています。 プログラムを手動で 作成する

4.3 ハードウェアの定義

HWConfig でデータが決定したら、このデータを使って変換準備を行えるの で、この時点でハードウェアをコンフィグレーションするとよいでしょう。 ただし、ハードウェアをまだコンフィグレーションしたくない場合は、後 で行ってもかまいません。

- 第2章 (「ハードウェア」)の情報は、ユーザのコンフィグレーションに必 要な S7 モジュールまたは S5 モジュールを選択し、ハードウェアコンフィ グレーションテーブルに入力を行うのに役立ちます(第3章4節を参照)。 ハードウェアの定義
- モジュールへのアドレスの割り付けは、HWConfig によって自動的に実行 されます。つまり、変換中にアドレスを使用することができます。 アドレスの割り付け
- HWConfig で CPU にパラメータを割り付ける場合、DB1/DX0 で作成した システム設定を S5 で実行するか、あるいはシステムユーティリティで実 行します (第3章4節を参照)。 システム設定の実行
- 保持動作は、CPU のパラメータデータで設定することもできます。ただし、 この動作は、バッテリバックアップに依存します(第3章4節を参照)。 保持動作の指定

# 変換の準備

5

# 概要

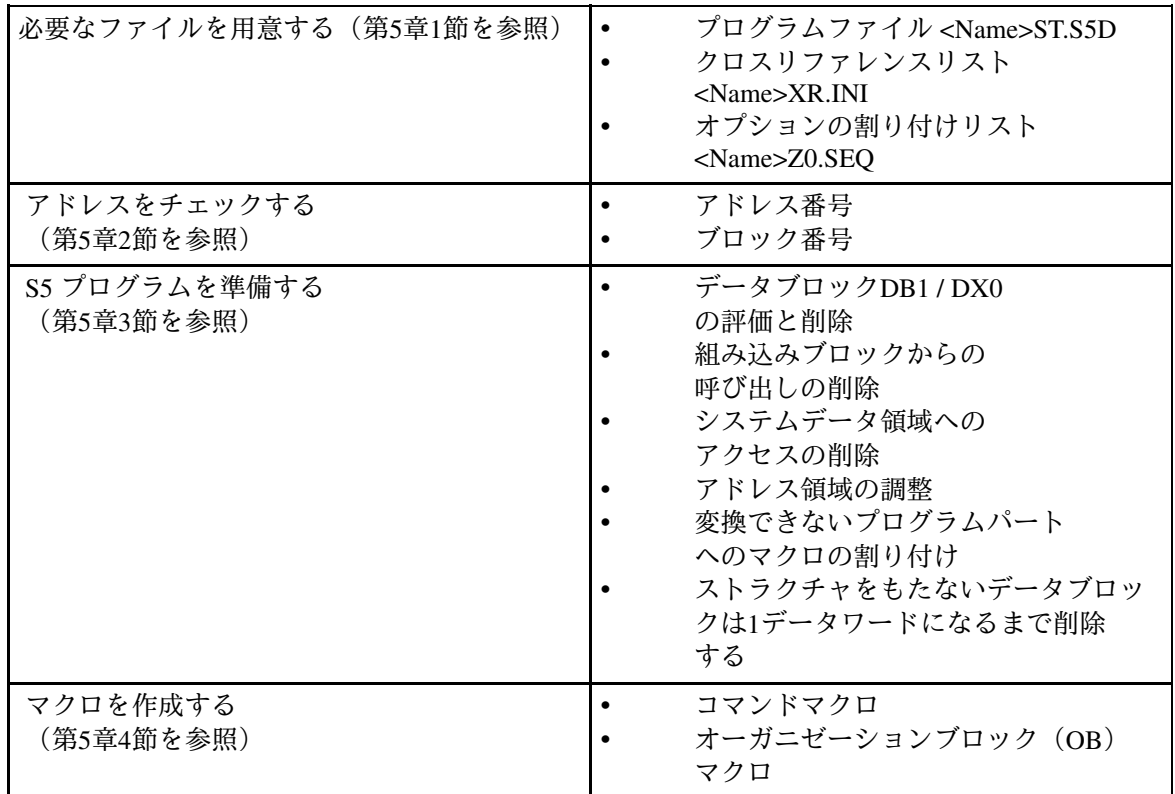

#### $5.1$ 必要なファイルを用意する

S5 プログラムを変換するための基本データとして、次のデータが必要です。

- プログラムファイル <Name> ST.S5D
- クロスリファレンスリスト <Name> XR.INI

クロスリファレンスリストは、S5 プログラムのプログラム構造と呼び出 し階層を保持するために変換時に必要です。

- その他の条件 プログラムで絶対アドレスではなくシンボルアドレスを使用する場合は、変 換済みの割り付けリストを作成するために次のデータが必要です。
	- S5割り付けリスト <Name>Z0.SEQ.

準備手順 変換の準備を行うには、次の手順に従います。

- 1. S5 ソフトウェアを使って、S5 プログラム用の現在のクロスリファレン スリストを作成します。
- 2. STEP 5 プログラムファイル、対応するクロスリファレンスリスト、さ らに必要ならば割り付けリストを DOS ディレクトリにコピーします。

# 5.2 アドレスのチェック

変換したプログラムは、使用する S7 CPU に合わせて調整しなければなら ない場合があります。 **CPU**ƼȖǢȴǰǸȨ ンの範囲

> S7 CPU のファンクションの範囲に関する概要を得るには、次の手順に従 います。

- 1. 使用する S7 CPU を決定します。
- 2. この S7 CPU については第2節2.1節の性能仕様の表を参照し、次の2つ の仕様を比較してください。
- アドレス番号
- ブロック番号

アドレスとブロックを使用する場合

- 1. SIMATIC マネージャを開きます。
- 2. プロジェクト構造のオンラインビューで S7 CPU を選択します。
- 3. メニューコマンド [PLC ▶ モジュール情報] を使って、次の情報を提供 するダイアログボックスを開きます。
- · [全般] タブで、CPU タイプを明確にし、メモリ構成の情報を取得し、 アドレス領域の使用可能サイズを読みます。
- [ブロック] タブに、使用可能なブロックの情報が表示されています。 <sub>.</sub><br>これには、各ブロックタイプの最大数と最大長、CPU にあるすべての OB。SFB。SFC の最大数および最大長が含まれています。
- 変換している STL プログラムを CPU で実行できるように調整するには、ブ ロックおよびアドレスの許容数を確認し、必要に応じて修正します。 変換したプログラム の調整

## 5.3 S5 プログラムの準備

STEP 5 プログラムを実際に変換する前に、STEP 7 プログラムとして使用 するための準備を行えます(ただし、必ずしも最初に準備を行う必要はあ りません。必要な修正は、変換後に STEP 7 ソースファイルで行うことも できます)。最初に調整を行えば、変換時に発生するエラーメッセージや 警告を減らすことができます。

たとえば、変換を実行する前に、STEP 5 プログラムに対して次の調整を 行えます。

- プログラムプロパティ DB1 またはDX0 を使って、データブロックのシ ステム設定を評価することができます。DB1 と DX0 は、評価後に削除 できます。
- 内臓ブロックからすべての呼び出しを削除するか、システムデータ領域 へアクセスします。この機能は、S7 CPU へパラメータを割り付けるこ とによりアクティブにできます。
- · STEP 5 の機能「再配線」を使って、すべての入力、出力、ペリフェラル アドレス領域を(新規の)モジュールアドレスに合わせて調整します (調整を実行する際、STEP 5 アドレス領域の範囲を超えないようにしま す。この範囲を超えると、変換プロセスの最初のサイクルでエラーが報 告されます。エラーが発生すると、これらの命令は変換されません)。
- 繰り返し実行される変換不能なプログラムパートは、各プログラムパー トごとに STEP 5 命令を「1つだけ」残して削除します。この命令にマ クロに割り付けて、プログラムパートと置換することができます(第5 章4節を参照)。
- ストラクチャをもたない (長い) データブロック (データバッファとし て使用されるデータブロックなど)が多数含まれている場合、これらの データブロックのデータワードを1つだけ残して、すべて削除すること ができます。変換してからコンパイルするまでの間に、ソースファイル 内のこれらのデータブロックの内容をアレイ宣言 (ARRAY [1..256] of WORD)を使って、バッファなどとしてプログラミングすることがで きます。

コンバータを使えば、プログラム全体のほかに、プログラムブロックごと に変換することもできます。

### 5.4 マクロの作成

ション

マクロの使用 変換時には、以下に対してマクロを定義できます。

- 自動的に変換できない S5 命令
- 標準変換以外の方法で変換したい S5 命令

上記のような S5 命令が多数含まれているプログラムでは、マクロは有益 です。

#### マクロは以下を取り替えることができます。 マクロファンク

- S5 命令
- S5 オーガニゼーションブロック (OB)

マクロは、S7S5CAPA.MAC ファイルの SIMATIC 命令セットおよび S7S5CAPB.MAC ファイルの国際命令セットに対して保存されます。両方の 命令セットを使用する場合、各ファイルごとにマクロを指定する必要があり ます。マクロには命令マクロと OB マクロがあります。どちらのマクロもそ れぞれ 256 個まで作成できます。

#### $5.4.1$ 命令マクロ

命令マクロは次のように構成します。

```
$MACRO: <S5 命令>
```
S7 命令シーケンス

#### **SENDMACRO**

マクロを定義する場合、<S5 命令> に対して完全なステートメント(命令 および絶対アドレス)を入力します。

次の表に、S5 でデータブロックのセットアップに使用されるステートメ ント GDB0のマクロを示します。セットアップするデータブロックの長 さ (ワード単位) は ACCU 1 に格納されています。S7 では、この機能 は、システムファンクション SFC22 CREAT\_DB を使って実行します。 データブロックの長さはバイト単位で変換しなければなりません

マクロ命令の例 表 5-1

| マクロ                                                                                                    | S <sub>5</sub>          | <b>S7</b>                                                                                                    |  |
|----------------------------------------------------------------------------------------------------|-------------------------|----------------------------------------------------------------------------------------------------|--|
| \$MACRO: G DB 0 //Replaces instruction<br>//for setting up a DB                                                                                                    | L Constant<br>DO FW 100 | L Constant;                                                                                                    |  |
| //Number of words<br>$SLW$ 1<br>//into number of bytes<br>MW 102<br>т<br>//Call SFC CREAT DB<br>CALL SFC 22(<br>LOW LIMIT<br>$:=$ MW 100,<br>UP LIMIT $:=$ MW 100,<br>$:= MW 102$ ,<br><b>COUNT</b><br>$:=$ MW 106,<br><b>RET VAL</b><br>DB NUMBER := $MW 104$ ;<br><b>\$ENDMACRO</b> | G DB 0                  | SLW<br>1;<br>MW 102;<br>т<br>CALL SFC22(<br>LOW LIMIT $:=$ MW 100,<br><b>UP LIMIT</b><br>$:= M W 100$ ,<br>$:=$ MW 102,<br><b>COUNT</b><br><b>RET VAL</b><br>:= MW 106,<br><b>DB NUMBER</b><br>$:=$ MW 104); |  |
|                                                                                                    |                         |                                                                                                    |  |

#### $5.4.2$ OB マクロ

S5 と S7 のオーガニゼーションブロックには相違があるため、S5 OB を 使って命令の変換を制御するとよいでしょう。この場合、OB マクロは次 のように構成しなければなりません。

#### SOBCALL: < OB の番号>

CALL <S7 システムファンクション>;

#### **SENDMACRO**

S5 ソースファイルにアドレス OB x の命令がある場合、この命令を定義済 みのマクロ命令に取り替えることができます。ただし、OB を仮パラメー タとして使用する FB 呼び出しは例外です。

表 5-2 OB マクロの例

|                              | マクロ                                      | S5              | <b>S7</b>   |  |
|------------------------------|------------------------------------------|-----------------|-------------|--|
| \$OBCALL: 31<br>CALL SFC 43; | //Replaces instructions<br>$//with$ OB31 | <b>JU OB 31</b> | CALL SFC43; |  |
| <b>SENDMACRO</b>             |                                          |                 |             |  |

#### OB 作成の注記 S5 と S7 のオーガニゼーションブロックは、その機能に違いがあります。 自動的に変換できない OB は以下によって置き替える必要ができます。

- ファンクションの範囲が異なる OB
- 新規の S7 命令
- ハードウェアパラメータの割り付け時に定義されたシステム設定

S5 OB の置き替えの詳細については、ダイアログボックス3章7.5節を参照 してください。

#### 注

マクロが2回定義されたかどうかのチェックは行われません。定義が2回行 われると、最初に定義したマクロが使用されます。また、指定された S7 命令シーケンスが正しいかどうかのチェックも行われません。キーワード および特殊文字(コロン)は正しく記述するようにします。

#### マクロの編集  $5.4.3$

マクロは次の方法で作成します。

- 1. Windows 95 のタスクバーの [スタート] ボタンをクリックし、 [Simatic/STEP 7/Convert S5 files] を選択して、S5/S7 コンバータを開始し ます。
- 2. メニューコマンド [編集 ▶ マクロの置換] を選択します (プログラム ファイルは閉じているはずです!)。

結果: S7S5CAPB.MAC ファイルが開きます。

3. マクロを前述のように入力し、メニューコマンド [ファイル ▶ 保存] で 保存します。

4. メニューコマンド [ファイル▶閉じる] でファイルを閉じます。

結果: S7S5CAPB.MAC ファイルが閉じます。このマクロは、次の変換が開 始するまで有効です。

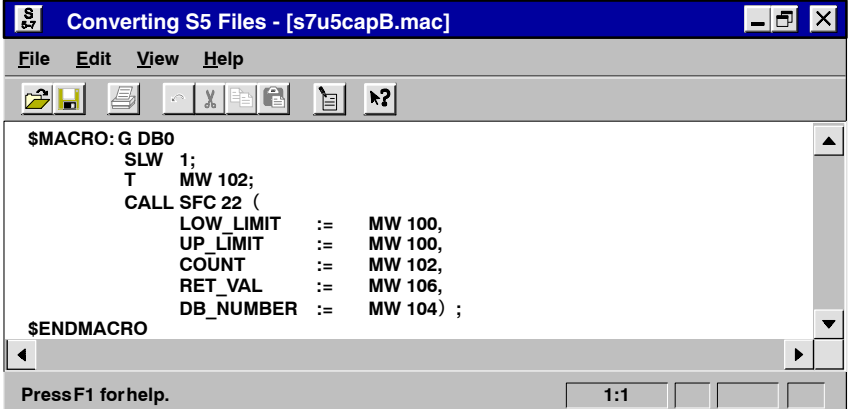

図 5-1 [S5 ファイルの変換] ウィンドウのマクロ

# **6**

# 変換

# 6.1 変換の開始

- プログラムの変換を開始する前に、変換対象の S5 ファイル、クロスリ ファレンスリスト、およびオプションの割り付けリストが同じディレクト リ内に置かれているかどうかを確認します (5.1 節を参照)。 前提条件
- プログラミング装置に STEP 7 ソフトウェアをインストールした後で、 Windows 95 のタスクバーの [スタート] ボタンを使用して S5/S7 コンバータ を起動します。 **S5/S7 コンバータ** 
	- エントリ [Simatic/STEP 7 V2/Converting S5 Files] をクリックします

S5/S7 コンバータは、次の初期画面を表示します。

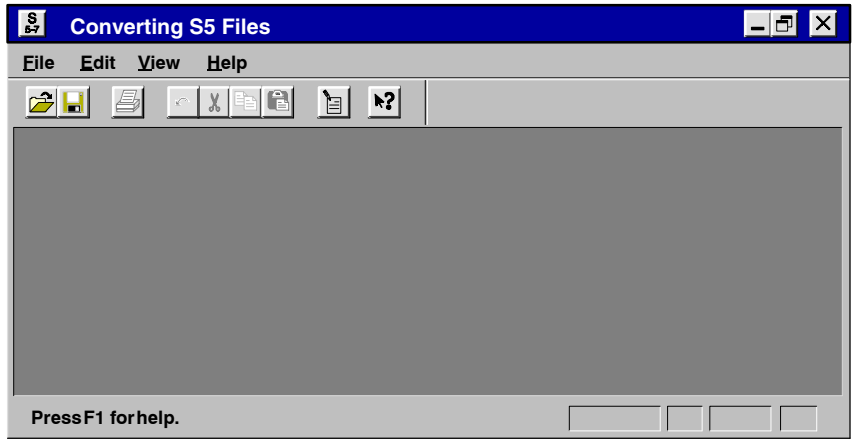

図 6-1 S5/S7 コンバータの初期画面

#### プログラムファイル の選択

プログラムファイルを選択するには、以下の手順に従います。

1. メニューコマンド [ファイル▶ 開く] を選択します。

- 2. 変換対象のファイルがあるドライブとディレクトリを選択します。
- 3. 変換対象のファイルを選択してから、確認して [OK] ボタンをクリック します。

**結果: S5/S7 コンバータは、ソースファイルと目的ファイル、さらに古い** ブロック番号の割り付けを表示します。

次の図は、ダイアログボックス [S5 ファイルの変換 [<Test>ST.S5D]] を示し ています。

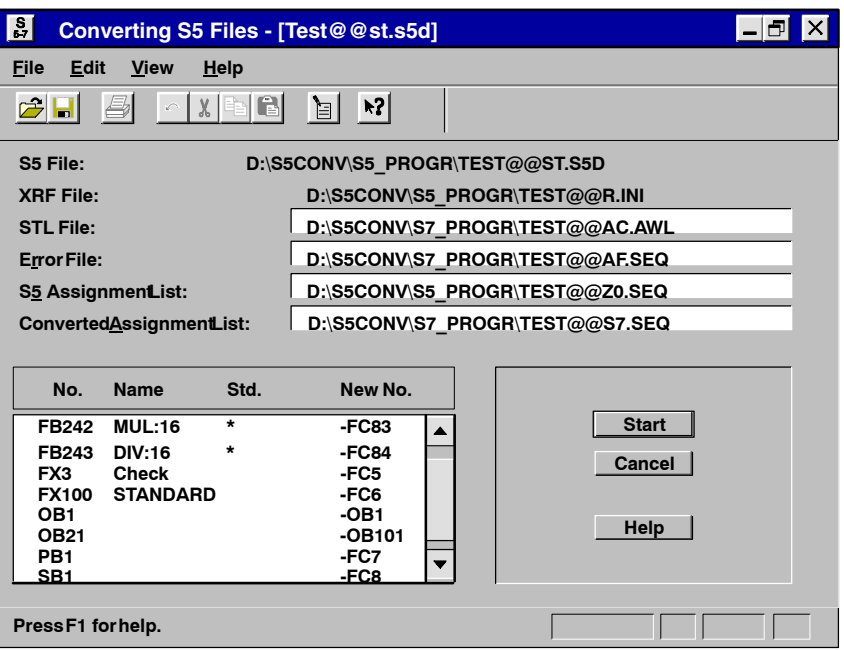

図 6-2 [S5 ファイルの変換-[<Name>ST.S5D]] ダイアログボックス

ソフトウェアが提供する目的ファイル "STL File"、"Error File"、および "Converted Assignment List"の名前は、必要に応じて変更することができま す。たとえば、エディタを使用して変換されたファイルを処理する場合、 そのエディタが特定の命名規則(TEST.TXT など)に基づくファイルしか 受け付けなければ、ファイル名の変更が必要となります。 目的ファイルの 名前の変更

- 1. 変更したい目的ファイルのパス名が表示されているテキスト領域をク リックします。
- 2. 必要に応じてテキストを変更します。

コンバータは、変換対象のブロックに対して新番号を提供し、それを "Convert S5 File [<Test>ST.S5D]" ダイアログボックスに表示します。提供され た番号とは違う番号を割り付けたい場合は、以下の手順に従います。 割り付け **No. -> New No**

- 1. 変更するブロック番号をダブルクリックします。
- 2. "New Block Number" ダイアログボックスに新しい番号を入力し、確認 して "OK" ボタンをクリックします。

S5 プログラムに標準ファンクションブロックが含まれている場合は、対 応する "Std" 列にアスタリスク (\*) が表示されます。 **S5 標準ファンク** ションブロック

変換を開始するには、"Start" ボタンをクリックします。変換は、2回の変 換実行と、割り付けリストの変換から構成されています。 変換の開始

> 1番目の変換実行では、S5 プログラムが S5 ソースファイルに変換され、 すべてのブロックとコメントがそのファイルに取り込まれます。

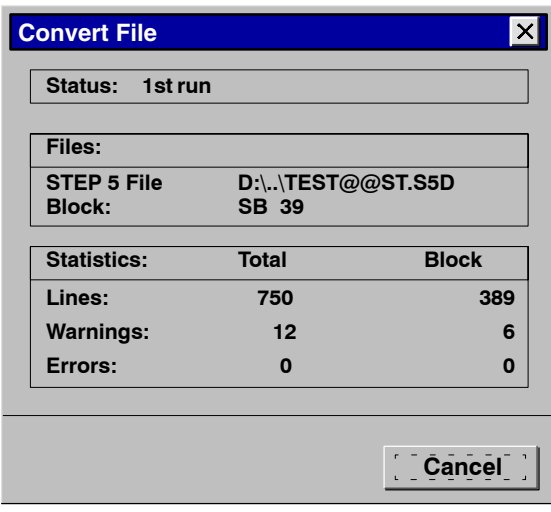

図 6-3 1番目の変換実行

2番目の変換実行ではS5 ソースファイルが、新しいブロックタイプ、ブ ロック番号、S7 構文をもつ STL ソースファイルに変換されます。

割り付けリスト の変換

S5割り付けリストのシンボルは、シンボルエディタでインポート可能な フォームに変換されます。

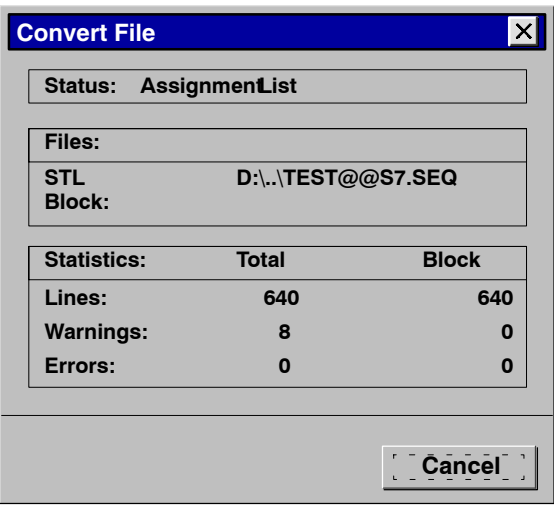

図 6-4 割り付けリストの変換

# 6.2 生成されるファイル

変換時には、S5/S7 コンバータにより次のファイルが生成されます。

● ファイル <Name>A0.SEQ:

このファイルは、最初の変換時に生成されます。これには、ファイル <Name>ST.S5D が ASCII 形式で格納されています。

● ファイル <Name>AC.AWL:

このファイルは、2番目の変換時に生成されます。これには STL プロ グラムが格納されています。マクロ定義に誤りがあると、この変換時に エラーメッセージが生成されます。

● ファイル <Name>S7.SEO:

このファイルは、割り付けリストの変換により生成されます。このファ イルには、シンボルエディタでインポートするのに適したフォームに変 換された割り付けリストが格納されています。

● エラーファイル <Name>AF.SEQ:

このファイルは、[S5 ファイルの変換] ウィンドウの上部リストボック スに表示され、変換されたプログラムのエラーおよび警告が含まれてい ます。これらのメッセージは、変換実行中と割り付けリスト変換中に生 成されます。

変換が完了すると、変換したプログラムで生成されたエラーと警告の総 数が表示されます。

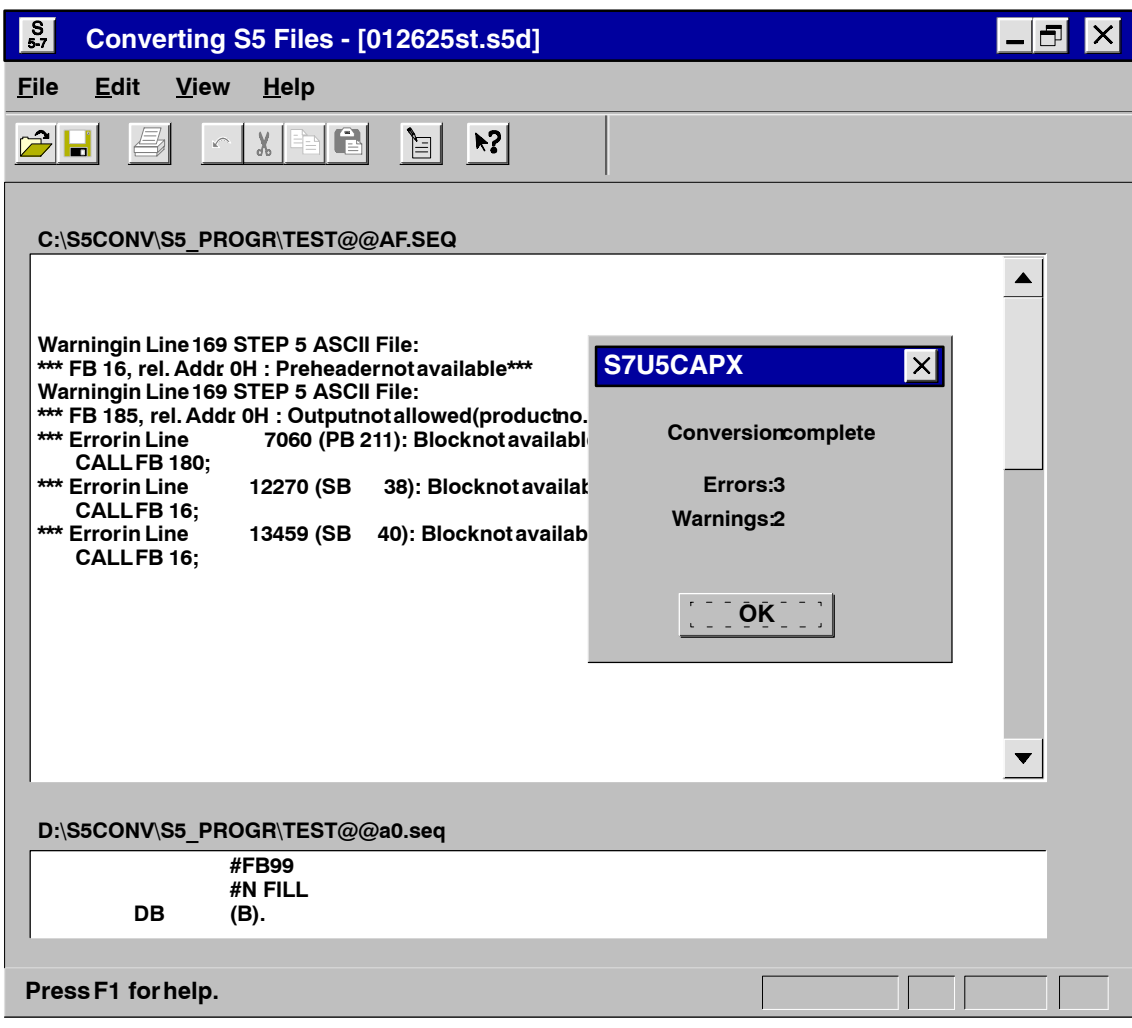

変換中のメッセージ 図 6-5

ウィンドウの下部リストボックスには、エラーが発生したファイルの場所 エラー発生箇所の を表示できます。 表示

プログラム内のエラー検出箇所を示すメッセージが STL ソースファイル 更などが原因)の可能性を示す警告や表示も含まれています。

メッセージの印刷 メニューコマンド[ファイル▶印刷]を選択して、必要なメッセージファイ ルを指定します。

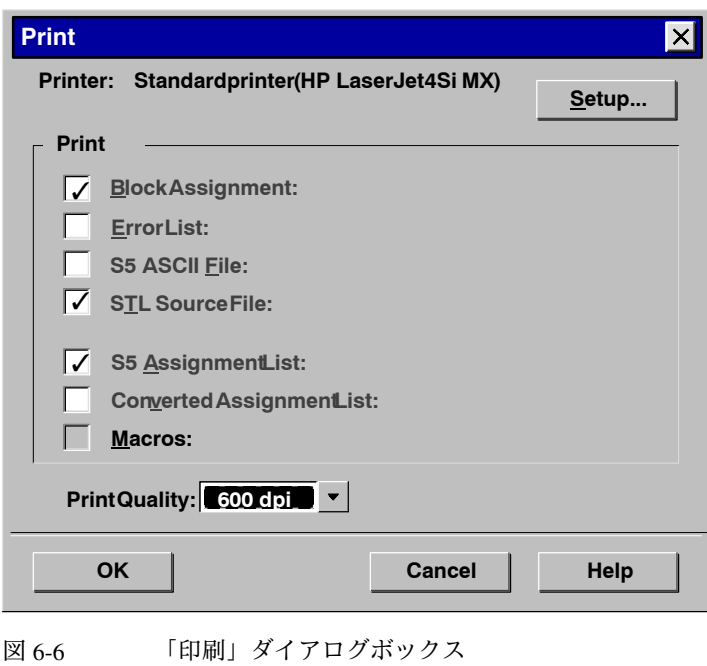

#### 6.3 メッセージの解釈

メッセージを分析するには、以下の手順に従います。 メッセージの分析

- 1. リストボックスに、エラーが格納されたファイルを表示させます。
- 2. メッセージの意味は、オンラインヘルプで調べることができます。
- 3. 下表に示す救済策に従ってエラーを訂正します。
- S5 プログラムの一部が変換されずに、ただのコメントとして S7 プログラ ムに取り込まれた場合に、エラーメッセージが表示されます。表 6.1 に、 すべてのエラーメッセージと意味、有効な対策を示します。 エラーメッセージ

S5 プログラムから S7 プログラムへの変換時に適用される規則について は、第3章(ソフトウェア)を参照してください。そこでは、推測される エラー原因や STL プログラムの後編集に関する情報についても示します。 参照する規則

表 6-1 エラーメッセージの意味と対策

| エラーメッセージ                                                 | ソース  | 意味                                                                                     | 対策                                                           |
|----------------------------------------------------------|------|----------------------------------------------------------------------------------------|--------------------------------------------------------------|
| Absolute parameter dows not<br>match address             | 1 番目 | アドレス ID が間違っています。                                                                      | 命令をチェックします。                                                  |
| Bit access to T/C is no longer<br>allowed (please check) | 2番目  | S5 プログラムにタイマおよびカ<br>ウンタへのビットアクセスが含<br>まれています。                                          | STL プログラムをチェック。                                              |
| Block not available                                      | 1番目  | 呼出し対象のブロック(FB、<br>FX) が見つかりません。または<br>ブロックリストに表示されてい<br>るブロックがプログラムファイ<br>ル内に存在していません。 | プログラム構造をチェック。                                                |
|                                                          | 2 番目 | プログラムファイル内に存在しな<br>いブロックが呼び出されました。                                                     | クロスリファレンスリストが指<br>定されてたかどうかをチェッ<br>ク、またはプログラム構造を<br>チェックします。 |
| CALL OB is not allowed                                   | 2番目  | OB の呼び出しが S7 では 許可さ<br>れていません。                                                         | 必要に応じて、CALL SFC コマン<br>ドを使用します。                              |
| CALL SFC xy generating,<br>please extend parameter list  | 2 番目 | SFC のパラメータが見つかりま<br>せん。                                                                | SFC パラメータリストを完全な<br>ものにします。                                  |
| Command in block not<br>allowed                          | 1番目  | たとえば、プログラムブロック<br>内のジャンプ。                                                              | 命令をチェックします。                                                  |
| Comment too long                                         | 1番目  | S5 ファイルでエラーが発生。                                                                        | プログラムファイルチェック。                                               |
| Conversion error                                         | 2 番目 | BI に定数が付いていません。                                                                        | ロード命令を使用し定数指定。                                               |
| Directory not available                                  | 1番目  | プログラムファイルにブロック<br>が存在しません。                                                             | プログラムファイルをチェック<br>します。                                       |
| Error in macro file. Macro xy<br>ignored                 | 2番目  | マクロエラー                                                                                 | マクロ命令をチェックします。                                               |
| Error in parameter                                       | 1番目  | S5 プログラム内でのエラー                                                                         | プログラムファイルチェック。                                               |

## 表 6-1 エラーメッセージの意味と対策, 続き

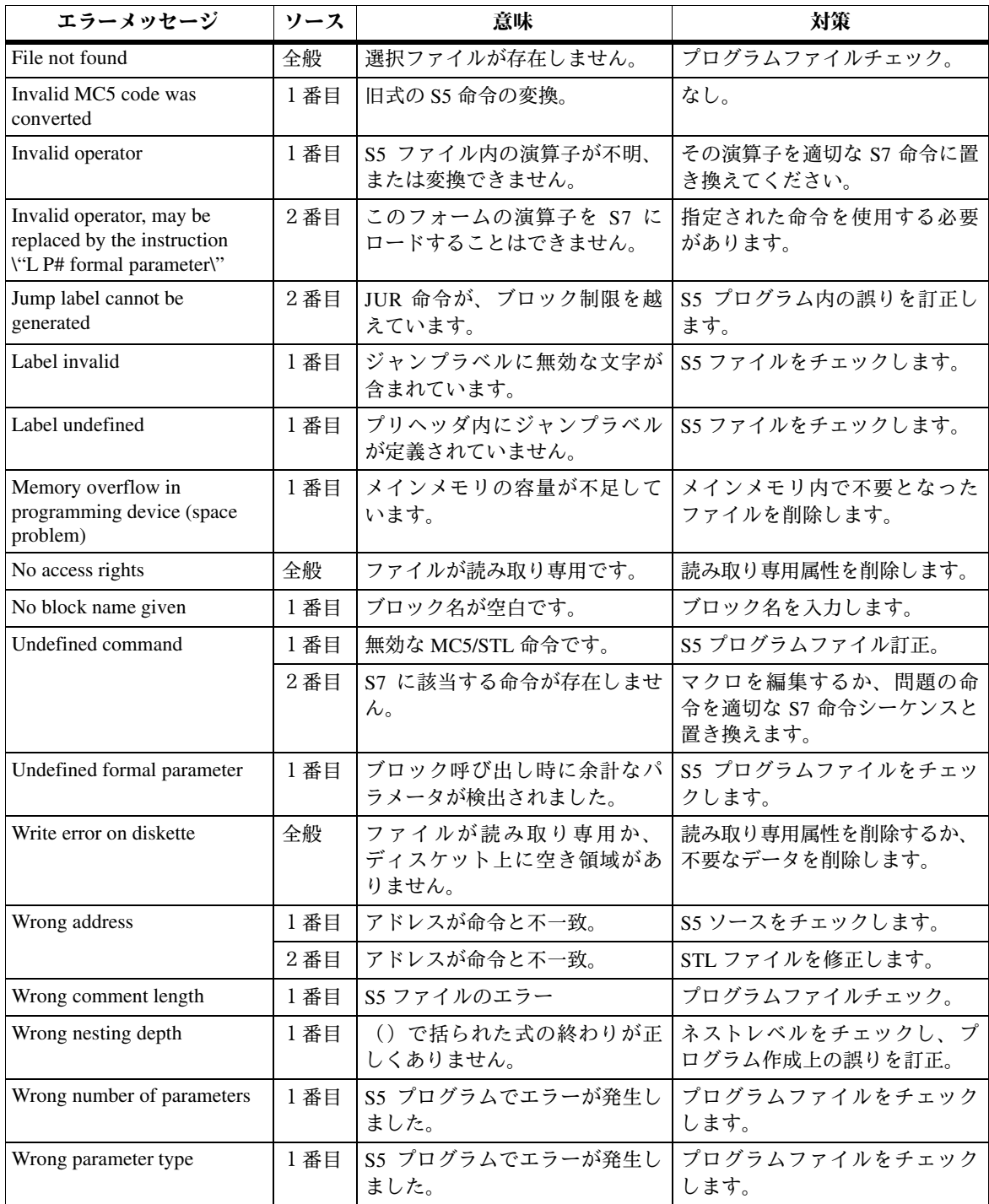

# 警告

S5 プログラムの一部が変換されても再度チェックが必要な箇所が存在す る場合は、警告が表示されます。

表 6-2 警告の意味と対策

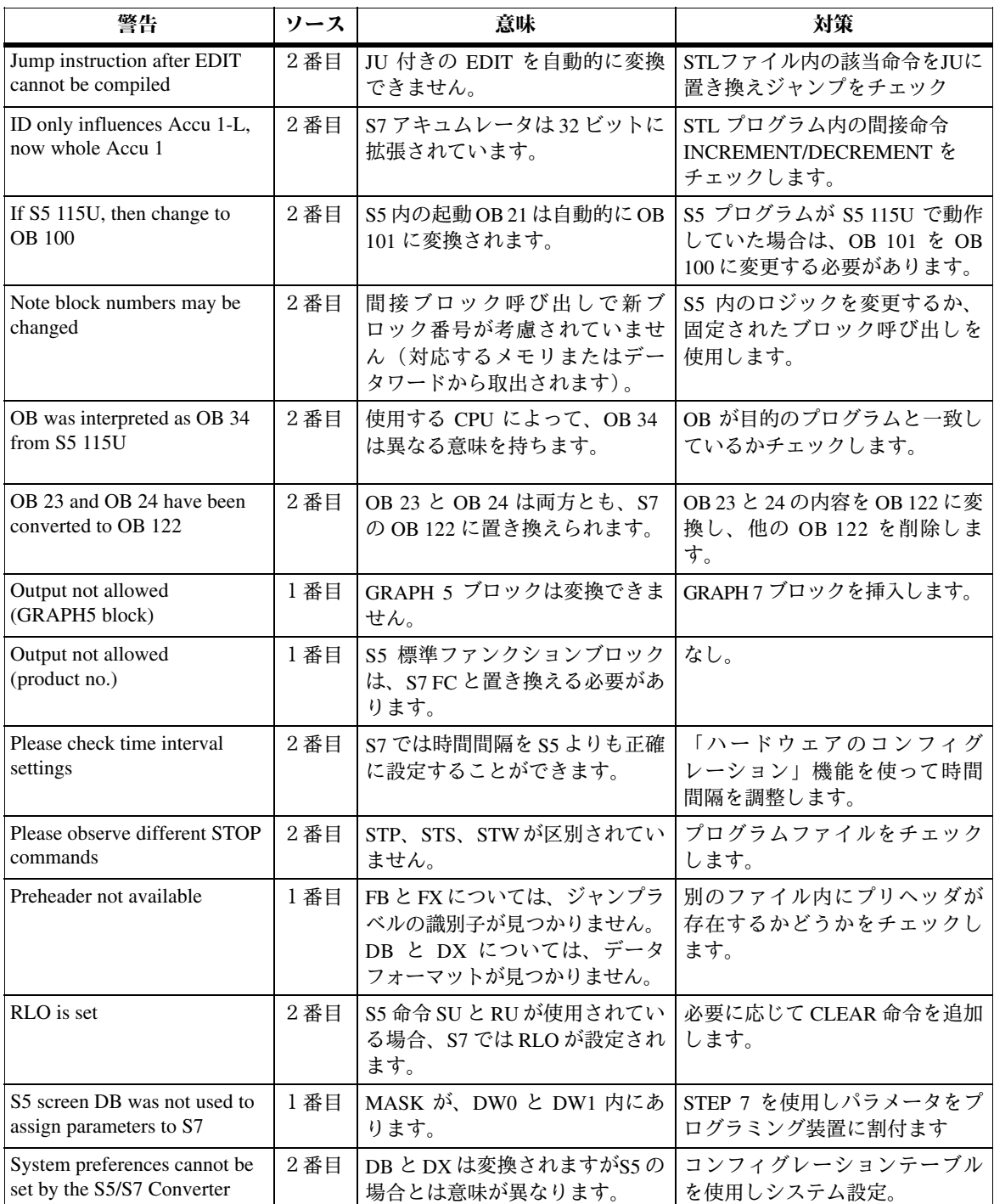

# 変換したプログラムの編集

#### 編集の準備 変換中に作成された STL ソースファイルを編集するには、次の準備作業 が必要です。

- 変換中に生成されたメッセージをプリントアウトする
- SIMATIC マネージャを使ってプロジェクト内に S7 プログラムを作成す る (作成していない場合)
- メニューコマンド[挿入 ▶外部ソースファイル] を使って、STL ソース ファイルプログラムをこのS7プログラムの "Source Files" コンテナにイ ンポートする
- 変換したファイルを開く
- ファイルの編集 生成された STL ソースファイルを編集するには、次の手順を実行するこ とをお勧めします。
	- 対話式モードでプログラムを編集するが、警告に基づいて変換されな かった S5 命令とオーガニゼーションブロックについては修正または追 加を行う (第1部を参照)。

 $\overline{\mathbf{I}}$ 

#### ڒǣȊȭǺƼ೨ **7.1**

入出力モジュールは通常、アドレス変更の影響を受けます。これらのモ ジュールのアドレスは HWConfig で確認できます。

## 7.1.1 アドレス指定変更のオプション

- 変換前に、「再配線」機能を使って、S5 の各アドレスを S7 の新しいアドレ スに適合させることができます。 **S5 の再配線**
- SIMATIC マネージャには、ブロックの再配線をソースファイルから自動 的に実行する機能があります。 **S7 の再配線**

ブロックを再配線するには、次の手順に従います。

- 1. SIMATIC マネージャで、プログラム内の再配線するブロックを選択し ます。
- 2. メニューコマンド [オプション▶ 再配線] を選択して、再配線に使用す るテーブルを開きます。
- 3. テーブル内の各アドレスに古いアドレスと新しいアドレスを入力し、そ れから保存します。
- これで、変更されたアドレスがブロックに格納されます。
- プログラムで、S7 の入力/出力へのアクセスおよび新しいモジュールアドレス への直接 I/O アクセスを調整します。 S7 ソースファイル のアドレスの変更

S7 ソースファイルでは、メニューコマンド [編集 ▶ 置換] を選択すること により、絶対アドレスを簡単に変更できます。

注意: 古いアドレス領域と新しいアドレス領域が重複する場合、意図しな い方法で変更される場合があります。

シンボルアドレス指定を使用する場合、シンボルテーブルを使って再配線 を行うこともできます。 (シンボルアドレス 指定で) 新規 S7 ソースファイルを 生成

再配線を行う前に、コンパイル済みのプログラムと、絶対アドレスの変更 に必要な全シンボルが格納されたシンボルテーブルが揃っていなければな りません。 前提条件
### アドレスを変更するには、次の手順に従います。 手順

- 1. 変更するアドレスが格納されたブロックを開きます。メニューコマンド [オプション ▶ カスタマイズ] を選択してダイアログボックスを表示 し、[編集] タブで [シンボル表示] を選択します。 変更したアドレスをもつ全ブロックに対して、この手順を繰り返します。
- 2. メニューコマンド [ファイル▶ ソースファイルの生成] を選択して、ブ ロックからソースファイルを生成します。ソースファイルの名前を入力 したら、ダイアログボックスでブロックを選択できます。

連続するソロックを作成する場合は、呼び出し階層を考慮に入れてくだ さい。一般に、呼び出されるブロックはすでに存在していなければなり ません。つまり、呼び出されるブロックは、ソースファイルで呼び出し 元ブロックの前に入力しなければなりません。

結果: 生成されたソースファイルには、シンボルアドレス指定による命令 が格納されます。

- 3. ここで、シンボルテーブルで再配線を実行することができます。変更さ れた S5 アドレスを新しい S7 アドレスで置換します。
- 4. ソースファイルをコンパイルすると、ブロックに新しいアドレスが保存 されます。

### 7.2 変換できないファンクション

自動的に変換できないアドレスおよび命令は、生成された S7 プログラム にコメントとして保存されます。これらは、ユーザ自身が変換しなければ なりません。

これらの命令は、2通りの方法で変換できます。

- これらの命令に対して、ユーザ自身の S7 STL 命令シーケンス (マク 口)を定義する(命令がユーザプログラムで発生する場合)。その後、 変換中に使用することができる
- · 生成され S7 プログラムで命令シーケンスを編集する

どちらの方法が適しているかは、ユーザプログラムでこの種の命令が発生 する回数によって異なります。

変換できないアドレスおよび命令については、第3章11節および第3章12節 で調べることができます。この節には、変換できないファンクションを S7 で作成する際の留意点も記載されています。

### 7.3 間接アドレス指定 - 変換

S5/S7 コンバータでは、DO FW および DO DW による間接アドレス指定の変 換に STEP 7 命令を使用します。生成される命令シーケンスは、一般に非常 に大きくなります。これは、STEP 5 ポインタを STEP 7 フォーマットに変 換しなければならないためです。このため、変換時には、アキュムレータ の内容とステータスワードをバッファに保存しておく必要があります。

プログラムで間接アドレス指定を頻繁に行う場合は、STEP 7 の間接アド レス指定に適合させるとよいでしょう。適切なプログラミング技術を使え ば、メモリ空間は大幅に節約することができます。

次のリストでは、S5/S7 コンバータが間接アドレス指定を変換する方法を ケース別に説明しています。

- タイマおよびカウンタの間接アドレス指定は、テンポラリローカルデータ ワードによりメモリ間接アドレス指定に変換されます。 タイマおよび カウンタ
- ブロックの間接アドレス指定は、テンポラリローカルデータワードにより メモリ間接アドレス指定に変換されます。 ブロック

変換中は新しいブロック番号は考慮されないので、修正する必要があり ます。

- アドレスの間接アドレス指定は ビット単位およびワード単位でレジスタ 間接アドレス指定に変換されます。変換には、アドレスレジスタ AR1 とテ ンポラリローカルデータが、ステータスワード STW、ACCU 1、ACCU 2 のバッファとして使用されます。 アドレス
- 命令は変換されません。間接アドレス指定は、S7 でプログラミングし直 す必要があります。 BR レジスタによる 間接アドレス指定
- 命令は S7 でプログラミングし直す必要があります。 間接アドレス指定の

間接アドレス指定の詳細については、第3章13.4 節を参照してください。 その他のタイプ

### 7.4 直接メモリアクセスの使用

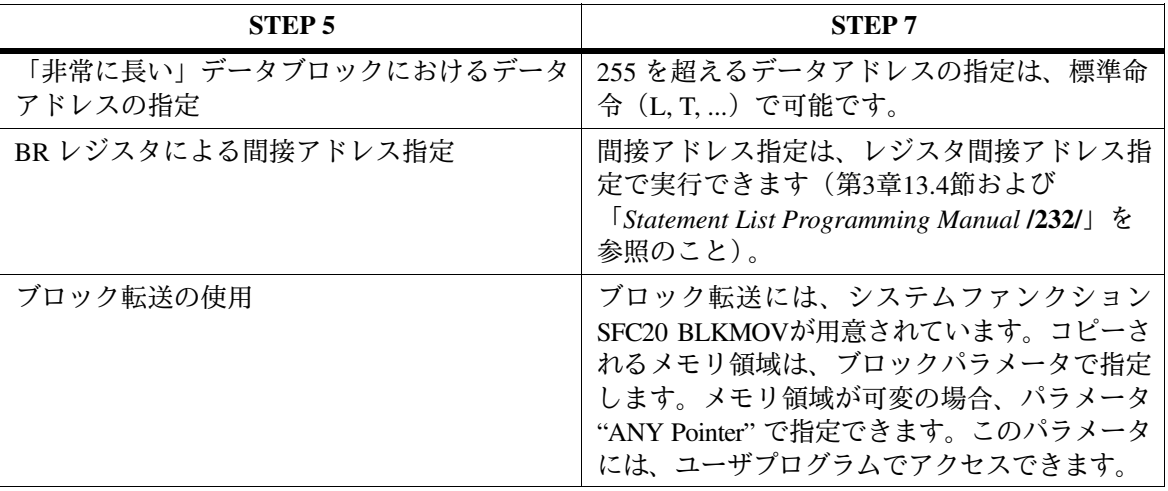

STEP 5 では、絶対メモリアドレスは一部のファンクションに使用されて いました。この種のアクセスは STEP 7 では使用されません。

### 7.5 パラメータの割り付け

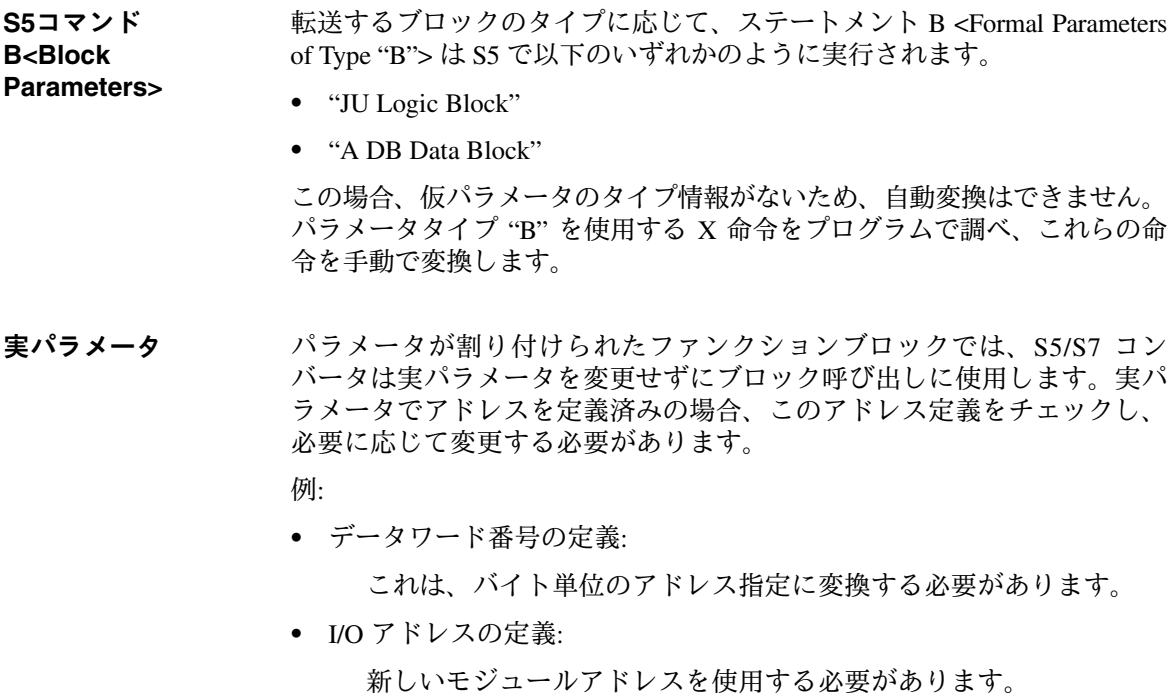

• ブロックの転送: ブロックには新しいブロック番号を指定する必要があります。

### 7.6 標準ファンクション

S5 プログラムには、標準ファンクションブロック (SFB) が含まれ、次 S5標準ファンクショ のように示されます。 ンブロック

- 変換前: ダイアログボックス [S5ファイルの変換 [<Name>ST.S5D]] の [Std.] にアスタリスクが示される
- 変換後: メッセージ "Output not allowed (product no.) "が表示される

STEP 7 標準ソフトウェアには、浮動小数点演算、シグナルファンクショ ン、内臓ファンクション、基本ロジックファンクション、数値演算ファン クション (FC61~FC125) 用に変換された S7 ファンクション (以前の S5 標準ファンクションブロック)が用意されています (第3章9節を参照)。

### FC の組み込み S7 ファンクションを S7 プログラムに組み込むには、次の手順に従います。

- 1. ファンクションを組み込みたいプロジェクトを開きます。
- 2. 変換された S5 ファンクション (StdLib30) を使って、SIMATIC マネー ジャで標準ライブラリを開きます。
- 3. 必要な S7 ファンクションを標準ライブラリから S7 プログラムへコ ピーします。

# プログラムのコンパイル

変換と編集が終わったプログラムは、実行する前に STL コンパイラでコ ンパイルする必要があります。コンパイル方法は、新しく作成したテキス トファイルをコンパイルする場合と同じです。

### データー貫性の メニューコマンド「ファイル▶一貫性チェック」を選択して、ソースファイル チェック の構文と一貫性をチェックします。このとき、ブロックは作成されません。 次のような項目のチェックが行われます。

- 構文
- シンボル
- プログラム内に呼び出されたブロックがあるかどうか

チェックが完了するとコンパイラレポートが表示され、コンパイルされ たファイル、コンパイルされた行数、発生したエラーと警告の数が示さ れます。

ソースファイルの メニューコマンド [ファイル▶コンパイル] を選択して、ソースファイルを コンパイル ブロックに変換します。

> コンパイルが完了すると、コンパイラレポートが表示され、発生したエラー が示されます。このレポートは、ファイルの一貫性チェックの後に表示され るレポートと類似しています。ソースファイルに複数のブロックがある場 合、エラーのないブロックがコンパイルされ、保存されます。

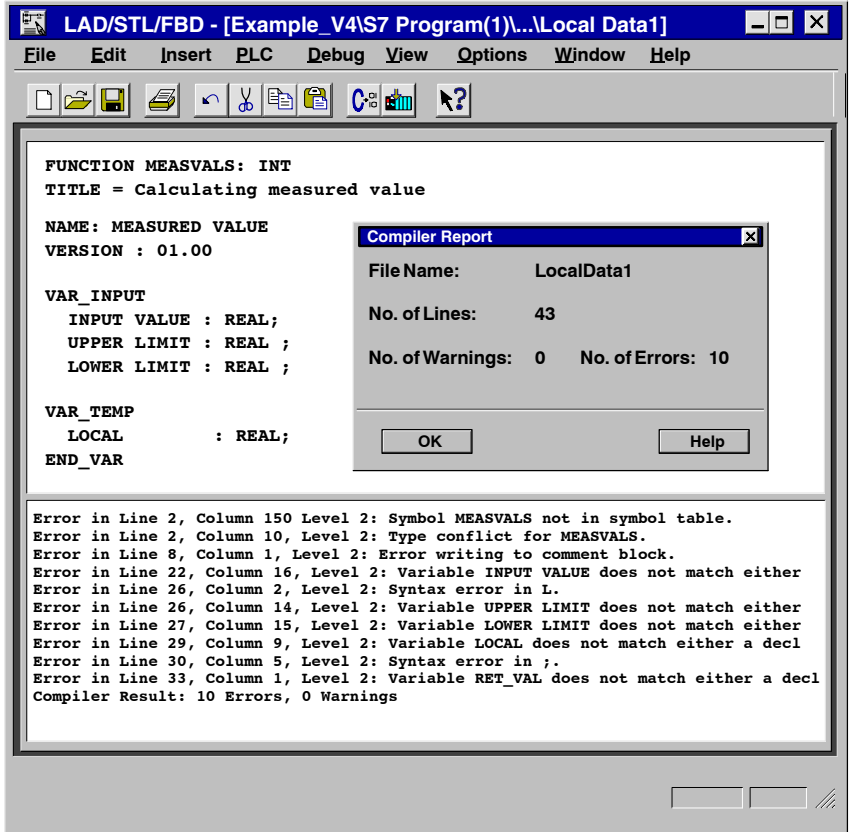

図 8-1 ソースファイルの一貫性チェックおよびコンパイル

一貫性チェックとコンパイルの実行後に、変換したプログラムでエラーま たは警告が発生している場合、ソースファイルのウィンドウの2番目のセ クションにこのエラー/警告のリストとその原因が示されます。ここでエ ラーメッセージを選択すると、対応するエラーのソースファイル内での場 所が表示されます。エラーメッセージとエラーの場所がわかれば、トラブ ルシューティングとエラーの修正を迅速に行えます。 トラブルシューティ ング

> エラー修正と変更は、上書きモードで行えます。INSERT キーを押して、 挿入モードと上書きモードを切り替えます。

# 実例

この章では、4種類のオペレーションを示す実例を紹介します。これらの オペレーションは、S7 で新規のものか、S5 とは異なる方法で実行される ものです。

- アナログ値の処理
- ローカルデータ
- オーガニゼーションブロックの開始情報の評価
- ブロック転送

この例では、左右に回転するモータをデジタル I/O モジュールを使って制御 します。速度は、アナログ入力モジュールで読み取り、アナログ出力モ ジュールで出力できます。この例で使用するデジタルモジュールとアナログ モジュールでは、診断割り込みを起動できなければなりません。

コンフィグレー ション

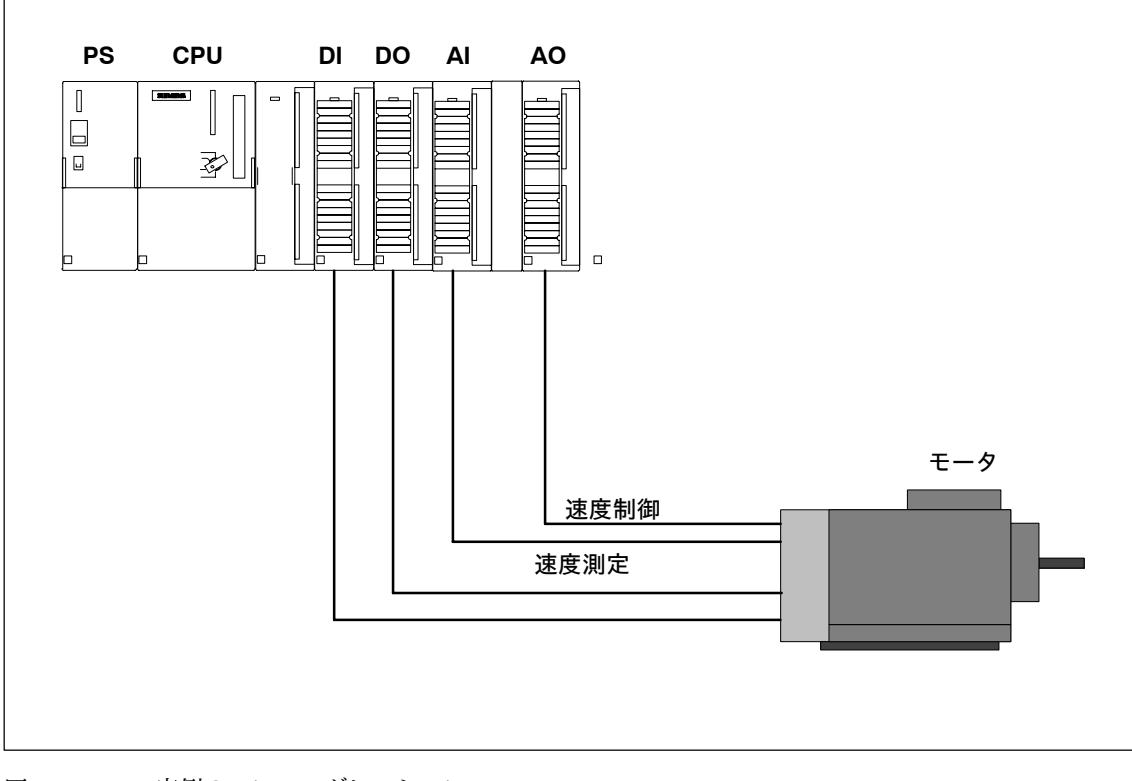

図 9-1 実例のコンフィグレーション

 $9 - 2$ 

### 9.1 アナログ値の処理

アナログ値は、CPUによりデジタル形式で処理されます。 アナログプロセス信号をデジタルに変換し ます。 アナログ値の変換

アナログ出力モジュールは、デジタル出力値をアナログ信号に変換します。

### S5のアナログ値表現

表 9-1 アナログ入力モジュール 6ES5 460-7LA13 の例

| 分解能      |           |     |     |    |       |               |     |                | アナログ値      |       |                          |         |                         |   |   |  |
|----------|-----------|-----|-----|----|-------|---------------|-----|----------------|------------|-------|--------------------------|---------|-------------------------|---|---|--|
| ビット番号    |           | 14  | 13  | 12 | - 11  | 10            | - 9 | 8              |            | 6     | $\overline{\phantom{a}}$ | $-4$    | $\overline{\mathbf{3}}$ |   |   |  |
| 卜值<br>ビッ | <b>PS</b> | 211 | 210 | 29 | $2^8$ | $\gamma$<br>∸ | 26  | 2 <sup>5</sup> | $2^4$<br>∠ | $2^3$ | $2^2$                    | $2^{1}$ | $\gamma$ <sup>0</sup>   | А | E |  |

アナログ出力モジュールの値は、12 ビットの符号反転で表現されます。

アナログ入力モジュールは、必要に応じて、値を符号付12ビット値または 13ビット符号反転として評価できます。

"O" ビットはオーバーフローの量を示します。

"E" ビットはエラービットで、エラーが発生すると設定されます (たとえ ば、パラメータが割り付けられている場合、断線など)。

"A" ビットはアクティビティビットに相当します。このビットが "0" の場 合、表示された値は有効です。

同じ公称レンジであれば、デジタル化されたアナログ値は入力値に対して も出力値に対しても同じです。 S7のアナログ値表現

アナログ値は、符号反転として表現されます。

表 9-2 S7 のアナログ入力モジュールの例

| 分解能  |   |     |                                                                                           |  |          | アナログ値 |  |           |  |                |
|------|---|-----|-------------------------------------------------------------------------------------------|--|----------|-------|--|-----------|--|----------------|
| ビット数 |   | 14  | 13 12 11                                                                                  |  | 10 9 8 7 |       |  | 6 5 4 3 2 |  |                |
| ビット値 | S | 214 | $2^{13}$ $2^{12}$ $2^{11}$ $2^{10}$ $2^9$ $2^8$ $2^7$ $2^6$ $2^5$ $2^4$ $2^3$ $2^2$ $2^1$ |  |          |       |  |           |  | 2 <sup>0</sup> |

先頭に符号 (S = 符号) のついたアナログ値は常にビット15に示されま す。ここでは、"0" は正数を、"1" は負数を示します。

S7 にはエラービットはありません。

エラーが発生すると、値 W#16#7FFF が出力されます。

この場合、診断機能をもつブロックは診断割り込みを起動できます。この 割り込みのパラメータは HWConfig で設定します。

アナログモジュールの分解能が 15 ビット未満の場合、アナログ値はユー ザデータ内で左揃えになります。使用されていない低い値は信号状態が "0"になります。

この例では、モータの速度は、分解能14ビットのアナログ入力モジュール で読み取ります。この測定値は双極性 (たとえば+/-10V) になります。

上限値と下限値はパラメータとして転送されます。

アナログ値に対しては、上限値と下限値のチェックが行われます。読み取 られた値が許容範囲を超えている場合、バイナリリザルト(BR = 0) でエ ラーが報告され、値 "0"が出力されます。値が許容範囲であれば、その値 が出力されます。

アナログ値は、ファンクションのリターン値 RET VAL を介して出力され ます。この RET\_VAL は機能的な値です。S7 では、S5 に比べて新しい機 能が追加されています。

例

```
FUNCTION FC1: REAL
TITLE = Analog Value Processing
                  ANALOG
NAME:
VERSION:
                  01.00
VAR_INPUT
         INPUT VALUE
                          : INT;// Input value
                                             // Upper limit for the analog value<br>// Lower limit for the analog value
         UPPER LIMIT
                           : REAL;
         LOWER LIMIT
                           : REAL;
END VAR
BEGIN
NETWORK
TITLE = Checking Upper and Lower Limits
         O(\mathbf{L}INPUT VALUE; // Input value > Upper limit
         \mathbf L+27648;>1;\mathcal{E}\frac{1}{\sqrt{2}} INPUT VALUE; \frac{1}{\sqrt{2}} INPUT VALUE; \frac{1}{\sqrt{2}} Input value < Lower limit
         \overline{O(1)}\mathbf L\mathbf{L}-27648;\leqI;
         );
         NOT:
         L
                  0:JNB
                  END;
                                     // If upper or lower limit exceeded, no further
                                    // processing, return value = 0 and BR = "0"<br>// If no upper or lower limt exceeded => BR = "1"
NETWORK
TITLE = Converting Digital Value into Revolutions
         \mathbf{L}UPPER LIMIT;
                                    // Formula for converting INPUT VALUE into
                                     // revolutions:
                  LOWER LIMIT:
                                    // Analog value = (UPPER LIMIT - LOWER LIMIT)
         \mathbf{L}* INPUT VALUE
                                     \prime\prime-R;\frac{1}{2}/ (55296 (number of units))
         \mathbf{L}INPUT VALUE;
         ITD:
                                    // Convert value into floating-point number
         DTR;
         *{\bf R};
         \mathbf{L}55296.0;
         /R;END:\mathbf TRET_VAL;
         BE;
END_FUNCTION
```
図 9-2 アナログ値の処理

### $9.2$ テンポラリローカルデータ

テンポラリローカルデータは、バッファ領域として機能し、S5 で使用さ れているスクラッチパッドフラグに代わるものです。テンポラリローカル データは、すべてのロジックブロックで使用できます。これらのデータは ローカルデータスタック (L スタック) に置かれ、ロジックブロックの処 理が完了すると消去されます。

例 1

この最初の例では、シンボルによりアドレス指定されるテンポラリローカ ルデータをバッファとして使用します。設定済みの速度は、分解能14ビッ トのアナログ出力モジュールに合わせてデジタル値に変換されます。この 測定値は双極性 (たとえば +/-10V) です。

上限値と下限値はパラメータとして転送されます。

パラメータ値は、ファンクションのリターン値T (RET VAL) を介して出 力されます。各ファンクションには、オプションとしてリターン値を供給 することができます。リターン値のデータタイプは、ファンクション記述 で示されます。リターン値が供給されないと、データタイプの位置には VOID と示されます。

```
FUNCTION FC2: INT
TITLE = Calculating Measured Value
              MEASURED VALUE
NAME:
VERSION:
               01.00
VAR INPUT
       INPUT VALUE
                      : REAL;
                                     // Input value (current value)
                                     // Upper limit
       UPPER LIMIT
                     : REAL:LOWER LIMIT : REAL;
                                     // Lower limit
END_VAR
VAR TEMP
       LOCAL
                      : REAL;
                                     // Local data as intermediate result
END VAR
REGTN
NETWORK
TITLE = Calculating Measured Value
       LINPUT VALUE:
                                     // Formula for calculating units:
       \mathbf{L}55296.0;// Measured value = INPUT VALUE
                                                   * 55296 (number of units)
       *R;\prime\prime\prime\prime/ (UPPER LIMIT - LOWER LIMIT)
       \mathbf T// Intermediate result in local data
               LOCAL:
       \mathbf{L}UPPER LIMIT;
                                     // Buffer
              LOWER LIMIT;
       L-R;LOCAL;
       LTAK;
       /R:RND:
                                     // Convert floating-point number into integer
       \mathbf TRET_VAL;
END FUNCTION
```
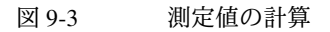

**2**

2番目の例では、絶対アドレス指定が行われるローカルデータ(たとえば S5 スクラッチパッドフラグ) を使用し、モータの左右回転を制御する方 法を示します。この例では、入力バイトと出力バイトはローカルデータ領 域にコピーされます。L スタックは TLAD/STL/FBD エディタで使用され るので、ユーザはローカルスタックの一部をテンポラリローカルデータ用 に確保しておかなければなりません。ローカルデータの絶対アドレスは、 宣言セクション内のブロックで読むことができます。ローカルデータビッ ト同士は、プログラムの論理演算によりリンクされています。これによ り、出力信号が生成され、ブロックの最後で、ローカルデータから出力バ イトへと書き込まれます。入力バイトと出力バイトのアドレスにはパラ メータを割り付けることができます。

注

既存のローカルデータの前に新しい変数を挿入すると、次のローカルデー タアドレスにシフトされます。

表 9-3 ―― 入力、出力、およびローカルデータの割り付け

| アドレス              | ローカルデータ          | 名称                       | 説明          |
|-------------------|------------------|--------------------------|-------------|
| In.0              | $L_{0.0}$        | ON                       | ON スイッチ     |
| In.1              | $L_{0.1}$        | <b>STOP</b>              | モータ停止       |
| In.2              | $L_{0.2}$        | <b>EMERGENCY_STOP</b>    | 緊急停止ボタン     |
| In.3              | $L_{0.3}$        | MOTOR_RIGHT              | モータ:右回転     |
| In.4              | $L_{0.4}$        | MOTOR_LEFT               | モータ: 左回転    |
| In.5              | $L_{0.5}$        | LIMIT SWITCH RIGHT       | リミットスイッチ, 右 |
| In.6              | $L_{0.6}$        | LIMIT SWITCH LEFT        | リミットスイッチ, 左 |
| I $n.7$           | $L_{0.7}$        | $\overline{\phantom{a}}$ | 未使用         |
| $Q \text{ m.0}$   | L <sub>1.0</sub> | <b>READY</b>             | モータが動作可能    |
| $Q \, \text{m.1}$ | L <sub>1.1</sub> | <b>CLOCKWISE</b>         | 右回転アクティブ    |
| $Q \, \text{m.2}$ | L <sub>1.2</sub> | <b>COUNTER-CLOCKWISE</b> | 左回転アクティブ    |
| $Q \text{ m.3}$   | L <sub>1.3</sub> | <b>POSITION REACHED</b>  | 到達位置        |

運転

ON スイッチで電圧がかかります。モータは動作可能状態になっています。 この状態は、出力 READY によって示されます。モータは、MOTOR\_RIGHT ボタンで右回転し、MOTOR\_LEFT ボタンで左回転します。一度の操作で左 右どちらかでしか運転しません。モータは、回転方向を変更する前に STOP スイッチで休止させる必要があります。移動制限スイッチに達すると、モー タは停止します。モータはEMERGENCY\_STOP ボタンでも停止します。 EMERGENCY\_STOP ボタンで停止すると、このボタンをリセットしてからで なければモータを再始動できません。

```
FUNCTION FC3: VOID
TITLE = Motor Control
NAME:
                MOTOR
VERSION:
                01.00
VAR INPUT
       INPUT BYTE
                        : BYTE// Input byte
END VAR
VAR_IN_OUT
        OUTPUT BYTE
                        : BYTE:
                                        // Output byte
END_VAR
VAR_TEMP
        IMAGE INPUT BYTE
                                : BYTE;// Image of input byte
        IMAGE OUTPUT BYTE
                                : BYTE;// Image of output byte
END VAR
BEGIN
NETWORK
TITLE = Motor Control
       \mathbf{r}.
                INPUT BYTE:
                                        // Copy input byte into local data area
       \mathbf TIMAGE INPUT BYTE:
                OUTPUT BYTE;
                                        // Copy output byte into local data area
       L
        \mathbf TIMAGE_OUTPUT BYTE;
        ON
                LO.0;// Motor not switched on (no voltage)
        ON
                L0.2;// or EMERGENCY STOP button pushed
        \mathbf{R}L1.0;// => Motor is ready to reset
        \, {\bf R}L1.1;// => Reset motor control
        R
                L1.2:\mathbf RL1.3;// => Reset position reached
        TCEND;
                                        // => No further signal evaluation
        \overline{\mathbf{A}}L0.0;// Motor switched on
        s
                L1.0;// => Set motor switched on
                                        // Operate motor clockwise
        \mathbf{A}T.0.3:AN
                L0.4;// Disable: no operation counter-clockwise
        AN
                L1.2;// and counter-clockwise not active
        FP
                MO.O;
                                        // Create positive edge
                                        // Then: switch on clockwise
        \bf sL1.1;\mathbf{R}L1.3;// Reset position reached
        \overline{\mathbf{A}}L0.4:// Operate motor counter-clockwise
        AN
                L0.3;// Disable: no operation clockwise
                                        // and clockwise not active
                L1.1;AN
        FP
                MO.1;// Create positive edge
        \mathbf{s}L1.2;// Then: switch on counter-clockwise
        \overline{\mathbf{R}}L1.3;// Reset position reached
        o(\, {\bf A}LO.5;// Right limit switch reached and
        \boldsymbol{\tt A}L1.1;// clockwise active
        \lambda:
        0(1/ or
                L0.6;\overline{\mathbf{A}}// Left limit switch reached and
                L1.2;\boldsymbol{\tt A}// counter-clockwise active
        );
                                        // => Position set reached
                L1.3:s
        \mathbf{o}L0.1;// Stop motor switch pushed or
                                        // position reached
        \mathbf{o}L1.3;\overline{\mathbf{R}}L1.1;// => Reset motor operation
        \mathbf RL1.2:END:\mathbf{r}.
                IMAGE OUTPUT BYTE;
                                       // Copy local data to output byte
        \mathbf TOUTPUT BYTE:
END_FUNCTION
```
図 9-4 モータ制御ファンクション

### 実例

### $9.3$ 診断割り込み OB (OB82) による開始情報の評価

- 開始情報 オペレーティングシステムによってオーガニゼーションブロックが呼び出 されると、ローカルデータスタックにシステム関連の開始情報が示されま す。この情報は20バイト長で、OB 処理の開始後に使用できるようになり ます.
- OB82のスタート 診断割り込み OB の開始情報には、4バイトの診断情報をもつ論理ベース 情報 アドレスが含まれています。この開始情報の正確な構造については、 「Reference Manual 235J」で説明しています。対応する変数宣言テーブル のテンプレートは、"StdLib30"標準ライブラリの "StdLib30"にあります。

HWConfig で前にコンフィグレーションした診断割り込みパラメータに基 づき、診断モジュールは、CPU に診断割り込みを求める要求を出しま す。このファンクションは、着信イベントと発信イベントの両方に適用さ れます。この要求の発行後、オペレーティングシステムによりオーガニ ゼーションブロック OB82 が呼び出されます。

診断割り込み OB の呼び出しを無効にしたり、遅延させたり、再度有効に するには、システムファンクション (SFC) 39 ~ 42 を使用します。詳細 については、「Reference Manual 235/」を参照してください。

例 次のサンプルプログラムは、外部補助電圧を評価する方法を示していま す。外部補助電圧に割り込みがかかると、DB82 "DB DIAG"にビット NO EXT VOLTAGE が設定されます。さらに、モジュールアドレスとイ ベントの時間が保存されます。この情報は、プログラムで後で処理するこ とができます。

> Before the STL ソースファイルがコンパイルされる前に、データブロック DB82 "DB DIAG"のシンボルをシンボルテーブルに入力する必要があり ます。

```
DATA BLOCK DB DIAG
TITLE = Diagnostic Data
NAME:
             DB DIAG
VERSION:
              01.00STRUCT
       MDL ADDR
                            : INT;// Module address
       NO EXT VOLTAGE
                            : BOOL:// No error bit for ext. aux. voltage
       DATE TIME
                  : DATE AND TIME;
                                          // Date and time at which the
                                           // diagnostic interrupt was triggered
                                           // Return code of SFC BLKMOV
       SFC_RET_VAL
                            : INT:END_STRUCT;
BEGIN
END DATA BLOCK
ORGANIZATION BLOCK OB82
TITLE = Diagnostic Interrupt
NAME .
              Diagnostic
VERSION .
              01.00VAR TEMP
       OB82 EV CLASS
                            : BYTE;// Event class and IDs:
                                   // B#16#38: outgoing event
                                    // B#16#39: incoming event
                            : BYTE;// Error code (B#16#42)OB82 FLT ID
       OB82 PRIORITY
                            : BYTE;// Priority class 26 or 28
                            : BYTE;// OB number<br>: BYTE;// Reserved
       OB82 OB NUMBR
       OB82 RESERVED 1
                            : BYTE;// Input module: B#16#54OB82 IO FLAG
                                   // Output module: B#16#55
       OB82 MDL ADDR
                            : INT; // Logical base address of module
                                   // where the fault occurred
                            : BOOL:// Module is defective
       OB82 MDL DEFECT
       OB82_INT_FAULT
                            : BOOL;// Internal fault
       OB82_EXT_FAULT
                            : BOOL;// External fault
                            : BOOL;// Channel fault
       OB82 PNT INFO
                            : BOOL;// External voltage failed
       OB82 EXT VOLTAGE
       OB82 FLD CONNCTR
                            : BOOL;// Front panel connector not plugged
       OB82 NO CONFIG
                            : BOOL;// Module is not configured
       OB82 CONFIG ERR
                            : BOOL;// Incorrect parameters on module
                            : BYTE;// Bit 0 to 3: Module class
       OB82_MDL_TYPE
                                   // Bit 4: Channel information exists
                                    // Bit 5: User information exists
                                   // Bit 6: Diag. interrupt from substitute
                                   // Bit 7: Reserve
       OB82 SUB MDL ERR
                            : BOOL;// Submodule is missing or has an error
       OB82 COMM FAULT
                            : BOOL;// Communication problem
                                   // Operating mode (0: RUN, 1: STOP)
       OB82 MDL STOP : BOOL;
                          : BOOL;// Watchdog timer responded
       OB82 WTCH DOG FLT
       OB82 INT PS FLT
                            : BOOL;// Internal power supply failed
       OB82 PRIM BATT FLT
                            : BOOL;// Battery dead
       0B82 BCKUP BATT FLT : BOOL;// Entire backup failed
                            : BOOL;// Reserved
       OB82 RESERVED 2
       OB82 RACK FLT
                            : BOOL;// Rack failure
                            : BOOL;// Processor failure<br>: BOOL;// EPROM fault
       OB82_PROC_FLT
       OB82 EPROM FLT
                            : BOOL;// RAM fault
       OB82 RAM FLT
                                                                continued
```
診断データの評価 図 9-5

```
OB82_ADC_FLT
                              : BOOL;// ADC/DAC error
       OB82 FUSE FLT
                              : BOOL;// Fuse blown
       OB82_HW_INTR_FLT
                              : BOOL;// Hardware interrupt lost
       OB82 RESERVED 3
                              : BOOL;// Reserved
                                             // Date and time when OB was called
       OB82 DATE TIME: DATE AND TIME;
END_VAR
BEGIN
NETWORK
TITLE = Diagnostic Interrupt
               OB82 MDL ADDR;
                                             // Save module address
       т.
       \mathbf TDB_DIAG.MDL_ADDR;
               OBB2 EV CLASS;
       T<sub>1</sub>// Event class = B#16#38:
       \mathbf{L}B#16#38;// Outgoing event
       ==1;JC
               GO;
                                             // Incoming event:
               OB82_EXT_VOLTAGE;
                                             // Check if no ext. auxiliary voltage
       \, {\bf A}DB_DIAG.NO_EXT_VOLTAGE;
                                             // Set bit
       S.
       JU
               TIME;
                                             // Outgoing event:
GO:
       \overline{\mathbf{A}}OB82 EXT VOLTAGE;
                                             // Ext. auxiliary voltage present
again
               DB DIAG. NO EXT VOLTAGE;
       \overline{\mathbf{R}}// Reset bit
NETWORK
TITLE = Save Time
                                             // SFC BLKMOV
TIME: CALL
              SFC20(
       SRCBLK := OB82 DATE TIME,
                                             // Save date and time at which
       RET_VAL:=DB_DIAG.SFC_RET_VAL,
                                             // diagnostic interrupt
       DSTBLK :=DB\DIAG.DATE_TIME);
                                             // was requested
END ORGANIZATION BLOCK
```
図 9-6 診断データの評価、続き

### 9.4 ブロック転送

システムファンクション SFC20 "BLKMOV" (ブロック転送) により、メ モリ領域の1つである「ソースフィールド」の内容を他のメモリ領域であ る「ターゲットフィールド」にコピーできます。

SFC20 "BLKMOV" により、すべての入力、出力、ビットメモリ、および データをコピーできます。

### パラメータ

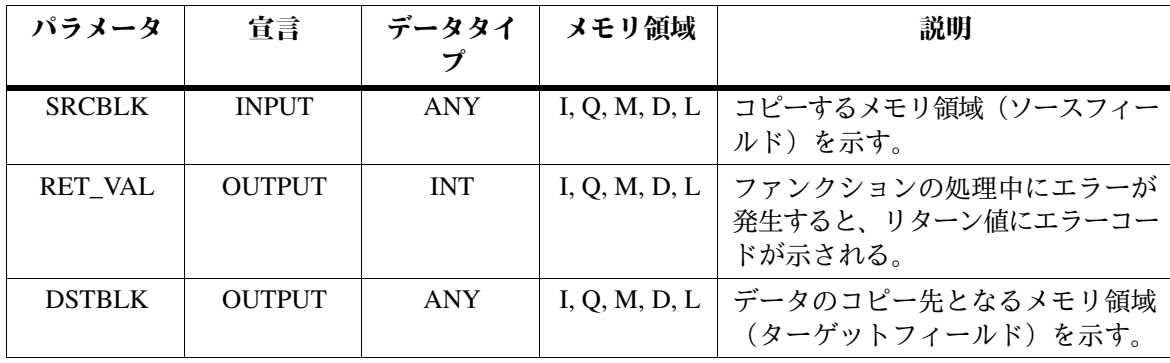

### ੲ

ソースフィールドシターゲットフィールドは重複しないようにします。指定 したターゲットフィールドがソースフィールドよりも大きい場合、ソース フィールドのデータのみがターゲットフィールドにコピーされます。

指定したターゲットフィールドがソースフィールドよりも小さい場合、 ターゲットフィールドに格納できる量のデータのみがコピーされます。

SFC20 "BLKMOV" のソース領域とターゲット領域のパラメータに定数ポ インタではなく変数値を指定したい場合は、データタイプ ANY のテンポ ラリ変数を使って指定します。

 $9 - 12$ 

┬ Τ 值:  $\overline{01}$  $\overline{02}$ T  $\overline{03}$  $\overline{04}$ 

タイプ (バイト n+1)

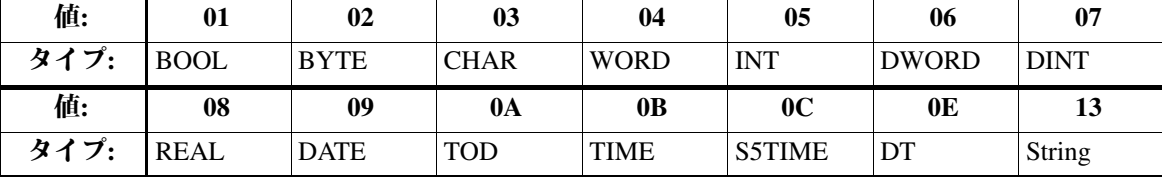

Т

 $\overline{\phantom{0}}$ 

Τ

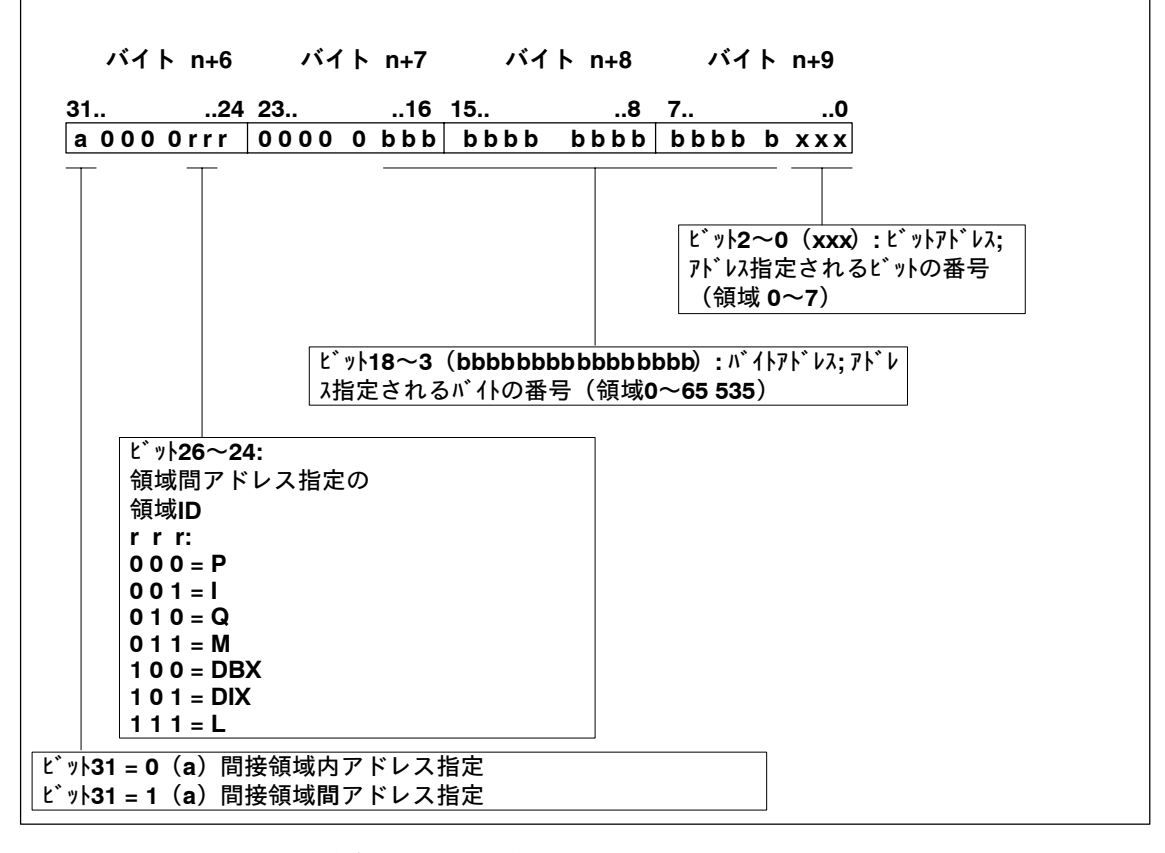

領域ポインタ (バイト n+6~n+9) 図 9-7

データタイプのANY 次の表に、ANY ポインタの構造を示します。

表 9-4 ANY ポインタ

| バイトn    | バイト<br>$n+1$  | バイト<br>$n+2$ | バイト<br>$n+3$ | バイト<br>$n+4$  | バイト<br>$n+5$ | バイト<br>$n+6$ | バイト<br>$n+7$ | $n+8$ | バイト<br>$n+9$ |
|---------|---------------|--------------|--------------|---------------|--------------|--------------|--------------|-------|--------------|
| B#16#10 | タイプ           | 長さ           |              |               | データブロックの     |              | 領域ポインタ       |       |              |
|         | (表9-5<br>を参照) |              |              | データブロック<br>番号 |              | (図9-7を参照)    |              |       |              |

表 9-5

 $\Gamma$ 

From S5 to S7, Converter Manual<br>C79000-G7076-C551-01

例

この例では、データ領域(データブロック内)のコピーにシステムファン クション SFC20 "BLKMOV" を使用するファンクションを示します。可変 のソース領域とターゲット領域はパラメータとして入力できます。

原理

このファンクションでは、ローカルデータ領域に2つの ANY ポインタと ターゲット領域用 ANY ポインタ1つが含まれています。一般に、ANY データタイプは、ローカルデータ領域内の変数に対して使用できます。

このファンクションでは、前述した構造で示されるように、ANY ポイン タに値が割り付けられます。この値は、SFC20 "BLKMOV" が呼び出され るときにパラメータに示されます。

```
FUNCTION FC4: INT
TITLE = Copying Data Areas
NAMF \cdot COPVVERSION: 01.00
VAR INPUT
       SOURCE_DBNO : INT; // DB no. of source area<br>SOURCE BEGIN : INT; // Data word no. of begin
                                     // Data word no. of beginning of source area
       SOURCE_LENGTH : INT; // Length of source area in bytes<br>DEST_DBNO : INT; // DB no. of destination area
       DEST_DBNO : INT; // DB no. of destination area
       DEST_BEGIN : INT; // Data word no. of beginning of dest. area
       DEST LENGTH : INT; // Length of destination area in bytes
END VAR
VAR_TEMP<br>POINTER SOURCE: ANY:
                                     // ANY pointer for the source area
       POINTER DEST : ANY; // ANY pointer for the destination area
END_VAR
BEGIN
NETWORK
TITLE = Preparing Source Pointer
       L P##POINTER_SOURCE; // Load address of pointer in source area<br>LAR1; // into address reqister 1
              <sup>-</sup>// into address register 1<br>W#16#1002; // Write area ID for data
       L W#16#1002; // Write area ID for data area in<br>T LWIAR1, P#0.01: // ANY pointer for source
                                     // ANY pointer for source
       L SOURCE_DBNO; // Write DB no. in ANY pointer for source<br>T LWIAR1. P#4.01:
               LW[AR1, P#4.0];L SOURCE_BEGIN; // Convert beginning of data area
       SLD 3; \frac{1}{\pi} into pointer format,
       OD DW#16#84000000; // Link area ID
       T LD[AR1, P#6.0]; // and write in ANY pointer for source
       L SOURCE_LENGTH; // Write length of data area in ANY pointer
       T LW[AR1, P#2.0]; // for source
                                                                   continued
```
図 9-8 データ領域のコピー

```
NETWORK
TITLE = Preparing Destination Pointer
       \mathbf{L}P##POINTER DEST;
                                     // Load address of pointer to dest. area
                                     // in address register 1
       LAR1;
       \mathbf{L}W#16#1002;
                                     // Write area ID for data area in
       \mathbf TLW[AR1, P#0.0];// ANY pointer for destination
       L
              DEST DBNO;
                                     // DB no. in ANY pointer for destination
              LW[AR1, P#4.0];\mathbf TDEST BEGIN;
                                     // Convert beginning of data area
       \mathbf{L}// into pointer format
       SLD
              3:OD
              DW#16#84000000;
                                     // Link area ID
              LD[AR1, P#6.0];// and write in ANY pointer for destination
       т
       \mathbf{L}DEST LENGTH;
                                     // Write length of data area to ANY pointer
       \mathbf TLW[AR1, P#2.0];// for destination
NETWORK
TITLE = Copying Data
                                     // Copy data with SFC BLKMOV (block transfer)
       CALL
              SFC 20(
       SRCBLK := POINTER SOURCE,
                                     // Pointer to source area
       RET_VAL := RET_VAL,// Return code of SFC BLKMOV
       DSTBLK := POINTER_DEST);
                                     // Pointer to destination area
END_FUNCTION
```
図 9-9 データ領域のコピー、続き

### $9.5$ サンプルの呼び出し

この節では、シンボルテーブル、ブロックパラメータへの値の割り付けに 必要なデータブロック、前述したファンクションの呼び出しをもつオーガ ニゼーションブロック OB1 を説明します。

| シンボル               | アドレス          | データ<br>タイプ   | コメント                           |
|--------------------|---------------|--------------|--------------------------------|
| DB DIAG            | DB82          | <b>DB82</b>  | 診断データブロック                      |
| <b>DB MEASVALS</b> | <b>DB100</b>  | DB100        | 測定値用のデータブロック                   |
| DB MOTOR 1         | <b>DB110</b>  | <b>DB110</b> | モータ1のデータブロック                   |
| <b>ERROR</b>       | <b>MW 100</b> | <b>WORD</b>  | ブロック転送用の FC4 ファンクションの<br>リターン値 |

シンボルテーブル 表 9-6

```
DATA BLOCK DB MEASVALS
TITLE = Measured Values
NAME:
              DB MEASVALS
VERSION:
              01.00STRUCT
      ANALOGVAL_1 : REAL;<br>ANALOGVAL_2 : REAL;<br>DIGITALVAL_2 : INT;
                                   // Analog value 1 from FC1
                                   // Analog value 2 from FC2
                                   // Digitalized measured value from FC2
END STRUCT:
BEGIN
END_DATA_BLOCK
DATA BLOCK DB MOTOR 1
TITLE = Motor Data
NAME:
              DB MOTOR 1
VERSTON:
              01.00STRUCT
       CONTROL WORD : WORD;
                                   // Control of motor 1
                                   // Speed of motor 1<br>// Temperature of motor 1
       SPEED
                     : REAL:: REAL;TEMPERATURE
                     : REAL;
       CURRENT
                                   // Current consumption of motor 1
END STRUCT;
BEGIN
END DATA BLOCK
ORGANIZATION BLOCK OB1
TITLE = Call in Cycle
NAME:
              CYCLE
VERSION:
              01.00
VAR TEMP
 STARTINFO: ARRAY [1..20] of BYTE;
END VAR
BEGIN
NETWORK
TITLE = Call of Functions
CALL FC1(
                                    // Call function for
       INPUT VALUE
                    := IW 0,
                                    // analog value processing
       UPPER LIMIT := +10.0,
                                    // Measured range: +/-10V
       LOWER LIMIT := -10.0,
       RET_VAL
                     := DB_MEASVALS.ANALOGVAL_1);
                                    // RET_VAL = Analog value// Call function for calculating
                                    // digitalized measured value
CALL
       FC2(INPUT VALUE
                     := DB MEASVALS. ANALOGVAL 2, //
                    := +10.0,UPPER LIMIT
                                    // Measured range: +/-10V
       LOWER LIMIT := -10.0,
       RET VAL
                     := DB MEASVALS.DIGITALVAL 2);
                                    // RET VAL = digitalized meas. value
                                    // Call function for motor control
CALL
       FC3()INPUT BYTE
                     := IB 4,
       OUTPUT BYTE
                    : = QB 8;CALL
       FC4(// Call function for block transfer
       SOURCE DBNO
                    := 100.// Source: DB100
       SOURCE BEGIN := 0,// From data byte DBB 0
                                   // Length: 4 Byte
       SOURCE_LENGTH := 8,
                    := 110,// Destination: DB110
       DEST DBNO
                     := 2,// From data byte DBB 6
       DEST BEGIN
       DEST LENGTH
                    := 8,// Length: 4 bytes
                     := ERROR);
       RET VAL
                                   // RET VAL = Error code for SFC20 BLKMOV
END_ORGANIZATION_BLOCK
```
図 9-10 OB<sub>1</sub>

From S5 to S7, Converter Manual<br>C79000-G7076-C551-01

## Teil 1: Planung des Umstiegs 付  $\boldsymbol{\mathsf{A}}$ アドレスリストおよび命令リスト 録  $\overline{\mathbf{B}}$ 関連資料 用語解説、索引

From S5 to S7, Converter Manual<br>C79000-G7076-C551-01

# アドレスリストおよび命令リスト

## A.1 アドレス

### 変換可能なアドレス 以下のアドレスは変換されます。

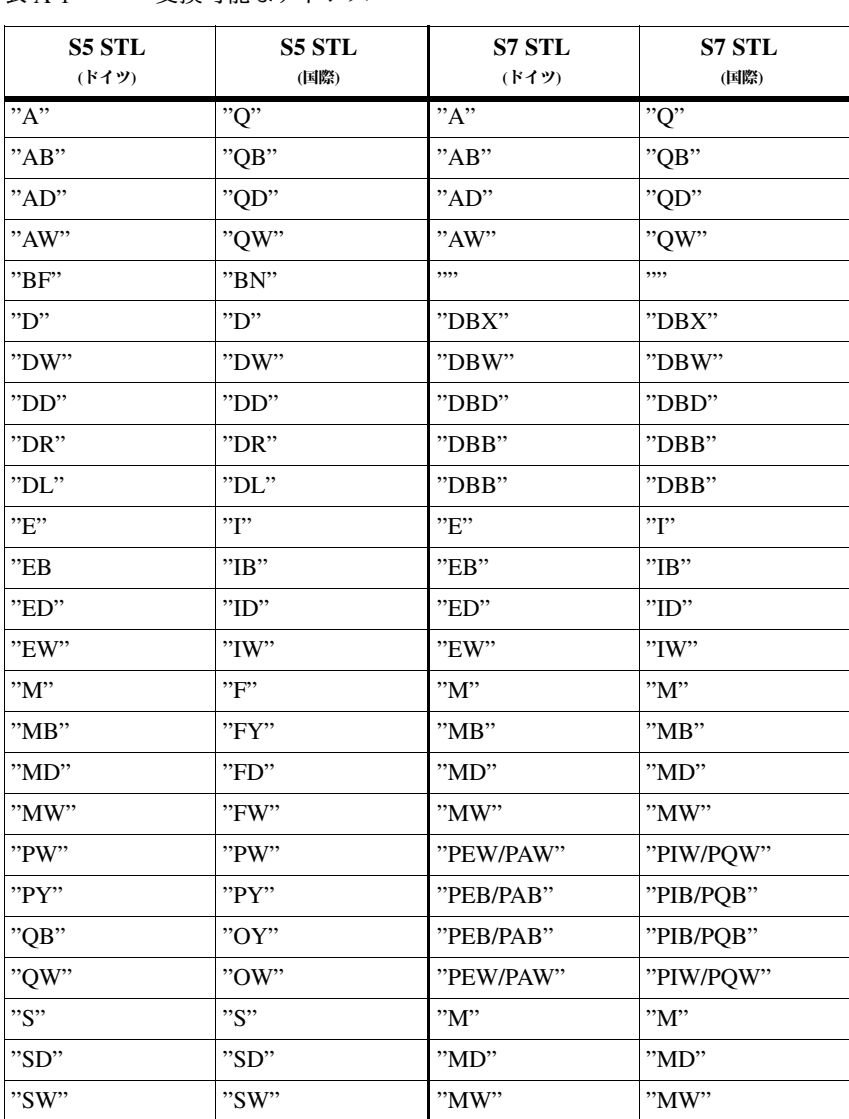

表 A-1 変換可能なアドレス

| <b>S5 STL</b><br>(ドイツ)  | <b>S5 STL</b><br>(国際)   | <b>S7 STL</b><br>(ドイツ)       | S7 STL<br>(国際)                             |
|-------------------------|-------------------------|------------------------------|--------------------------------------------|
| "SY"                    | "SY"                    | "MR"                         | "MR"                                       |
| יידי?                   | יידי?                   | "T"                          | יידי                                       |
| "7"                     | "C"                     | "Z"                          | "C"                                        |
| $" = Formalparameter>"$ | $" = Formalparameter>"$ | $"#$ < Formal<br>parameter>" | $"#$ <formal<br>parameter&gt;"</formal<br> |

表 A-1 変換可能なアドレス、続き

### 変換できない アドレス

表A-2 に変換できないアドレスを示します。これらのアドレスをもつ命 令は、S7 プログラムではコメントとして表示されるだけなので、編集が 必要です。

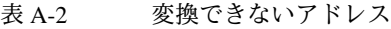

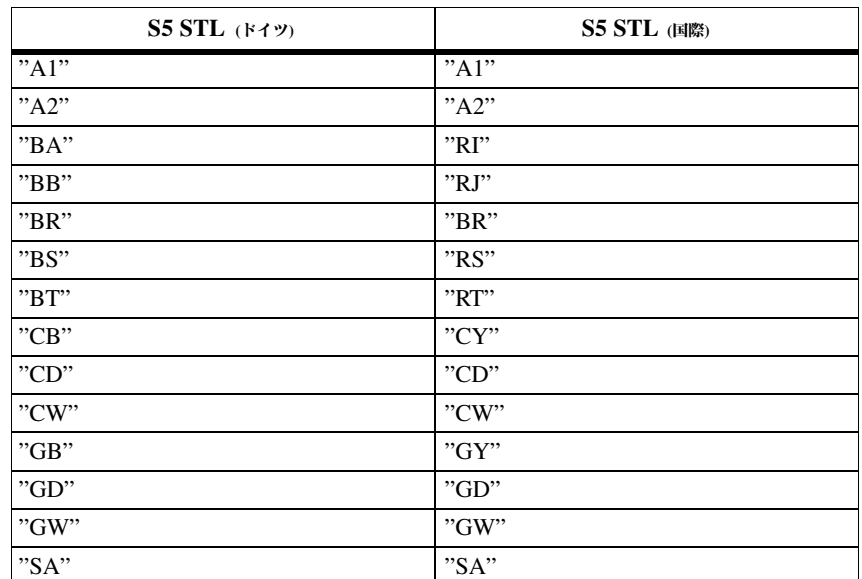

### A.2 命令

アドレスをもたない 表A-3 は、S7 STL への自動変換が可能な、STL で表記されたすべての S5 命令の変換 命令(アドレスなし)を示したものです。

S5 STL S5 STL S7 STL S7 STL (ドイツ) (国際) (ドイツ) (国際) "CALL SFC42"  $"AF"$  $"RA"$ "CALL SFC42"  $"IA"$ "AS" "CALL SFC41" "CALL SFC41" "BEA" "BEU" "BEA" "BEU" "BEB" "BEC" "BEB" "BEC"  $"+D"$  $"+D"$  $"+D"$  $"+D"$  $"$ -D"  $v$ -D<sup>"</sup>  $"$ -D"  $"$ -D"  $"!=\!\!\nD"$  $"!=\!\!\nD"$  $"==D"$  $"==D"$  $\rightarrow$  $\rightarrow$  $"<$ D"  $"<$ D"  $\sim$ D"  $"D"$  $"D"$  $"D"$  $\rightarrow$   $-D$ .  $">=D"$  $">=D"$ " $>=D$ "  $"<\!\!\mathrm{D}"$  $"<\!\!\mathrm{D}"$  $"<\!\!\mathrm{D}"$  $"<\!\!\mathrm{D}"$  $\le D$  $">=D"$  $">=D"$  $">=D"$ "DED" "DED" "BTD" "BTD" "DEF" "DEF" 'BTI'' "BTI" "DUD" "DTB" "DUD" "DTB" "DUF" "DUF" "ITB"  $"ITB"$ "ENT" "ENT" "ENT" "ENT"  $"+F"$  $"+F"$  $"+I"$  $"+I"$  $"$ - $\Gamma$ '  $"$ - $\Gamma$ '  $"$ -F"  $"$ - $F"$  $\cdot \cdot F$  $\cdot \cdot F$  $\cdot \cdot \pi$  $\cdot$ <sup>'</sup> "\*I"  $"$ <sup>\*</sup> $\Gamma$  $"xF"$  $"xF"$  $"!=\!F"$  $"!=\!F"$  $"=="$  $"=="$ "><F"  $">$  $"<$ ["  $"<$ ["  $"$ >F"  $"$ >I''  $\rightarrow$ F"  $"$ >I''  $">=\Gamma$  $">=F"$  $">=F"$  $">=I"$  $\cdot$   $\lt F$ .  $" < F"$  $"$   $\leq$   $\Gamma$  $"$   $\leq$   $\Gamma$  $">=F"$  $">=F"$  $">=\Gamma$  $">=$  $I"$ "DTR" "FDG" "FDG" "DTR"  $"+R"$  $H^{\cdot}+G^{\cdot}$  $"+G"$  $"+R"$  $"$ -G"  $"$ -G"  $"R"$  $"$ -R $"$  $"G"$  $"G"$  $"/R"$  $" / R"$  $xG''$  $"xG"$  $"R"$  $"R"$ 

命令の変換 (アドレスなし) 表 A-3

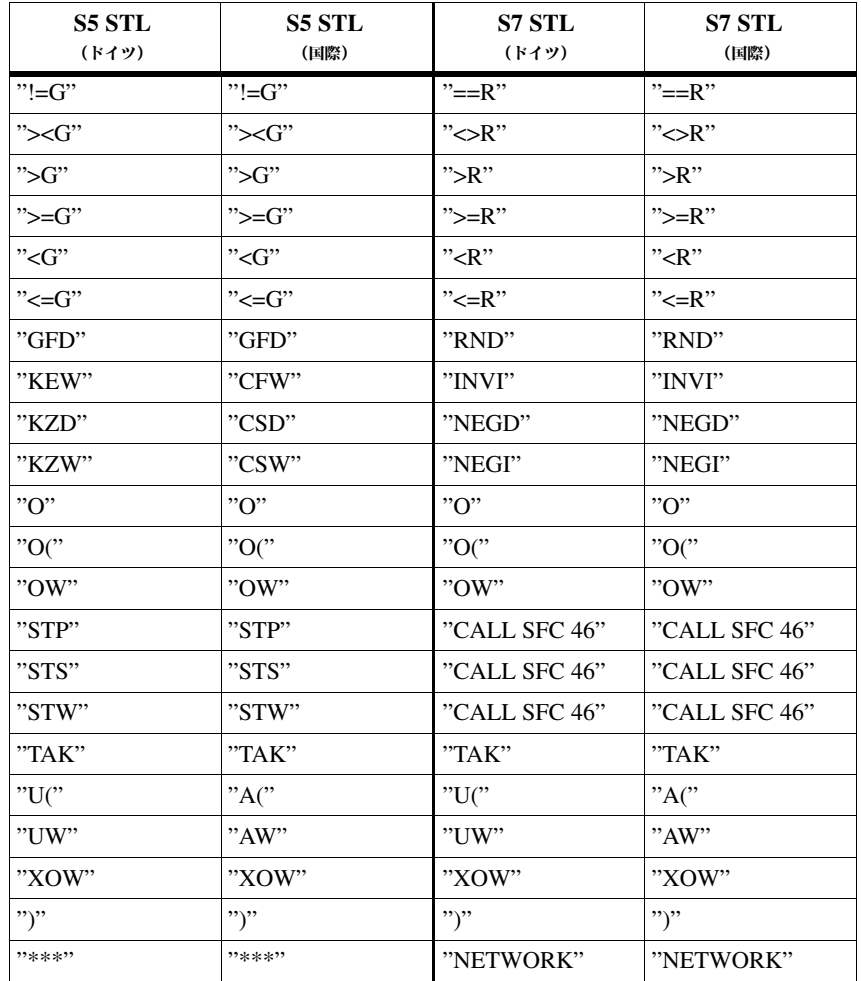

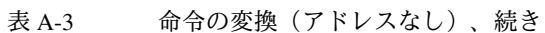

アドレス付き命令の 変換

表A-4 は、S7 STL への自動変換が可能な、STL で表記されたすべての S5 命令(アドレス付き)を示したものです。

表 A-4 命令の変換 (アドレス付き)

| <b>S5 STL</b><br>(ドイツ)           | <b>S5 STL</b><br>(国際)            | <b>S7 STL</b><br>(ドイツ)                                | <b>S7 STL</b><br>(国際)                                 |
|----------------------------------|----------------------------------|-------------------------------------------------------|-------------------------------------------------------|
| "A"                              | "C"                              | "AUF"                                                 | "OPN"                                                 |
| "ADD BF"<br>"ADD DH"<br>"ADD KF" | "ADD BF"<br>"ADD DH"<br>"ADD KF" | $"$ +"<br>$"$ +"<br>$"+'"$                            | $"$ +"<br>$"+'"$<br>$"$ +"                            |
| "AX"                             | C X''                            | "AUF"                                                 | "OPN"                                                 |
| "B"                              | "DO"                             | "Instruction"<br>sequence for<br>indirect addressing" | "Instruction"<br>sequence for<br>indirect addressing" |
| "BA"                             | "BA"                             | ,,,,                                                  | ,,,,                                                  |

| <b>S5 STL</b><br>(ドイツ) | <b>S5 STL</b><br>(国際) | <b>S7 STL</b><br>(ドイツ)               | <b>S7 STL</b><br>(国際)            |
|------------------------|-----------------------|--------------------------------------|----------------------------------|
| "BAB"                  | "DOC"                 | "SPB"                                | "JC"                             |
| "D"                    | "D"                   | "DEC"                                | "DEC"                            |
| E''                    | "G"                   | "CALL SFC22"                         | "CALL SFC22"                     |
| "EX"                   | "GX"                  | "CALL SFC22"                         | "CALL SFC22"                     |
| "FR"                   | "FR"                  | "FR"                                 | "FR"                             |
| "I"                    | "I"                   | "INC"                                | "INC"                            |
| $"L"$                  | $"L"$                 | "L"                                  | "L"                              |
| "LC"                   | "LD"                  | $"LC"$                               | "LC"                             |
| "NOP"                  | "NOP"                 | "NOP"                                | "NOP"                            |
| $"O"$                  | "O"                   | "O"                                  | "O"                              |
| "ON"                   | "ON"                  | "ON"                                 | "ON"                             |
| "P"                    | "TB"                  | "SET;<br>$\mathbf{U}^{\prime\prime}$ | "SET;<br>$A$ "                   |
| "PN"                   | $"T\mathrm{BN}"$      | "SET;<br>UN"                         | "SET;<br>AN"                     |
| "R"                    | $"{\bf R}"$           | "R"                                  | $"{\bf R}"$                      |
| "RB"                   | "RB"                  | "R"                                  | "R"                              |
| "RD"                   | "RD"                  | "R"                                  | "R"                              |
| "RLD"                  | "RLD"                 | "RLD"                                | "RLD"                            |
| "RLW"                  | "RLW"                 | "RLW"                                | "RLW"                            |
| "RRD"                  | "RRD"                 | "RRD"                                | "RRD"                            |
| "RRW"                  | "RRW"                 | "RRW"                                | "RRW"                            |
| "RU"                   | "RU"                  | "SET;<br>$R$ "                       | "SET;<br>R"                      |
| "S"                    | "S"                   | "S"                                  | "S"                              |
| "SA"                   | "SF"                  | $"SA"$                               | "SF"                             |
| "SAR"                  | "SFD"                 | "SA"<br>Timer<br>"ZR"<br>Zähler      | "SF"<br>Timer<br>"CD"<br>Counter |
| "SE"                   | $"SD"$                | $"{\rm SE}"$                         | "SD"                             |
| $"S\Gamma"$            | "SP"                  | $"S\Gamma"$                          | "SP"                             |
| "SLD"                  | "SLD"                 | "SLD"                                | "SLD"                            |
| "SLW"                  | "SLW"                 | "SLW"                                | "SLW"                            |
| "SPA"                  | $"JU"$                | "SPA"                                | "JU"                             |
| "SPB"                  | $"$ JC                | "SPB"                                | "JC"                             |
| "SPM"                  | "JM"                  | "SPM"                                | "JM"                             |
| "SPN"                  | $"J\!N"$              | "SPN"                                | "JCN"                            |
| "SPO"                  | "JO"                  | "SPO"                                | "JO"                             |
| "SPP"                  | "JP"                  | "SPP"                                | "JP"                             |
| "SPR"                  | "JUR"                 | "SPA"                                | "JU"                             |

表 A-4 命令の変換 (アドレス付き)、続き

| <b>S5 STL</b><br>(ドイツ) | <b>S5 STL</b><br>(国際) | <b>S7 STL</b><br>(ドイツ)          | <b>S7 STL</b><br>(国際)                    |
|------------------------|-----------------------|---------------------------------|------------------------------------------|
| "SPS"                  | "JOS"                 | "SPS"                           | "JOS"                                    |
| "SPZ"                  | "JZ"                  | "SPZ"                           | "JZ"                                     |
| "SRD"                  | "SRD"                 | "SRD"                           | "SRD"                                    |
| "SRW"                  | "SRW"                 | "SRW"                           | "SRW"                                    |
| "SS"                   | $"SS"$                | "SS"                            | "SS"                                     |
| "SSV"                  | "SSU"                 | "SS"<br>Timer<br>"ZV"<br>Zähler | "SS"<br>Timer<br>$"{\rm CU}"$<br>Counter |
| "SU"                   | "SU"                  | "SET;<br>$S$ "                  | "SET;<br>$S$ "                           |
| "SV"                   | "SE"                  | "SV"                            | "SE"                                     |
| "SVD"                  | "SSD"                 | "SSD"                           | "SSD"                                    |
| "SVW"                  | "SSW"                 | "SSI"                           | "SSI"                                    |
| "SVZ"                  | "SEC"                 | "SV"<br>Timer<br>"S"<br>Zähler  | "SE"<br>Timer<br>"S"<br>Counter          |
| "T"                    | "T"                   | "T"                             | "T"                                      |
| "TNB"                  | "TNB"                 | "CALL SFC20"                    | "CALL SFC20"                             |
| "TNW"                  | "TNW"                 | "CALL SFC20"                    | "CALL SFC20"                             |
| $"U"$                  | "A"                   | "U"                             | "A"                                      |
| "UN"                   | "AN"                  | "UN"                            | "AN"                                     |
| "ZR"                   | "CD"                  | "ZR"                            | "CD"                                     |
| "ZV"                   | "CU"                  | "ZV"                            | "CU"                                     |
| "="                    | "="                   | "="                             | "="                                      |

表 A-4 命令の変換 (アドレス付き)、続き

変換できない命令 次の表に示す S5 STL 命令は自動的に変換することができません。

### 表 A-5 変換できない命令

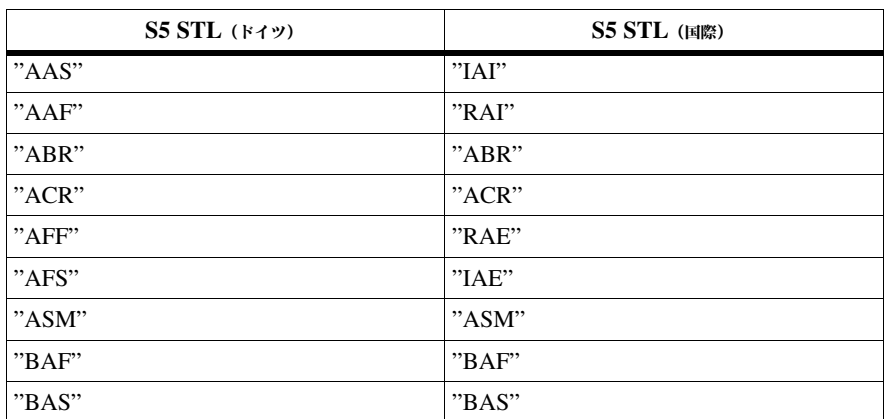

| $S5$ $STL$ $(F+Y)$                          | $S5$ $STL$ (国際)                             |
|---------------------------------------------|---------------------------------------------|
| "BI" (パラメータタイプ D/定数の場<br>合にのみ変換可能)          | "DI" (パラメータタイプD/定数の場<br>合にのみ変換可能)           |
| "BLD"                                       |                                             |
|                                             | "BLD"                                       |
| "LB"                                        | "LB"                                        |
| "LD"                                        | "LD"                                        |
| "LD=<仮パラメータ>" (パラメータタイ<br>プ D/定数の場合にのみ変換可能) | "LD=<仮パラメータ>" (パラメータタイ<br>プ D/定数の場合にのみ変換可能) |
| "LDI"                                       | "LDI"                                       |
| "LIM"                                       | "LIM"                                       |
| "LIR"                                       | $"{\rm LIR}"$                               |
| "LRB"                                       | "LRB"                                       |
| "LRD"                                       | "LRD"                                       |
| "LRW"                                       | "LRW"                                       |
| $"LW"$                                      | "LW"                                        |
| "LW=<仮パラメータ>" (パラメータタ<br>イプD/定数の場合にのみ変換可能)  | "LW=<仮パラメータ>" (パラメータタ<br>イプD/定数の場合にのみ変換可能)  |
| "MA1"                                       | "MA1"                                       |
| "MAB"                                       | "MAB"                                       |
| "MAS"                                       | "MAS"                                       |
| "MBA"                                       | "MBA"                                       |
| "MBR"                                       | "MBR"                                       |
| "MBS"                                       | "MBS"                                       |
| "MSA"                                       | "MSA"                                       |
| "MSB"                                       | "MSB"                                       |
| "SEF"                                       | "SEE"                                       |
| "SES"                                       | "SED"                                       |
| "SIM"                                       | "SIM"                                       |
| "TB"                                        | "TB"                                        |
| "TDI"                                       | "TDI"                                       |
| "TIR"                                       | "TIR"                                       |
| "TSC"                                       | "TSC"                                       |
| "TSG"                                       | "TSG"                                       |
| "TRB"                                       | "TRB"                                       |
| "TRD"                                       | "TRD"                                       |
| "TRW"                                       | "TRW"                                       |
| "TW"                                        | "TW"                                        |
| "TXB"                                       | "TXB"                                       |
| "TXW"                                       | "TXW"                                       |
| "UBE"                                       | "UBE"                                       |

表 A-5 変換できない命令、続き

From S5 to S7, Converter Manual<br>C79000-G7076-C551-01

**B**

# 関連資料

- **/21/** Technical Overview: *S7/M7 Programmable Controllers*, Distributed I/O with PROFIBUS-DP and AS-i
- **/30/** යࡂÄ*S7-300 Programmable Controller,* Quick Startt
- **/70/** ȟȌȦǣȬÄ*S7-300 Programmable Controller,* Hardware and Installation
- **/71/** ȫȖǢȭȴǺȟȌȦǣȬÄ*S7-300, M7-300 Programmable Controllers* Module Specifications
- **/72/** 命令リスト: S7-300 Programmable Controller CPU 312 IFM, 314 IFM, 313, 314, 315-2DP
- **/100/** ȟȌȦǣȬÄ*S7-400/M7-400 Programmable Controllers,* Hardware and Installation
- **/101/** ȫȖǢȭȴǺȟȌȦǣȬÄ*S7-400/M7-400 Programmable Controllers* Module Specifications
- **/102/** ȫȖǢȭȴǺǭǥȊÄ*S7-400 Instruction* List, CPU 412, 413, 414, 416
- **/231/** ȧÙǷȟȌȦǣȬ: *Standard Software for S7 and M7,* STEP 7
- **/232/** マニュアル: *Statement List (STL) for S7-300 and S7-400*, Programming
- **/233/** ȟȌȦǣȬ: *Ladder Logic (LAD) for S7-300 and S7-400,* Programming
- **/234/** ȘȮDZȪȠȴDZȟȌȦǣȬ: *System Software for S7-300 and S7-400,* Program Design
- **/235/** ȫȖǢȭȴǺȟȌȦǣȬ: *System Software for S7-300 and S7-400,* System and Standard Functions
- **/236/** ȟȌȦǣȬ: *Function Block Diagram (FBD) for S7-300 and S7-400,* Programming
- **/249/** ȟȌȦǣȬ: *Continuous Function Chart (CFC),* Volume 2: *S7/M7*
- **/250/** ȟȌȦǣȬ: *Structured Control Language (SCL) for S7-300 and S7-400,* Programming
- **/251/** ȟȌȦǣȬ: *GRAPH for S7-300 and S7-400,* Programming Sequential Control Systems

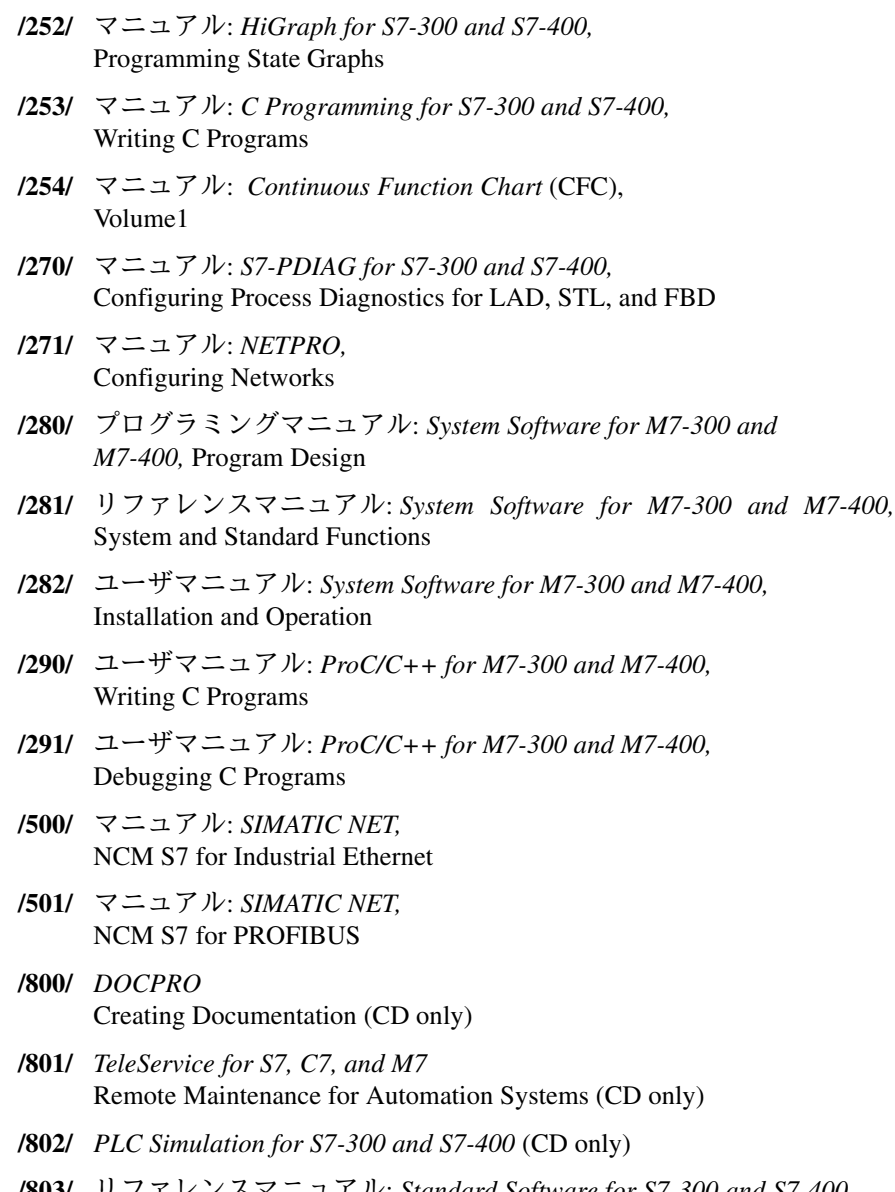

**/803/** ȫȖǢȭȴǺȟȌȦǣȬ: *Standard Software for S7-300 and S7-400,* STEP 7 Standard Functions, Part 2 (CD only)

# 用語解説

### **A**

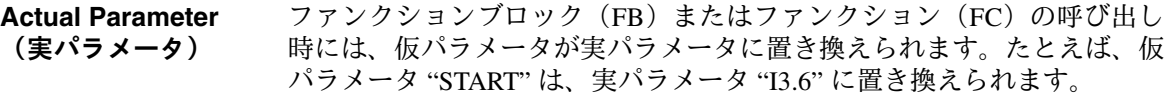

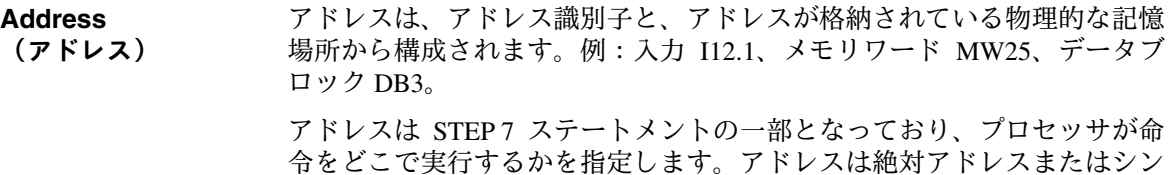

パラメータの割り付けとは、モジュールの動作方法を設定することです。 **Assigning**

おしによって表すことができます。

**Parameters (**ȒȪ **メータの割り付け)** 

### **B**

ブロックはユーザプログラムの一部となっており、機能、構造、または目 的によって分類されます。STEP 7 では、次のブロックタイプを使用でき ます。 **Block** (ブロック)

- ロジックブロック (FB, FC, OB, SFB, SFC)
- · データブロック (DB、SDB)
- ユーザ定義データタイプ (UDT)

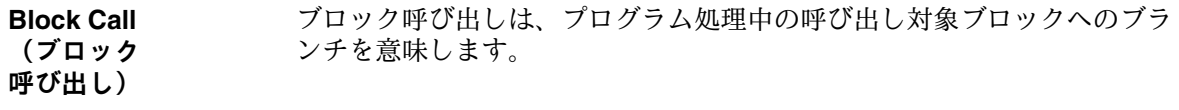

## **Block Parameter** (ブロック

ブロックパラメータは多目的ブロック内のトークン値で、対応するブロッ クが呼び出されたときに現在値が与えられます。

パラメータ)

## **C**

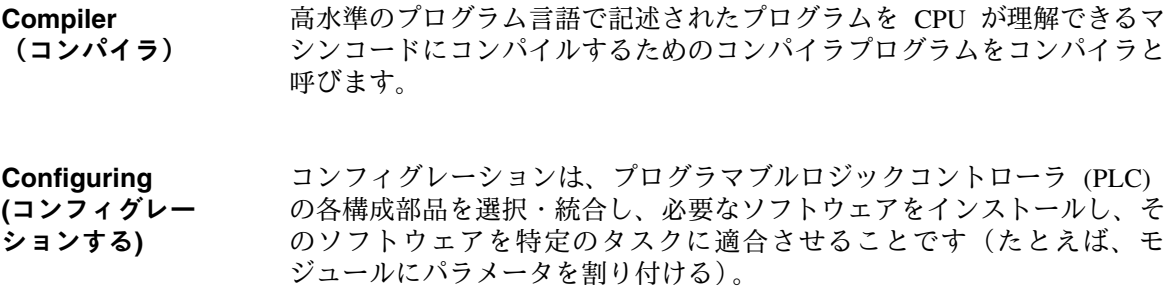

## **D**

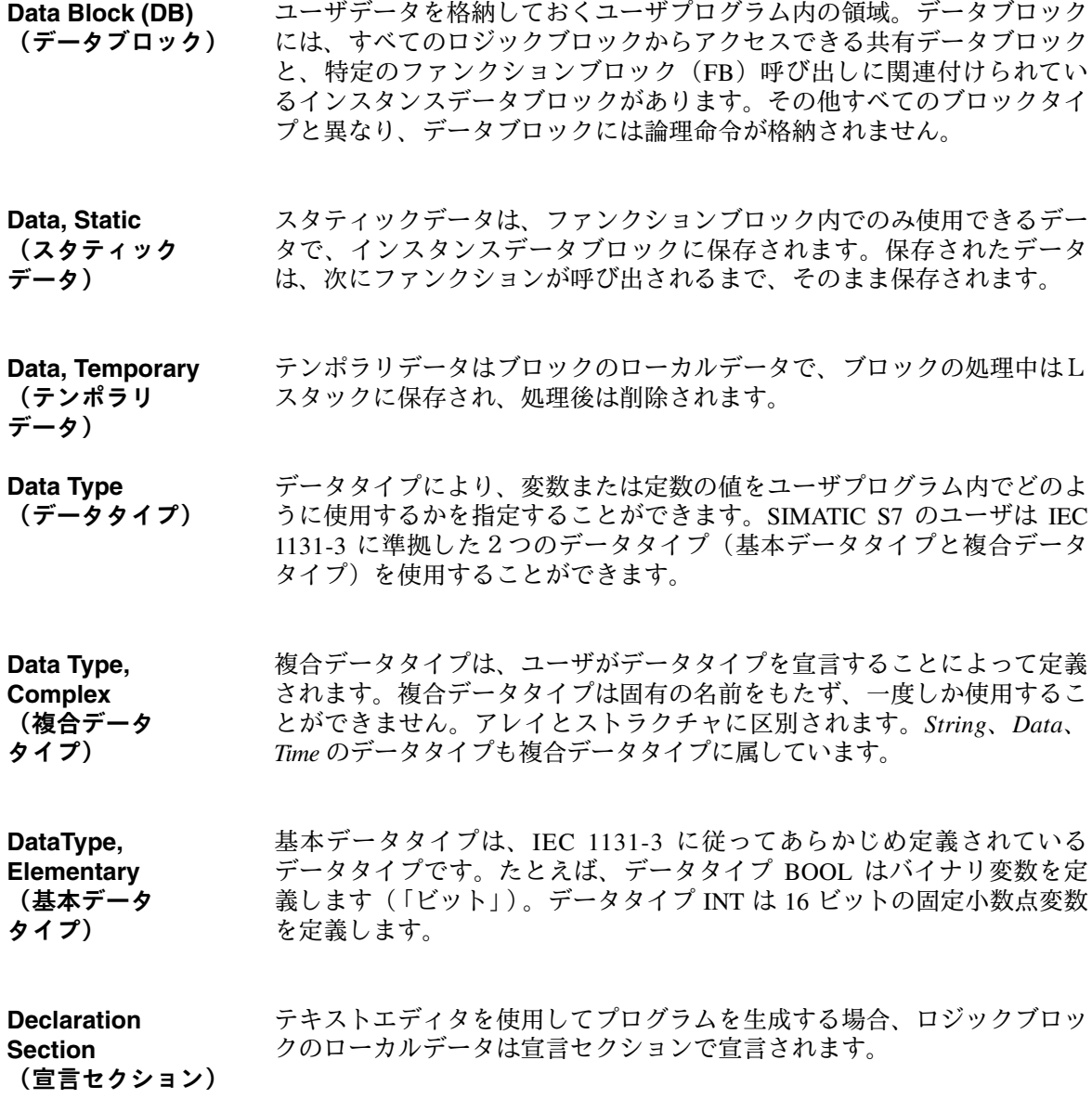
**F**

仮パラメータを割り付け可能なロジックブロックの「実パ ラメータ」に対するトークン値です。ファンクションブロックとファンク ションの場合、仮パラメータはユーザによって宣言されますが、システム ファンクションブロックとシステムファンクションの場合、仮パラメータ はあらかじめ設定されています。 **Formal Parameter** (仮パラメータ)

> ブロックの呼び出し時に仮パラメータには実パラメータが割り付けられ、 これによって呼び出されるブロックは現在値で動作します。仮パラメータ はブロックのローカルデータに属し、入力パラメータ、出力パラメータ、 I/O パラメータに分類されます。

ファンクションは、国際電気標準会議の IEC 1131-3 規格に準拠し、メモ りをもたないロジックブロックです。ファンクションにより、ユーザプロ グラムでのパラメータの受け渡しが可能になるため、計算など、頻繁に使 用される複雑なファンクションのプログラミングに適しています。FC は メモリをもたないので、FC 呼び出し後すぐに計算値を処理する必要があ ります。 **Function (FC)** ȖǢȴǰǸȨȴ**)**

#### ファンクションブロックは、国際雷気標準会議の IEC 1131-3 規格に準拠 し、スタティックデータをもつロジックブロックです。ファンクションブ ロックにより、ユーザプログラムでのパラメータの受け渡しが可能になる ため、制御システムやオペレーティングモード選択など、頻繁に使用され る複雑なファンクションのプログラミングに適しています。ファンクショ ンブロックにはメモリとしてインスタンスデータブロックが関連付けられ るので、ユーザプログラムではいつでもパラメータ(出力パラメータな ど)にアクセスすることができます。 **Function Block (FB)** çȖǢȴǰǸȨȴ ブロック)

#### **I**

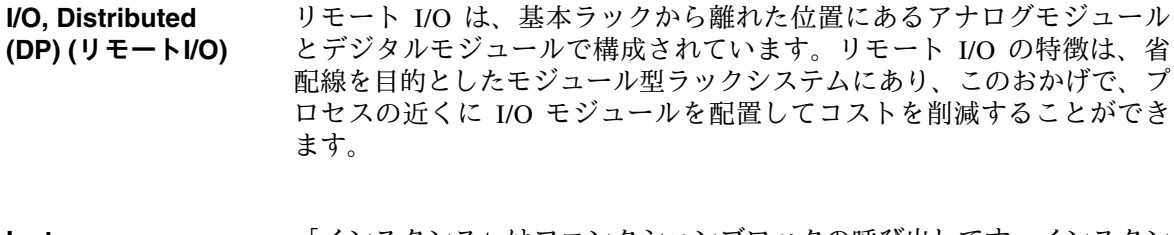

「インスタンス」はファンクションブロックの呼び出しです。インスタン スデータブロックは、この呼び出しに関連付けられています。 **Instance (**ǥȴǺȀȴǺ**)**

インスタンスデータブロックには、ファンクションブロックの仮パラメー タとスタティックデータが格納されます。このブロックは、ファンクショ ンブロック呼び出しまたはファンクションブロックの呼び出し階層に関連 付けることができます。 **Instance Data Block (**ǥȴǺȀȴ ǺȈÙȀȗȮȄǰ**)**

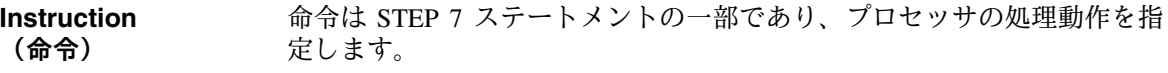

#### **L**

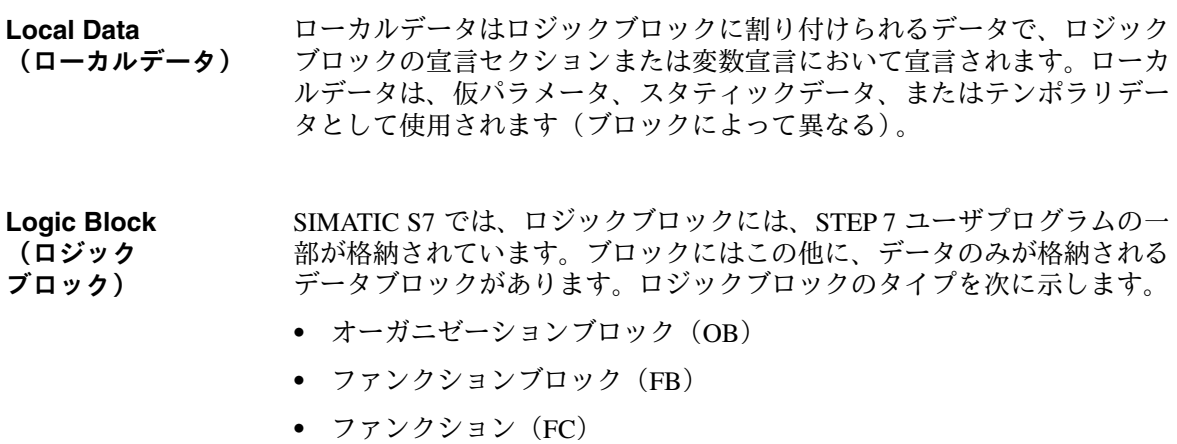

- システムファンクションブロック (SFB)
- · システムファンクション (SFC)

**M**

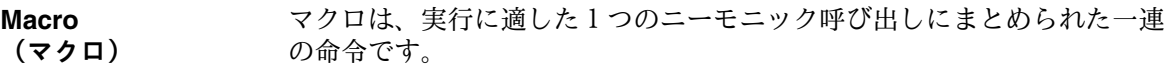

#### **O**

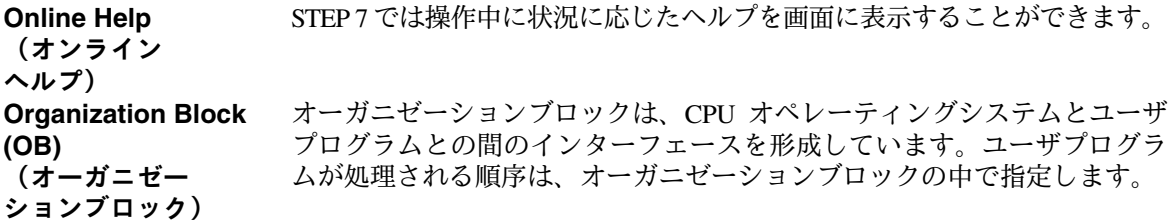

#### **P**

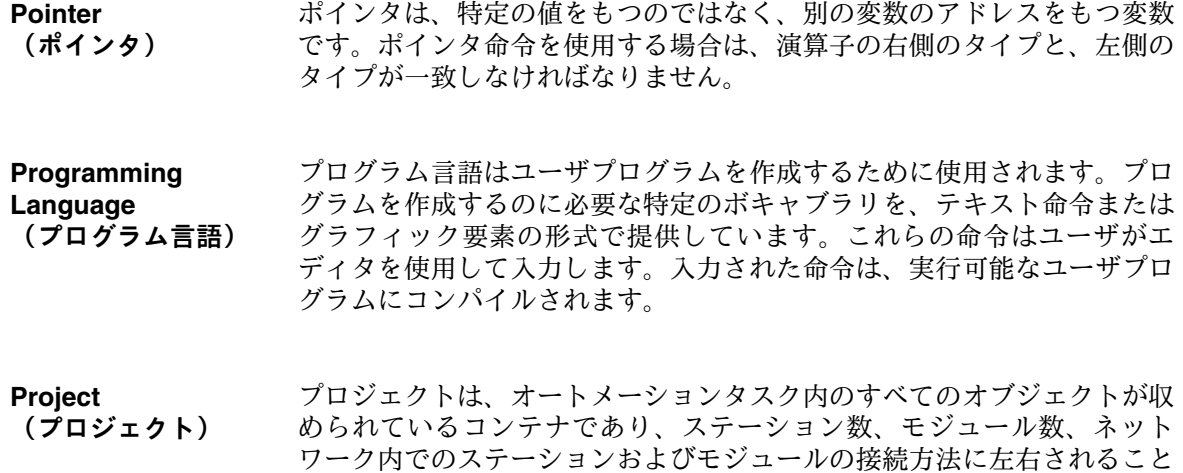

#### **R**

- 電源異常後もデータの値が電源異常の前と同じである場合、そのデータは 保持されていると言います。データは、次の2つの方法でバックアップさ れます。 **Retentive** (保持)
	- 雷圧バックアップ

はありません。

• バックアップメモリ

#### **S**

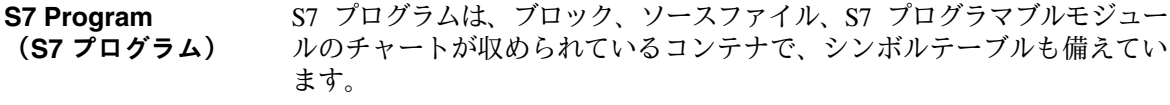

共有データは、どのロジックブロックからもアクセスできるデータです (ファンクション (FC)、ファンクションブロック (FB)、オーガニゼーショ ンブロック (OB))。共有データとしては、ビットメモリ (M)、入力 (I)、 出力 (Q)、タイマ (T)、カウンタ (C)、データブロック (DB) の要素があ ります。共有データには絶対アドレスまたはシンボルによってアクセスする ことができます。 **Shared Data** (共有データ)

#### ステートメントは、テキスト言語で作成されるユーザプログラムの最小単 位です。これは、プロセッサに対するコマンドです。 **Statement** (ステートメント)

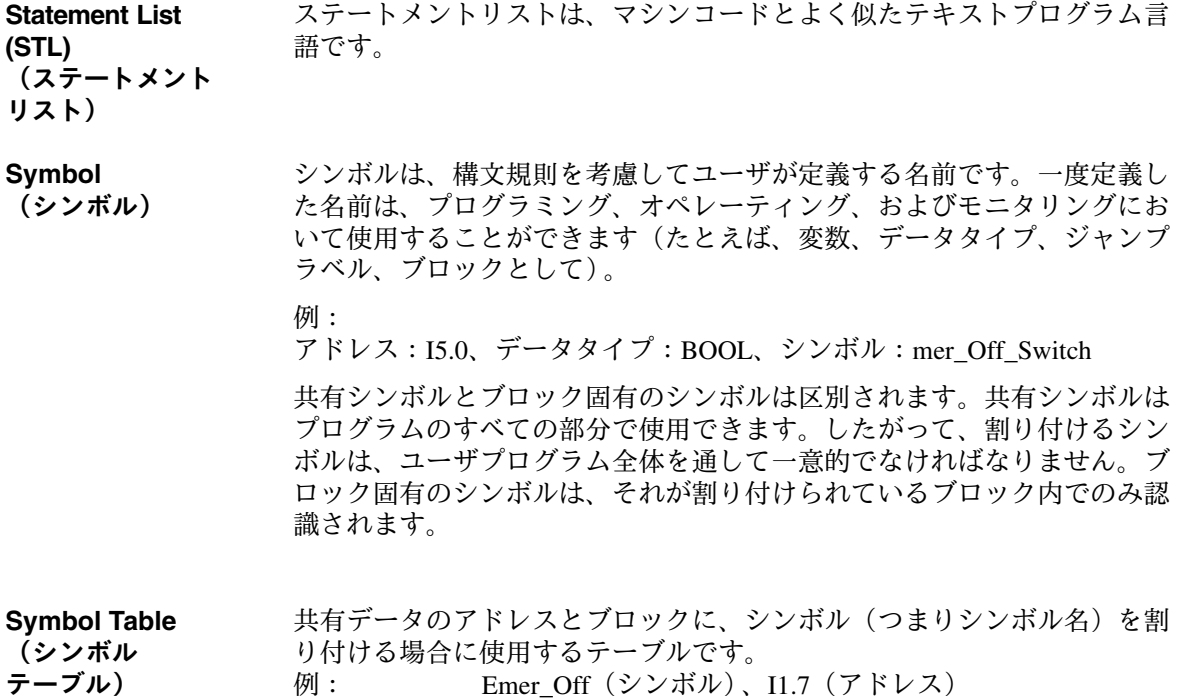

ーフル) 例 ') 、II./ (*)* レム Controller (シンボル)、SFB24 (ブロック)

 $\mathbf{V}$ 

Variable 変数は、STEP 7 ユーザプログラムで使用できる可変内容のデータ項目を 定義します。変数はアドレスとデータタイプから構成されており、シンボ (変数) ル名によって識別されます。

# 索引

#### **A**

ANY ポインタ, 9-12 AS-i, 2-10 AS511, 2-3 ASCII ソースファイル, 3-16

# **B**

BR レジスタ, 7-5

# **C**

CD-ROM, 2-1 COROS, 2-3 CP モジュール, 2-10 CPU タイムの設定/読み取り, 3-22 CPU, 5-3 DB, 2-6, 2-7 FB, 2-6, 2-7 FC, 2-6, 2-7 OB, 2-6, 2-7 S7-300, 2-6 S7-400, 2-7 SDB, 2-7 SFB, 2-6, 2-7 SFC, 2-6, 2-7 アナログ出力, 2-6, 2-7 アナログ入力, 2-6, 2-7 カウンタ, 2-6, 2-7  $31 \times 7, 2-6, 2-7$ デジタル出力, 2-6, 2-7 デジタル入力, 2-6, 2-7 ビットメモリ, 2-6, 2-7 プロセスイメージ, 2-6, 2-7 ブロック, 2-6, 2-7 保持データ, 2-6 ローカルデータ, 2-6, 2-7 ロードメモリ, 2-6, 2-7 ワークメモリ, 2-6, 2-7 CRC, 3-23

#### **D**

DB レジスタ, 3-41, 3-42 DB. 「データブロック」を参照 DB1, 3-26

DB1/DX0, 4-4, 5-4 DIL スイッチ, 2-5 DPスレーブ, モジュール, 2-17 DPマスタ, モジュール, 2-17 DX. 「データブロック」を参照 DX0, 3-26

#### **E**

ET 200, 2-17 Ethernet, 2-10

#### **F**

FB. 「ファンクションブロック」を参照 FC. 「ファンクション」を参照 FDL (SDA), 2-18 FM モジュール, 2-13 FMS サービス, 2-19 FMS スレーブ, 2-17 FMS マスタ, 2-17 FX. 「ファンクションブロック」を参照

#### **G**

GD 通信. 「グローバルデータ通信」を参照

#### **H**

HMI (ヒューマンマシンインターフェース). 2-3, 2-21

#### **I**

IM モジュール, 2-9 IPモジュール, 2-13 ISO-on-TCP, 2-18 ISOトランスポート, 2-18

#### **L**

LIR, 4-3

#### **M**

MPI, 2-3, 2-10, 2-18

From S5 to S7. Converter Manual C79000-G7076-C551-01

#### $\mathbf O$

OB マクロ, 5-7 OB. 「オーガニゼーションブロック」を参照 OB1, の例, 9-14

# P

PB. 「プログラムブロック」を参照 PGインターフェース. 2-10 PROFIBUS, 2-3, 2-10, 2-18 モジュール, 2-11 ユーザプログラムのインターフェース,  $2 - 20$ ProTool, 2-22

# R

RET VAL, 9-3

# S

S5 増設ユニット. 2-9 S5 ハンドリングブロック, 2-20 S5 標準ファンクションブロック, 7-6 S7 プロジェクト, の作成, 4-4 S7 ブロック, の作成, 3-15 SB. 「シーケンスブロック」を参照 SDB. 「システムデータブロック」を参照 SFB. 「システムファンクションブロック」 を参照 SFC. 「システムファンクション」を参照 SIMATIC S7, の概要, 2-2 SIMATIC マネージャ, 3-3 ウィンドウ.3-13 **SINEC H1, 2-11** SINEC L1, 2-11, 3-26 SINEC L2, 2-11, 3-26 **SINEC S1, 2-11** SMモジュール, 2-15 STEP 5 プロジェクト, 3-4 STEP 5 ブロック, 3-17 STEP<sub>7</sub> のインストール. 3-2 の開始. 3-3 STEP 7 プロジェクト, 3-4 アーカイブ, 3-8 コンポーネント, 3-5 の作成, 3-7 の保存, 3-8 STL コンパイラ, 8-1

# Т

TIR, 4-3

#### W

WinCC, 2-22

# あ

アキュムレータ命令, 3-35 アクチュエータセンサインターフェース,  $2 - 10$ アダプタケース. 2-13 アドレス 変換可能な, A-1 変換できない. A-2 アドレスの変更, 7-2 アドレスの割り付け, 4-4 アドレス指定 間接, 3-43 変換, 7-4 シンボル, 3-39 絶対. 3-39 データアドレス, 3-41 メモリ間接 3-44 レジスタ間接. 3-45 アドレス領域.の概要. 3-32 アドレスレジスタ, 3-45 アナログファンクション、3-29 アナログ値の処理,の例, 9-2

# $\mathbf{L}$

位置決めモジュール, 2-13 位置検出モジュール, 2-13 一貫性チェック, 8-1 インストール, STEP 7ソフトウェア, 3-2 インターフェースモジュール. 2-9 インポート ASCII ソースファイル, 3-16 シンボルテーブル, 3-40

# $\lambda$

エッジ変化, 2-15 エラー処理, 3-21 エラーメッセージ.6-8

#### お

オーガニゼーションブロック (OB) , 3-17,  $3 - 20$ オペレータコントロールおよびモニタリング  $, 2 - 21$ オペレータパネル (OP) , 2-21

#### ゕ

開始情報, 3-34, 9-8 回転命令, 3-36 カウンタモジュール, 2-13 カウンタ, CPU, 2-6, 2-7 カウンタ命令, 3-35 カムコントロール、2-13 間接アドレス指定.の変換.7-4 完全再起動, 3-20 完全に統合されたオートメーション, 1-1

# き

基本ファンクション, 3-29

# $\langle$

グローバルデータ通信を参照、2-19 クロスリファレンスリスト, 6-1

#### け

警告,コンバータメッセージ, 6-10

# こ

工業用 Ethernet, 2-10, 2-18 モジュール, 2-11 ユーザプログラムのインターフェース,  $2 - 20$ コマンド出力命令, 3-37 コミュニケーションプロセッサ、2-10 コメントブロック, 3-17 コントローラモジュール.2-13 コンパイル, 8-1 コンフィグレーション 通信接続の. 3-11 ハードウェアの, 3-9 コンフィグレーションツール、2-22

#### さ

再起動, 3-20 再配線, 5-4, 7-2 サブネット.2-10

#### $\mathsf{L}$

シーケンスブロック (SB) , 3-17 時間遅延割り込み, 3-20 時刻割り込み, 3-20 シグナルファンクション, 3-28 シグナルプリプロセシングモジュール. 2-13 シグナルモジュール 2-15 システム設定 S5.3-26

システムデータブロック (SDB) , 3-17, 3-19 システムファンクション (SFC), 3-17, 3-19 システムファクションブロック (SFB).  $3-17, 3-19$ シフトレジスタ 3-23 シフト命令, 3-36 シミュレータモジュール, 2-16 ジャンプ命令 3-37 周期的モニタ時間, 3-23 周期的割り込み, 3-20 出力 アナログ, 2-6, 2-7 デジタル, 2-6, 2-7 診断バッファ, 2-15 診断割り込み、2-15.9-2 シンボル、ローカル、3-40 シンボルテーブル, 3-40 STEP 7 オブジェクト, 3-6 の作成. 3-15 の例, 9-14

# す

数値演算ファンクション, 3-29, 3-38 スクラッチパッドフラグ, 3-33, 9-6 スタートアップ, 3-20 ステーション, STEP 7 オブジェクト, 3-5

#### 廿

整数演算命令, 3-36 接続, S5ステーションにコンフィグレーショ ンされた, 3-12 接続テーブル.3-11 STEP 7 オブジェクト.3-6 絶対アドレス 4-3

#### そ

ソースファイル, STEP 7 オブジェクト, 3-6 増設ラック, 2-9 ソフトウェア、コンポーネントの概要、3-14 ソフトウェアの作成, 3-13 コンポーネントの挿入 3-15

#### た

タイマ, CPU, 2-6, 2-7 タイマ命令. 3-35

#### っ

ツール. ハードウェア変換. 2-1 通信. イベント駆動. 2-19 通信機能 2-18

#### $\tau$

データブロック (DB) , 3-17, 3-18 データブロック命令, 3-36 停止命令, 3-37 定数フォーマット, 3-31 電源モジュール, 2-8 転送命令. 3-35

# と

特殊 OB, 3-17 特殊ファンクション, 3-22

#### に

入力 アナログ, 2-6, 2-7 デジタル, 2-6, 2-7 認証. 3-2

#### ぬ

ヌル命令. 3-38

#### ね

ネットワーク, STEP 7 オブジェクト, 3-5

#### **Lt**

ハードウェア, STEP 7 オブジェクト, 3-5 ハードウェア割り込み、2-15、3-20 バックアップバッテリ、2-7 バックグラウンド処理, 3-20 バッテリ異常. 3-22 パフォーマンス.2-2 ハンドリングブロック、2-20

# ひ

比較命令. 3-36 ビジュアル化, 2-22 ビットメモリ, CPU, 2-6, 2-7 ビットロジック命令, 3-35 比例モジュール, 2-13 標準ファンクション, 3-28 標準ライブラリ. 3-15

# ふ

ファイルフォーマット, 3-40 ファンクション (FC) , 3-17, 3-18 ファンクションブロック (FB), 3-17, 3-18 ファンクションモジュール、2-13 浮動小数点演算, 3-28 浮動小数点演算命令, 3-36

プログラマブルコントローラ,の概要, 2-2 プログラマブルモジュール、3-6 プログラミング装置インターフェース AS511.2-3 MPI. 2-3 プログラムブロック (PB) , 3-17 プロジェクト, 3-4 の作成 3-7 プロジェクトファイル, 3-4 プロセシングファンクション, (DO FW, DO  $DW)$ , 4-3 プロセスイメージ, CPU, 2-6, 2-7 プロセッサ間通信フラグ. 3-23 ブロック CPU, 2-6, 2-7 比較 STEP 5/STEP 7, 3-17 ブロックコンテナ, STEP 7 オブジェクト, 3-6 ブロックタイプ, S5とS7の, 3-25 ブロック転送, 3-37, 7-5 の例, 9-11 ブロック命令, 3-37

#### $\sim$

ページコマンド, 3-38 変換,条件,4-2 変換可能な アドレス.A-1 命令, A-3, A-4 変換できない アドレス.A-2 命令, A-6 変換命令. 3-36

#### ほ

ポインタフォーマット, 3-43 ポイントツーポイント接続. 2-10 モジュール, 2-12 ユーザプログラムのインターフェース,  $2 - 20$ 保持性 2-7 保持データ, CPU, 2-6 保持動作, 4-4

# ま

マクロ, 5-5 の作成 マルチコンピューティング割り込み, 3-20 マルチポイントインターフェース.2-3

# め

命令 変換可能な, A-3, A-4 変換できない, A-6 命令,の概要, 3-35 命令マクロ, 5-6 メモリ.4-3

# も

モジュール,の概要, 2-4 モジュールカタログ, 3-10 モジュール情報, 5-3 モジュールパラメータ, 比較 S5/S7, 2-5

# $\phi$

ユーザ認証, 3-2

# り

リターン値 システムファクションの, 3-22 ファンクションの, 9-3 リモートI/O, 2-17

# れ

例 アナログ値処理, 9-2 開始情報, 9-8 テンポラリローカルデータ, 9-5 ブロック転送, 9-11 レジスタ命令. 3-35

# ろ

ローカルデータ, 3-33 CPU, 2-6, 2-7 ロード命令, 3-35 ロードメモリ CPU S7-300, 2-6 CPU S7-400, 2-7

#### わ

ワークメモリ, CPU, 2-6, 2-7 ワードロジック命令, 3-36 割り込み, 3-20, 3-22 割り込みコマンド, 3-37 割り付けリスト, 3-39, 6-1, 6-4

From S5 to S7, Converter Manual<br>C79000-G7076-C551-01

Siemens AG AUT E 146

Östliche Rheinbrückenstr. 50 D-76181 Karlsruhe Federal Republic of Germany

# From:

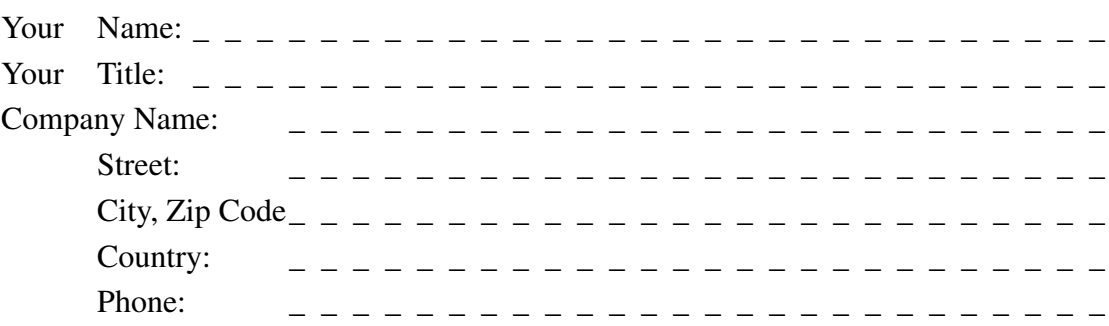

Please check any industry that applies to you:

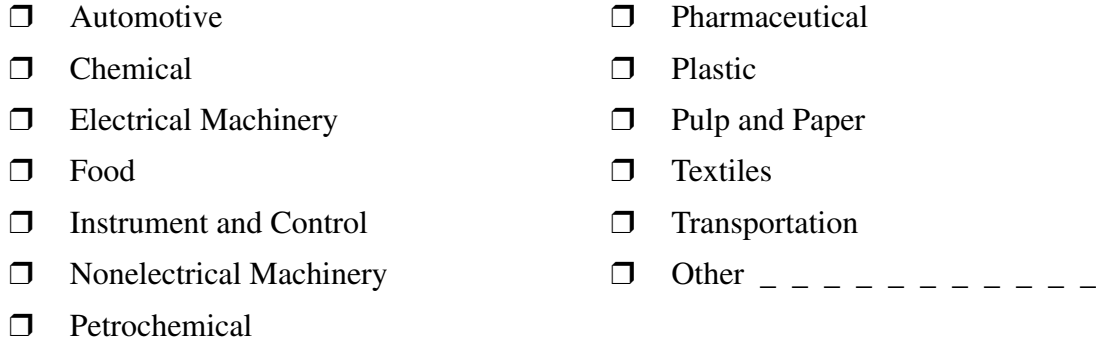

)URP6 WR 6*,* &RQYHUWHU0DQXDO ✄&\*&

#### Remarks Form

Your comments and recommendations will help us to improve the quality and usefulness of our publications. Please take the first available opportunity to fill out this questionnaire and return it to Siemens.

Please give each of the following questions your own personal mark within the range from 1 (very good) to 5 (poor).

- 1. Do the contents meet your requirements?
- 2. Is the information you need easy to find?
- 3. Is the text easy to understand?
- 4. Does the level of technical detail meet your requirements?
- 5. Please rate the quality of the graphics/tables:

#### Additional comments:

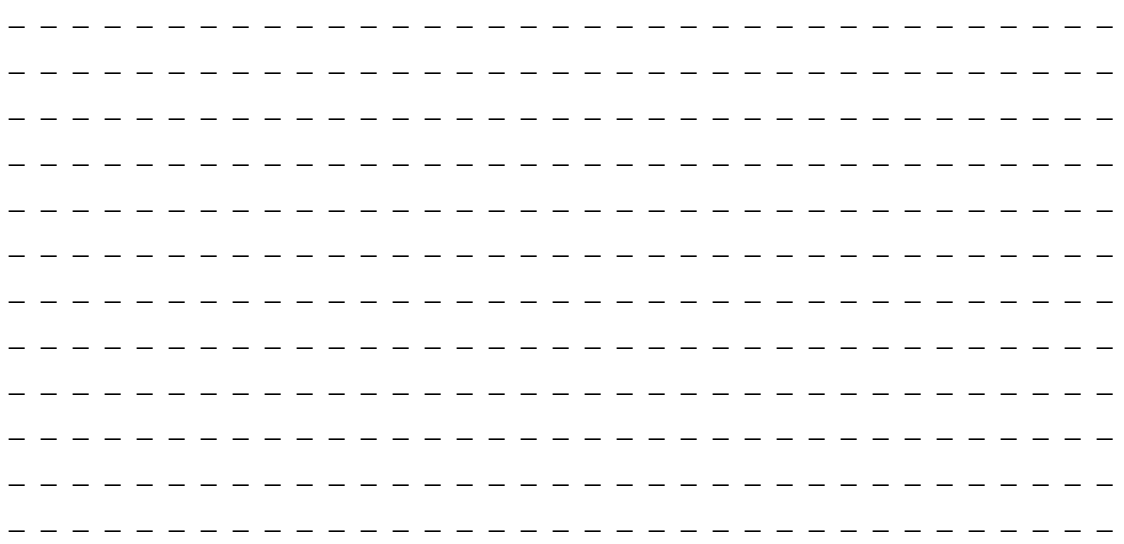

Seitenübersicht für

#### **xxx/** Umsteigerhandbuch: *Von SIMATIC S5 nach SIMATIC S7*

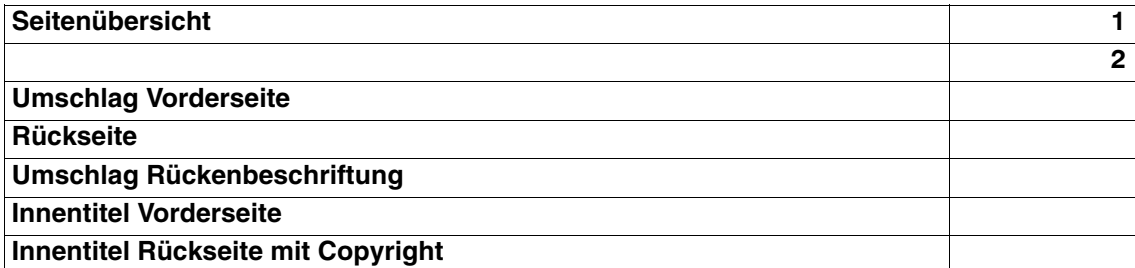

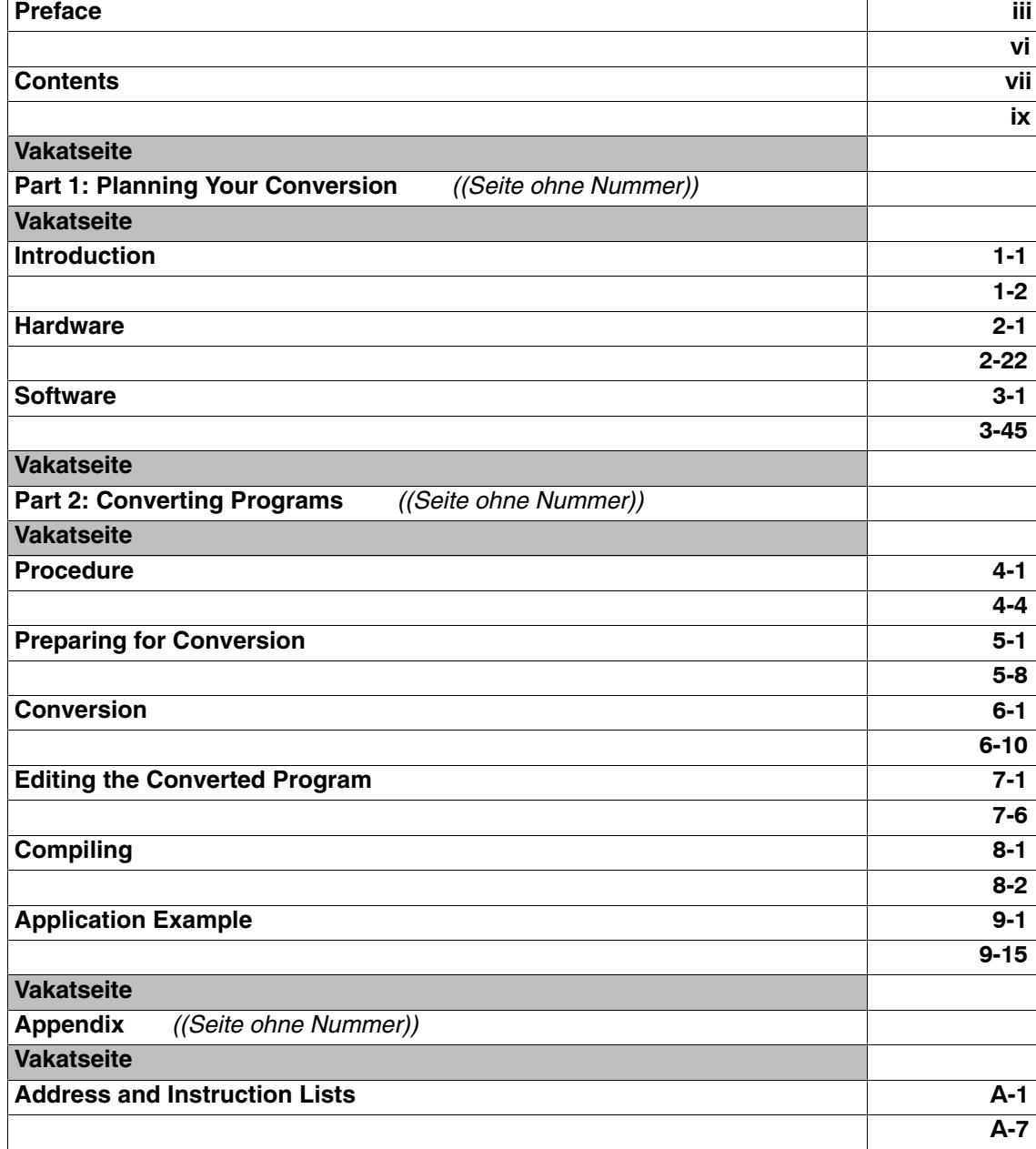

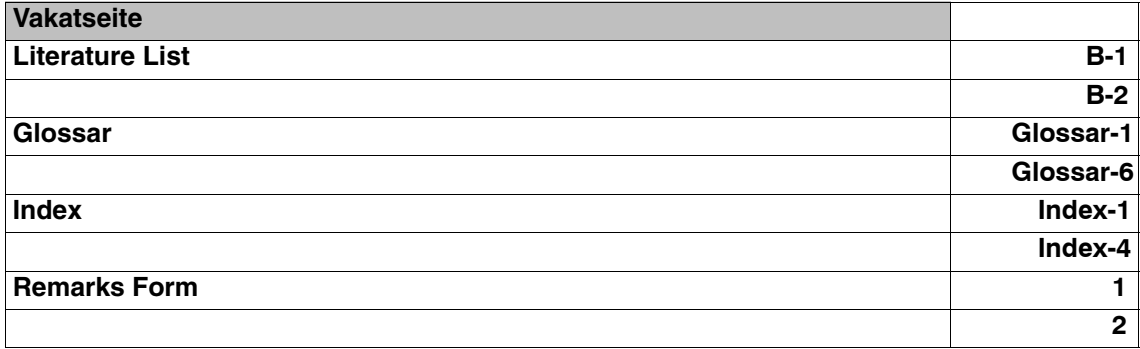